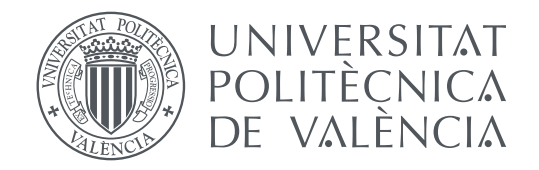

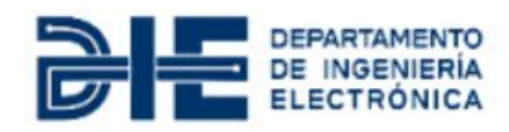

Departamento de Ingeniería Electrónica Universitat Politècnica de València

### **Plataforma de interrogación óptica de bajo coste basada en LabVIEW para medidas de índice de refracción en sensores fotónicos de silicio poroso TRABAJO FIN DE MÁSTER**

Máster Universitario en Ingeniería de Sistemas Electrónicos

*Autor:* Joan Francesc Fuster Martínez

*Tutor:* Jaime García Rupérez Salvador Ponce Alcántara

Curso 2016-2017

## Agradecimientos

<span id="page-2-0"></span>He de agradecer a mi familia por haberme apoyado incondicionalmente durante toda mi vida y darme todas las herramientas necesarias para poder centrarme en los estudios. A mis amigos de la universidad que me han aportado momentos inolvidables, a mis tutores de proyecto Jaime y Salvador, al grupo de biofotónica del Centro de Tecnología Nanofotónica en especial a Luis, David, Paula, Raffaele y por último a mis profesores del máster de sistemas electrónicos que me han aportado los conocimientos necesarios para abordar este proyecto satisfactoriamente.

*"El hombre nunca sabe de lo que es capaz hasta que lo intenta"* Charles Dickens

### Resumen

En este Trabajo Final de Máster se ha desarrollado una plataforma de bajo coste para el análisis de fluidos y gases en tiempo real. Se ha utilizado para ello estructuras basadas en silicio poroso como elementos de transducción óptica. Además, esta plataforma permite caracterizar la homogeneidad de la capa porosa utilizada a modo de sensor.

El sistema de caracterización desarrollado consta de una fuente de luz blanca, basada en una lámpara halógena. Ésta posee una alta intensidad para fotones comprendidos entre 500 y 800 nm. La fuente incide homogeneamente a una muestra de silicio poroso y esta refleja los fotones del haz de luz que se miden de forma continua usando una cámara monocromática. Para obtener una parte del espectro en frecuencia, se han utilizado diferentes filtros para captar la intensidad lumínica en determinadas zonas del espectro visible.

El sensor de silicio poroso se diseña de forma que su reflectividad sea máxima para una determinada región del espectro (banda prohibida). Dicha banda prohibida se consigue mediante una estructura periódica. Cada periodo está formado por capas alternadas, una con bajo y otra con alto índice de refracción. De acuerdo con los índices, los espesores de dichas capas se eligen según la región del espectro en la que se desea situar la comentada banda de rechazo. Al fluir un líquido o un gas sobre el sensor, se provoca una variación del índice efectivo del medio, dando lugar a un desplazamiento del espectro. Este desplazamiento es proporcional a la concentración de la sustancia.

La interfaz de control de la plataforma se ha realizado en LabVIEW, de forma que permite configurar la cámara y obtener los datos de la caracterización y del sensado.

Se han ido desarrollando experimentos para verificar el correcto funcionamiento de la plataforma. Además, se han realizado experimentos como sensor de fluidos y gases con diferentes índices de refracción, donde se han obtenido bajos límites de detección llegando a 6, 675*e* <sup>−</sup>4*RIU*.

**Palabras clave:** Sensado fotónico, sistema de análisis, silicio poroso, LabVIEW, reflectividad, evolución espectral

### Abstract

In this Final Master's Work a low cost platform has been developed for the analysis of fluids and gases in real time. For this purpose, structures based on porous silicon have been used as optical transduction elements. In addition, this platform allows characterizing the homogeneity of the porous layer used as a sensor.

The developed characterization system consists of a source of illumination that homogeneously incides on a sample of porous silicon. This sample reflects the photons of the light beam and is measured continuously using a monochromatic camera. In order to obtain a part of the frequency spectrum, different filters have been used to capture their potential value in certain areas of the visible spectrum.

The porous silicon sensor is designed for create a maximum of reflectivity in a particular region of the spectrum (forbidden band). This forbidden band is created by a periodic structure. Each period is formed by alternating layers, one with low and one with high refractive index. According to the indices, the thicknesses of these layers are chosen according to the region of the spectrum in which it is desired to have that reject band. When a liquid or a gas flows over to the sample, it creates a variation of the effective index of the medium, giving rise to a displacement of the spectrum. This displacement is proportional to the concentration of the subtance to be detected.

The platform control interface has been realized in LabVIEW, so it allows to configure the camera and obtain the data of the sensor.

Experiments have been developed to verify the correct operation of the platform. In addition, experiments have been performed as fluid and gas sensors with different refractive indices. Low detection limits have been obtained in the several experiments. It has been achieved to obtain 6, 675*e* <sup>−</sup>4*RIU*

**Key words:** Photonic sensing, analysis system, porous silicon, LabVIEW, reflectivity, spectral evolution

# Índice general

<span id="page-6-0"></span>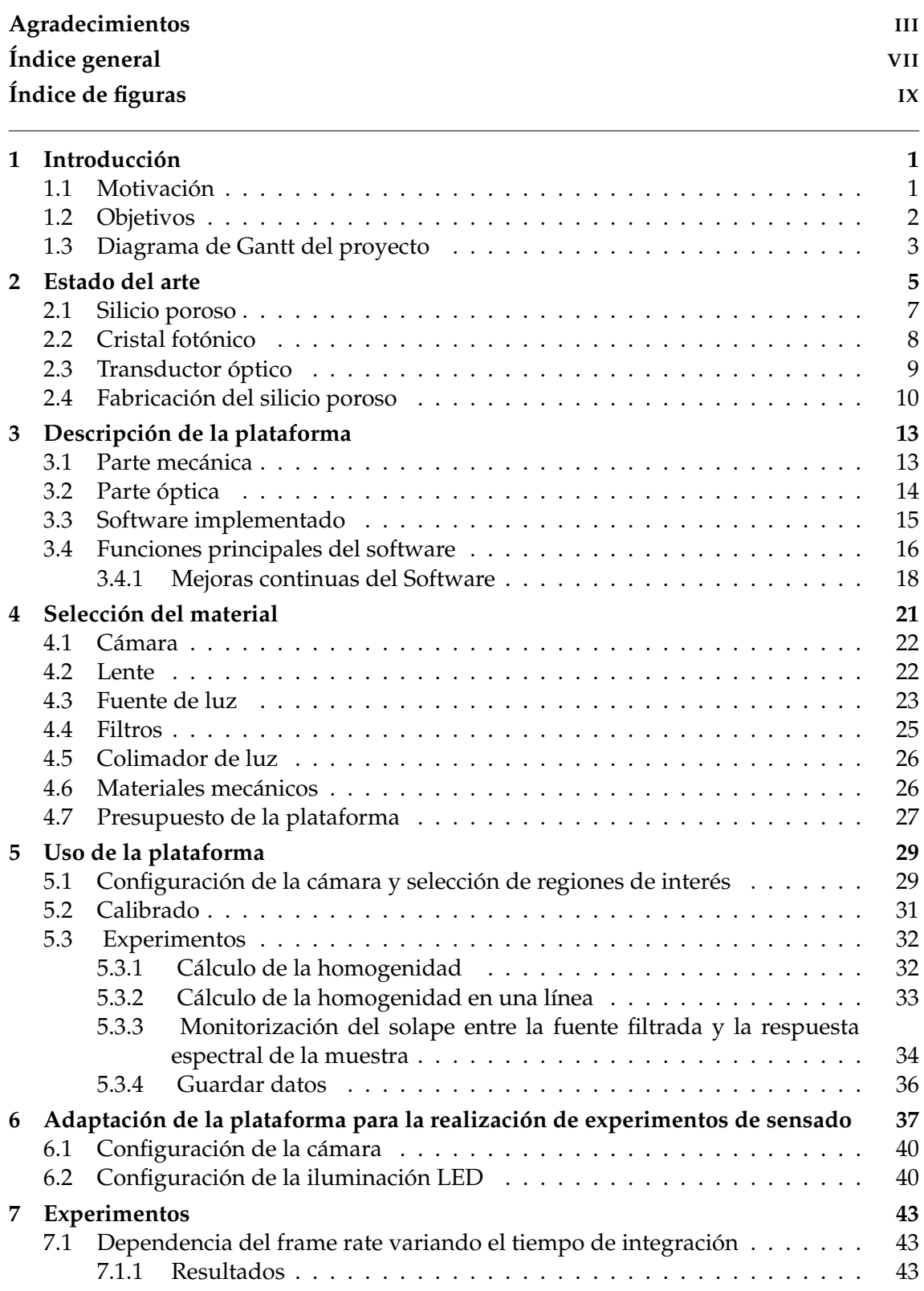

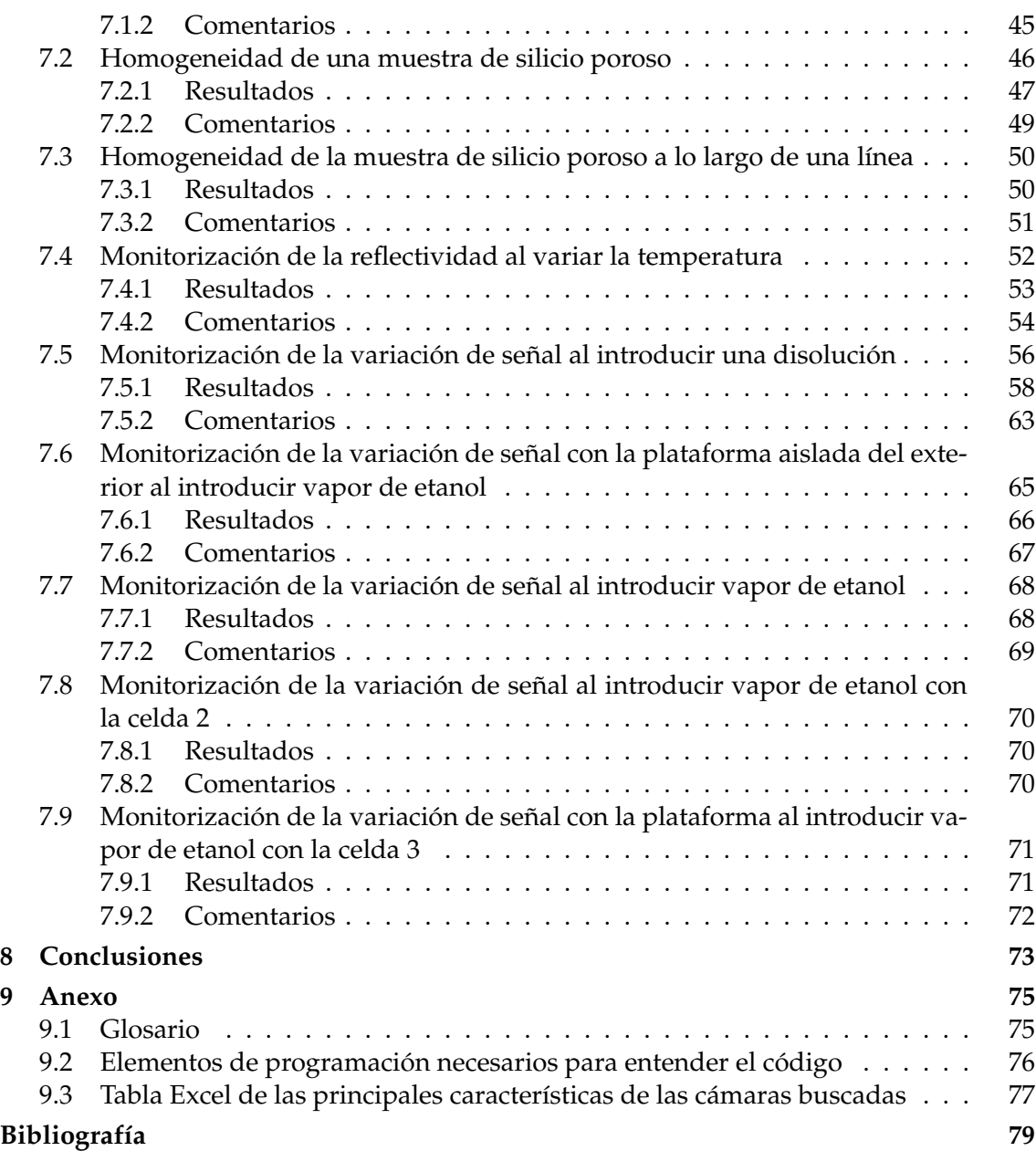

# Índice de figuras

<span id="page-8-0"></span>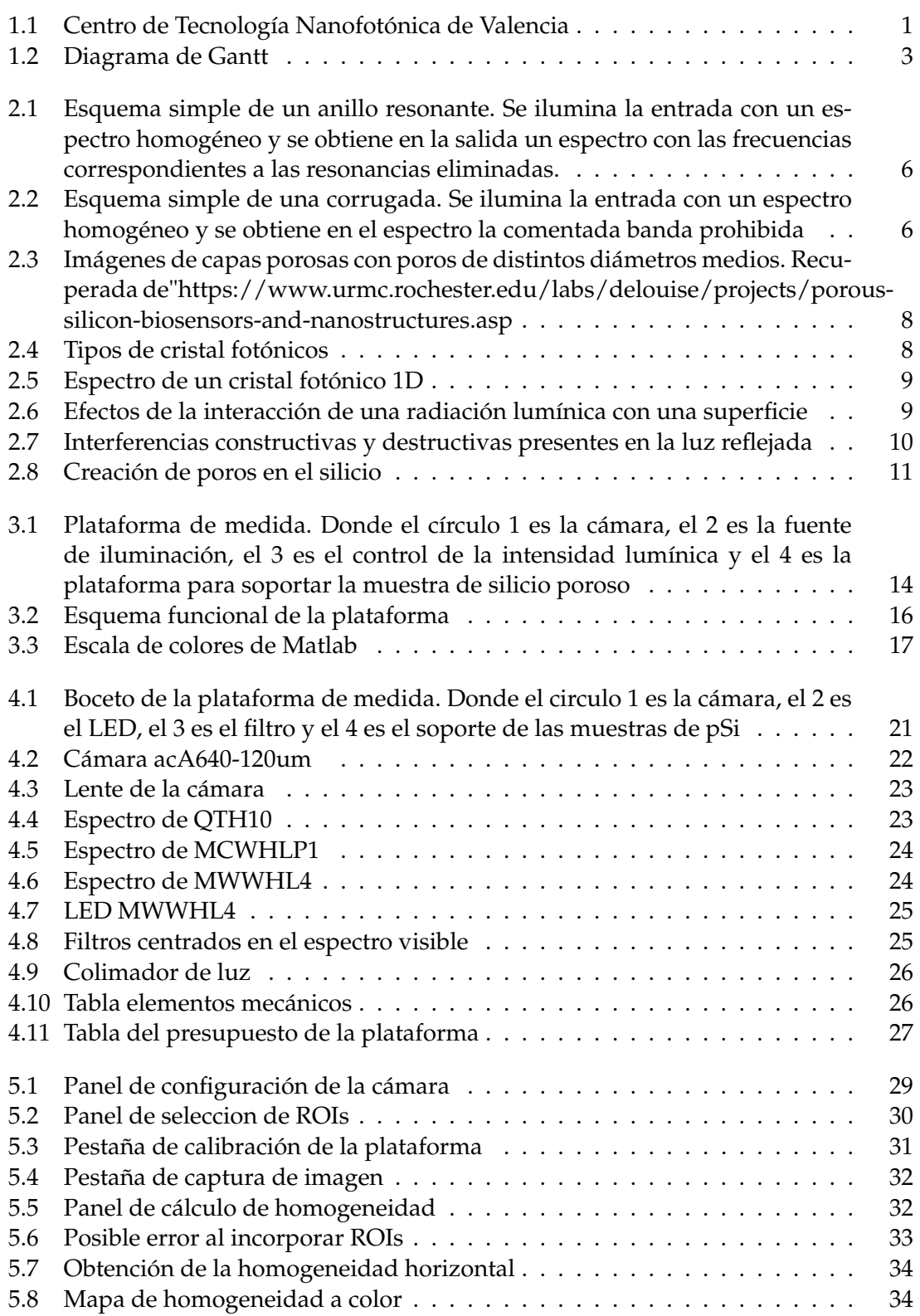

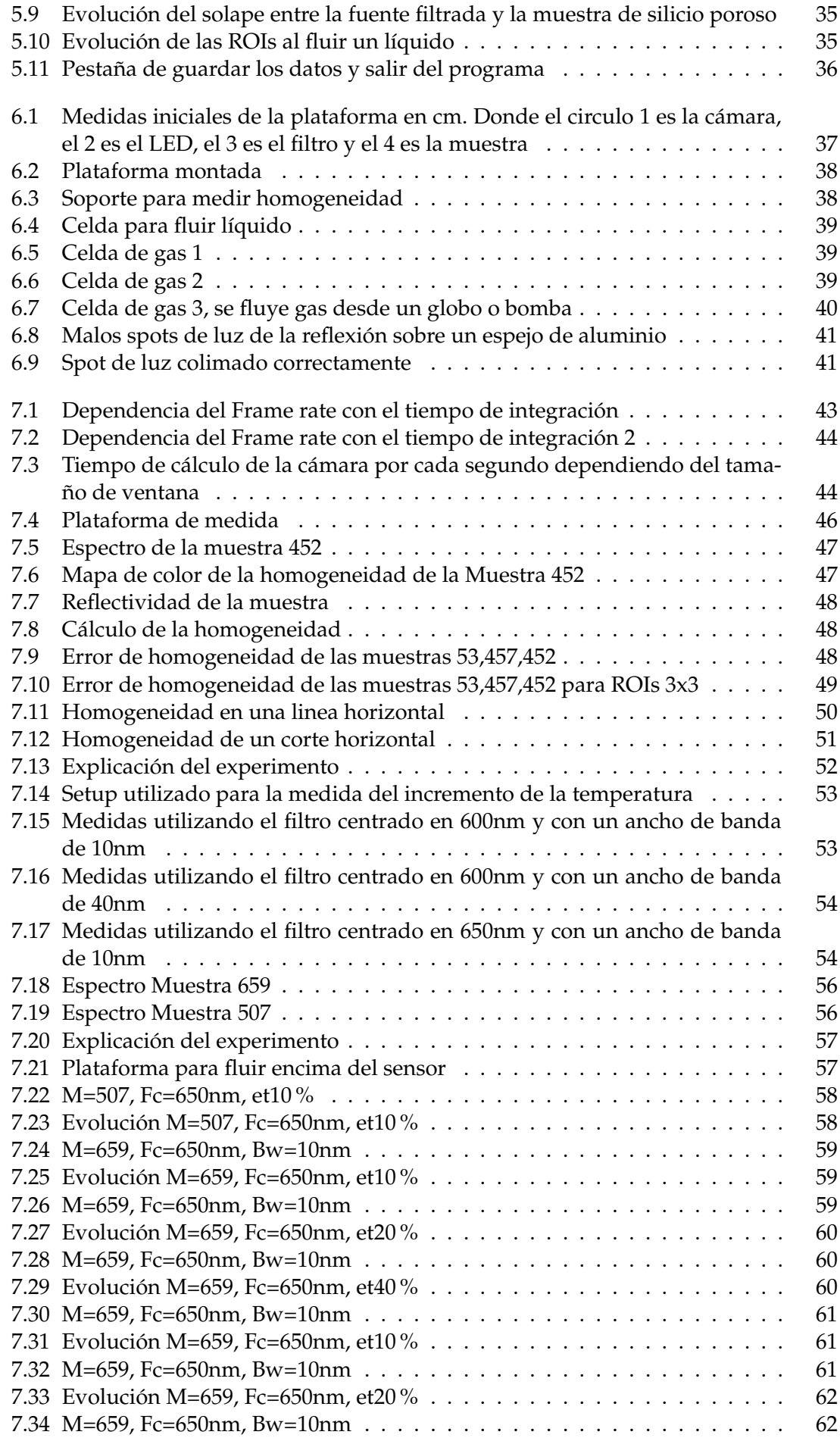

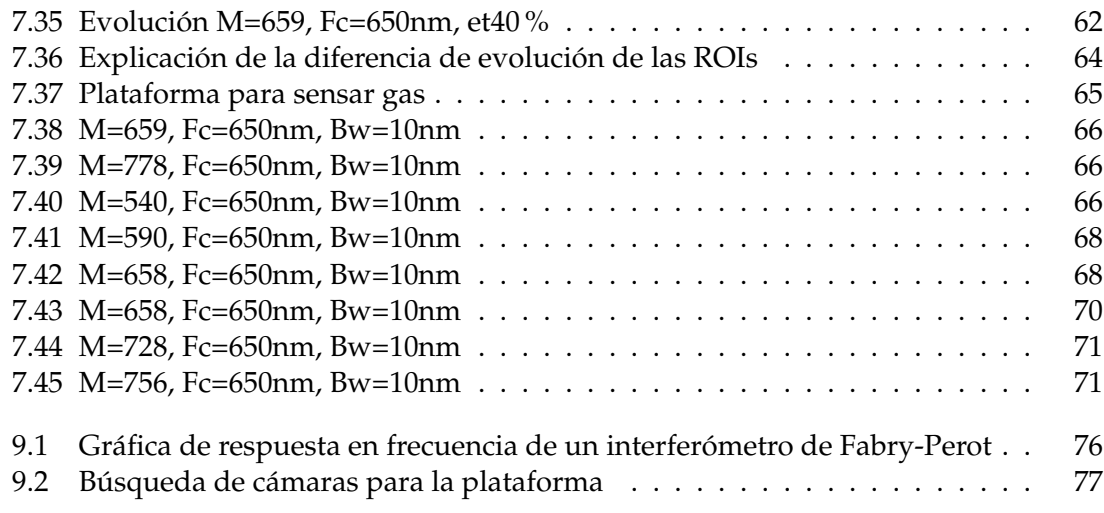

# CAPÍTULO 1 Introducción

#### <span id="page-12-1"></span><span id="page-12-0"></span>1.1 Motivación

Con una facturación superior a los 9 billones de dólares en el año 2016, y una tasa de de crecimiento anual estimada del 15.7 % hasta el año 2021 según *"Photonic Sensors and Detectors: Technologies and Global Markets"* los sensores fotónicos están encontrando cada vez más campo de aplicación para la caracterización tanto de parámetros físicos, químicos y biológicos. Esto es debido a la gran eficacia y precisión que pueden obtener estos nuevos tipos de sensores. Los podemos encontrar en numerosos campos de la industrial civil y en la biomedicina. Con ellos se puede a obtener tensiones en estructuras, calcular distancias, detectar cambios en el ambiente y detectar la presencia de posibles agentes contaminantes. En definitiva, se utilizan en el ámbito científico y tecnológico en numerosos dispositivos.

La fotónica para muchos investigadores se puede calificar como la segunda revolución tras la electrónica. Pero al ser una industria relativamente nueva tiene el gran inconveniente de la necesidad de una inversión inicial muy grande en investigación y desarrollo, lo que provoca que los precios de los dispositivos no sean tan competitivos en el mercado actual.

El Centro de Tecnología Nanofotónica (NTC) de la Universitat Politècnica de València (UPV) se están desarrollando diferentes proyectos para utilizar esta tecnología en el ámbito de la biomedicina. Su principal objetivo es el diagnostico de enfermedades que afectan a la población mundial como los cánceres de mama, próstata, pulmón y colorrectal. También realizan aplicaciones para el diagnostico de enfermedades cardiovasculares. Además, también tienen proyectos para realizar sistemas para la detección de amenazas biológicas.

<span id="page-12-2"></span>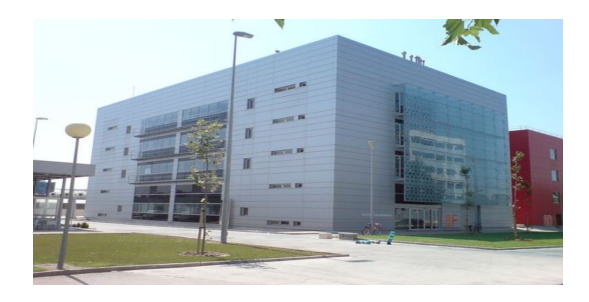

**Figura 1.1:** Centro de Tecnología Nanofotónica de Valencia

Elegí este proyecto final de máster porque quería conocer el mundo de la fotónica con una mayor profundidad. Me resulta muy motivador estar trabajando y aportando conocimientos en un campo tan importante y con tanta repercusión en la sociedad actual. Por ello me decidí a emprender este proyecto que me ha proporcionado una gran satisfacción profesional y personal.

#### <span id="page-13-0"></span>1.2 Objetivos

El objetivo principal del proyecto es crear una plataforma de bajo coste para medidas de índice de refracción en sensores fotónicos. Los sensores actuales utilizados en el NTC se diseñan para disponer de la banda de rechazo (band gap) en el rango infrarrojo (IR) del espectro. Esto provoca que el sistema total de caracterización y de sensado sea muy costoso, entorno a los 50 mil euros. Tratando de abaratar costes, se va a diseñar una plataforma con una estructura parecida a las plataformas del NTC, pero utilizando una fuente de luz visible. Para ello se ha situado la banda de rechazo del silicio poroso dentro del espectro visible y se va a diseñar una plataforma que pueda obtener cambios de índice de refracción utilizando muestras de silicio poroso.

La plataforma constará de una fuente de luz que ilumine la muestra de silicio poroso. Esta muestra reflejará los fotones con unas longitudes de onda específicas y estas se miden mediante una cámara monocromática. Además del propósito principal se han planteado los siguientes hitos a cumplir.

#### **Objetivos:**

- Crear una interfaz que permita configurar la cámara, seleccionar regiones de interés y calibrar las medidas con una referencia. La plataforma deberá operar a una velocidad superior a 100 frames por segundo (FPS) para monitorizar en tiempo real la evolución espectral del silicio poroso.
- Implementar diversas funcionalidades que permitan procesar una imagen de la capa porosa y determinar la homogeneidad en su superficie. Con una opción de creación de mapas de colores parametrizables.
- Implementar el programa que permita usar las muestras de silicio poroso como elementos de sensado. Se deberá realizar una interfaz para controlar el proceso de detección de fluidos o gases, y el procesado de la evolución temporal de la reflectividad en la región de interés. La detección de líquidos o gases vendrá dada por el desplazamiento del espectro asociado a la capa de silicio poroso.
- Realizar el sensado en distintas regiones de interés de forma independiente en tiempo real.

### 1.3 Diagrama de Gantt del proyecto

En el siguiente diagrama de Gantt se ha agrupado por colores según la naturaleza de la tarea. En un primer lugar en verde para los tiempos de planificación de la plataforma, de selección material y la creación de la documentación necesaria. En segundo lugar en azul para representar el tiempo dedicado <sup>a</sup> la creación y la configuración del software de la plataforma. Por último en rojo para el tiempo dedicado <sup>a</sup> los experimentos deverificación y de sensado.

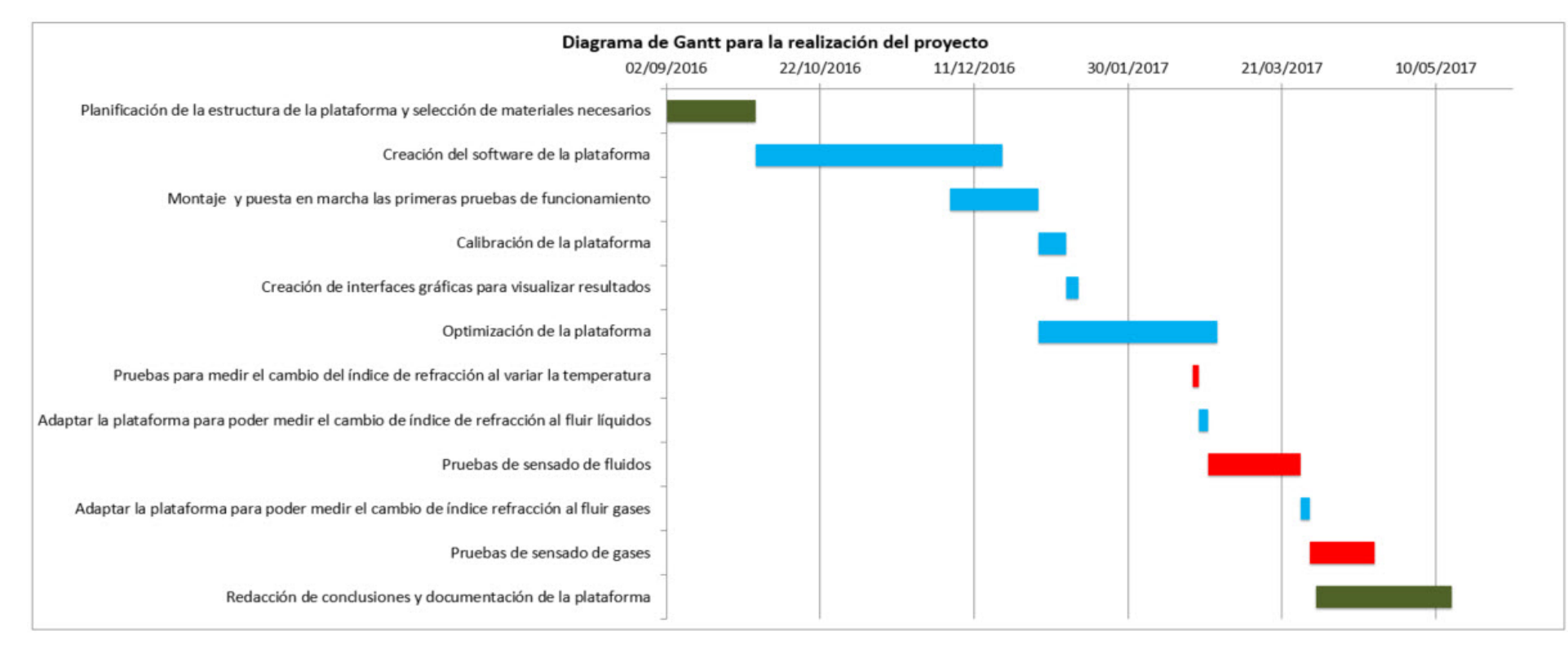

<span id="page-14-1"></span><span id="page-14-0"></span>**Figura 1.2:** Diagrama de Gantt

# CAPÍTULO 2 Estado del arte

<span id="page-16-0"></span>*¿Que son los sensores fotonicos?* Son dispositivos capaces de detectar magnitudes físicas, biológicas y químicas utilizando la interacción de la luz con la materia. Se basan en la medida de variaciones en las propiedades de la luz, como son su velocidad, polarización, fase, amplitud, y/o respuesta espectral.

*¿Para qué se usan?* Actualmente se utilizan en multitud de aplicaciones como por ejemplo, el sensor de una cámara, un transductor óptico para obtener energía solar, dispositivos de seguridad, un sensor de determinadas moléculas en un medio tanto gaseoso como acuoso y en dispositivos de medida de distancia. En resumen, los dispositivos fotonicos están hoy en día presentes en cualquier campo donde se necesite medir una magnitud física, química o biológica.

Existen diferentes tipos de sensores fotónicos en los cuales se utilizan distintas propiedades de la interacción de la luz con la materia. Estos sensores se fabrican con un material que tiene propiedades que proporcionan un cambio cuando se varía la magnitud que queremos sensar o bien tienen una estructura que proporciona una cuantificación del cambio.

Algunas de las estructuras típicas a la hora de crear sensores fotónicos son los anillos resonantes, las guías corrugadas y dispositivos creados con silicio poroso. Todas ellas basan su funcionamiento en reflejar determinadas frecuencias del espectro y monitorizar si éstas sufren algún desplazamiento. En un sensor fotónico, lo que se hará es monitorizar la posición espectral de de las resonancias, ya que los cambios de índice de refracción producidos por los eventos de sensado producirán a su vez un desplazamiento de esta posición.

Los anillos resonantes son estructuras con una guía principal y junto a ésta, hay una guía circular que hace que determinadas frecuencias se acoplen a la circular eliminándolas así de la principal. Los parámetros de esta estructura que seleccionan que frecuencias se acoplan son el radio del anillo y la distancia entre la guía circular y la guía principal.

<span id="page-17-0"></span>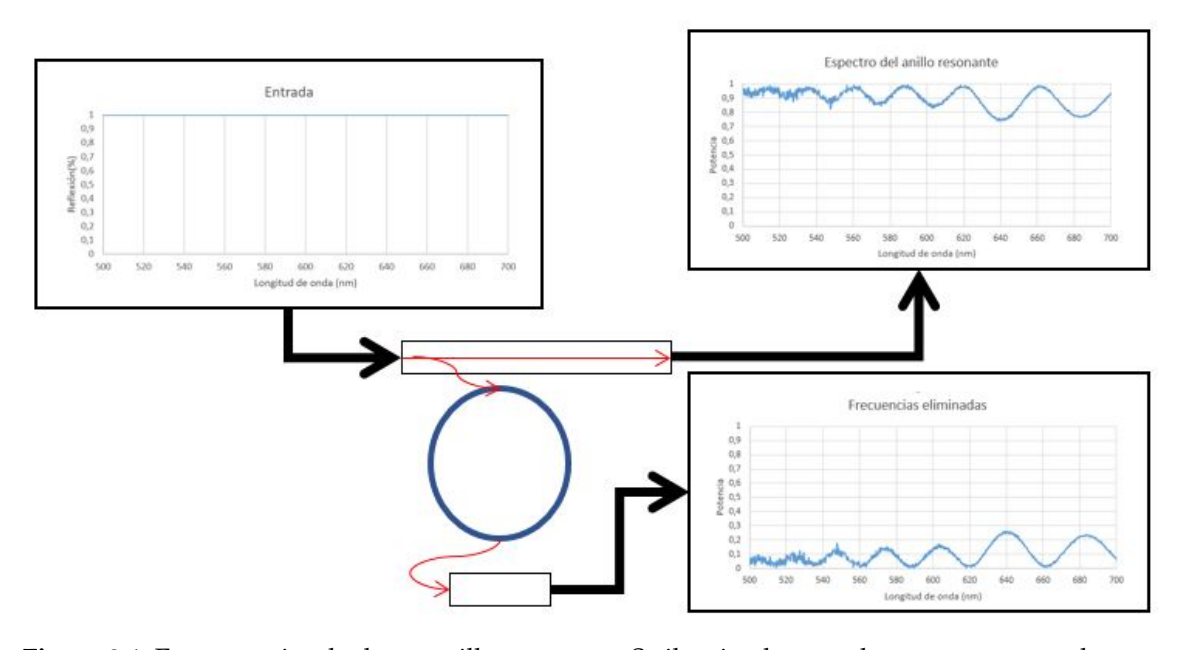

**Figura 2.1:** Esquema simple de un anillo resonante. Se ilumina la entrada con un espectro homogéneo y se obtiene en la salida un espectro con las frecuencias correspondientes a las resonancias eliminadas.

Otro tipo de estructuras que se utilizan habitualmente para el desarrollo de sensores fotónicos son las guías corrugadas. Estas guías son estructuras periódicas en las que se introducen elementos transversales en una guía de onda de forma periódica. Esta periodicidad provoca que se produzcan una serie de reflexiones que podrán interferir de forma destructiva o constructiva, provocando así la aparición de un bandgap fotónico: un rango de frecuencias en el que la propagación de la luz no será posible.

<span id="page-17-1"></span>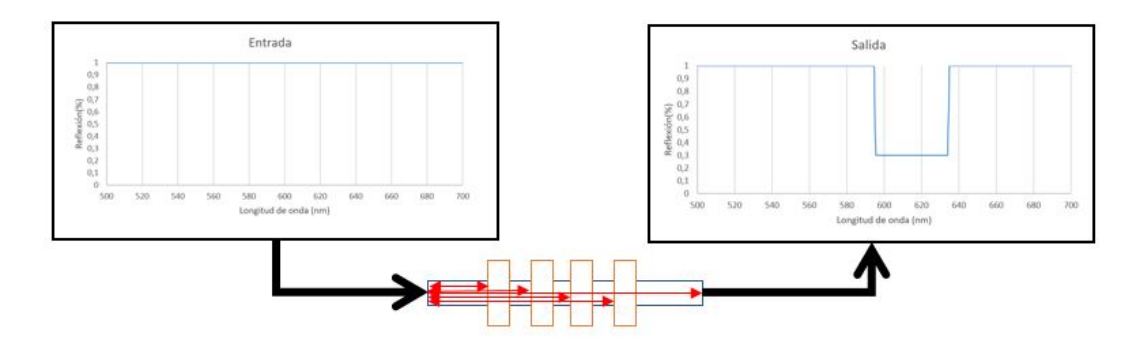

**Figura 2.2:** Esquema simple de una corrugada. Se ilumina la entrada con un espectro homogéneo y se obtiene en el espectro la comentada banda prohibida

Actualmente en el NTC se están realizando dos proyectos en el ámbito de la medicina, el proyecto Saphely y el proyecto Phocnosis. El proyecto Saphely consiste en el desarrollo de un dispositivo no invasivo eficaz que permita un diagnóstico rápido y precoz de cuatro de los tipos de cáncer con mayor incidencia actualmente en el mundo: mama, próstata, pulmón y colorrectal.

El proyecto Phocnosis tiene como objetivo el desarrollo y la validación preclínica de un dispositivo de análisis point-of-care (POC) portátil basado en diversos conceptos nanotecnológicos novedosos para su aplicación en el diagnóstico precoz de enfermedades cardiovasculares. El diagnóstico se basará en la detección rápida, ultra-sensible, sin utilizar marcadores y simultánea de diversos biomarcadores cardiacos de relevancia haciendo uso de una pequeña muestra de sangre del paciente. Este dispositivo de análisis POC ayudará significativamente a implementar programas de cribado masivo, con el consiguiente impacto en la gestión sanitaria, en la reducción del coste de los tratamientos a aplicar, consiguiendo un incremento de las tasas de supervivencia de los pacientes.

#### <span id="page-18-0"></span>2.1 Silicio poroso

El silicio poroso fue descubierto por casualidad en los años 50 por Arthur Ulhir en los laboratorios Bell mientras buscaba un método electropulido de silicio en ácido fluorhídrico diluido. En un principio no se le dio demasiada importancia debido a que creían que la coloración de la superficie se debía a una precipitación de las especies de la disolución. Hasta que en los años 90 Leigh Canham observó que el silicio poroso (pSi) emitía luz visible a temperatura ambiente. Este descubrimiento retomó el interés de esta estructura, aunque dada la baja eficiencia de electroluminiscencia del material se perdió el interés. [\[1\]](#page-90-1)

A medida que se iba perdiendo el interés como material luminiscente se fue investigando en otras características como su alta superficie respecto a su volumen. A mediados de los 90 Canham patentó un dispositivo con pSi usándolo como dispensador o vector de medicamentos para tratar el cáncer.

Hoy en día se utiliza el pSi para multitud de aplicaciones como sensores de gas, biosensores para diagnosis médica basados en las propiedades ópticas y de transporte, cristales fotónicos, celulas solares, filtros, microcavidades ópticas, redes de difracción, biocápsulas, implantes de hueso, retinas sintéticas, generación acústica térmicamente estimulada, microceldas de combustibles, sistemas micro-electro-mecánicos, estructuras periódicas que dan lugar a la presencia de bandas prohibidas para los fotones.[\[2\]](#page-90-2) [\[3\]](#page-90-3) [\[4\]](#page-90-4)

El silicio poroso se obtiene por anodizado electroquímico de una oblea de Si monocristalino. La región atacada se queda llena de poros cilíndricos perpendiculares a la superficie. La presencia de estos poros depende principalmente del dopado de la oblea de silicio, del ácido fluorhídrico en el electrolito, la densidad de corriente, el voltaje y la temperatura.

#### **La capa porosa se puede se puede clasificar por el diámetro medio de sus poros [\[2\]](#page-90-2)**

- microporoso: poros alrededor de 1 a 10 nm.
- mesoporoso: con un orden de 10 a 100 nm.
- macroporoso: poros mayores que 100 nm.

Según el tamaño y la densidad de los poros presentes en las distintas capas realizadas el conjunto del material presenta unas propiedades muy distintas tanto electrónicas como ópticas. A continuación en la figura 2.3 obtenida en la Universidad de Rochester y se muestran imágenes del silicio poroso con distintos tamaños de poros a nivel microscópico. [\[4\]](#page-90-4) [\[5\]](#page-90-5)

<span id="page-19-1"></span>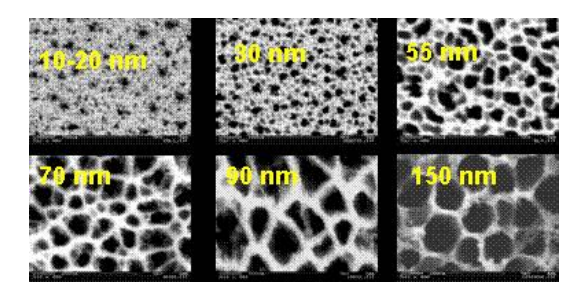

**Figura 2.3:** Imágenes de capas porosas con poros de distintos diámetros medios. Recuperada de"https://www.urmc.rochester.edu/labs/delouise/projects/porous-silicon-biosensors-andnanostructures.asp

#### **Principales características del silicio poroso**

- Gran superficie específica (puede superar los 500 *m*2/*cm*<sup>3</sup> ) que le dota de gran reactividad química.
- Capacidad de conseguir distintas propiedades según el tamaño de los poros.
- Biocompatibilidad elevada.
- Muy frágil.
- Luminiscencia a temperatura ambiente.
- Gap de 2 a 3 eV mientras que en una oblea de silicio estándar es de 1.12 eV.
- Variación de la reflectividad dependiendo del tamaño de los poros, su densidad y del espesor de las capas.

#### <span id="page-19-0"></span>2.2 Cristal fotónico

Se le llama cristal fotónico al material creado artificialmente por una modulación periódica de dos tipos de semiconductores de distinto índice de refracción, pudiendo ser el mismo material con diferente tamaño de poro. Esta modulación periódica produce bandas de frecuencias permitidas y prohibidas para la propagación de ondas electromagnéticas de distintas frecuencias. [\[3\]](#page-90-3)

<span id="page-19-2"></span>Como se muestra en al figura 2.4 los cristales fotónicos se pueden clasificar según su periodicidad en una, dos o tres dimensiones.

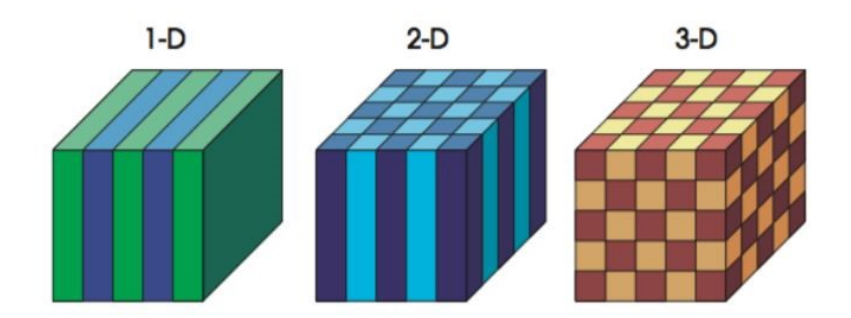

**Figura 2.4:** Tipos de cristal fotónicos

Según el tipo de cristal y según la porosidad de cada etapa es posible obtener reflectividades como la que aparece en la figura 2.5. En ella se aprecia la comentada banda prohibida (band gap) para fotones con longitudes de onda comprendidas entre 530 y 800 nm aproximadamente.

<span id="page-20-1"></span>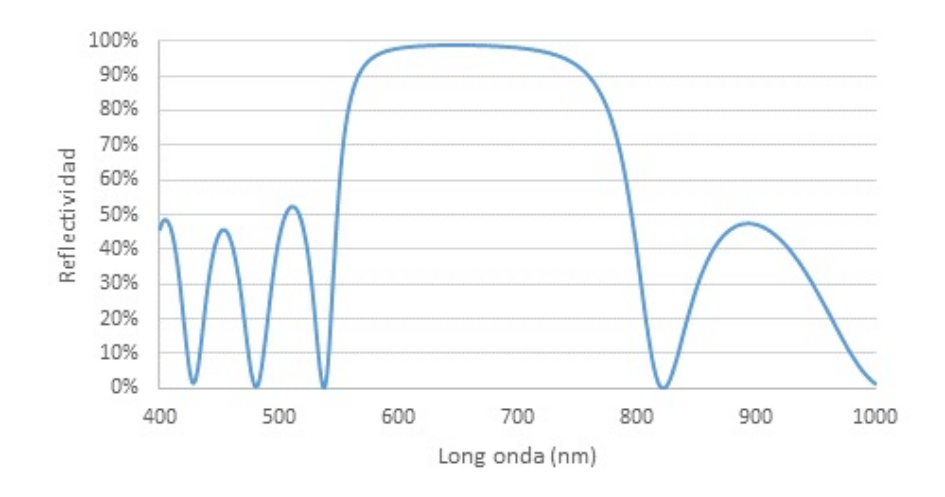

**Figura 2.5:** Espectro de un cristal fotónico 1D

#### <span id="page-20-0"></span>2.3 Transductor óptico

<span id="page-20-2"></span>Un transductor óptico es un dispositivo que proporciona una salida óptica en respuesta a una magnitud física, química o biológica. Tal y como se muestra en la figura 2.6, al incidir una radiación lumínica sobre una superficie puede ser reflejada, transmitida o absorbida según las características de la superficie y su temperatura.

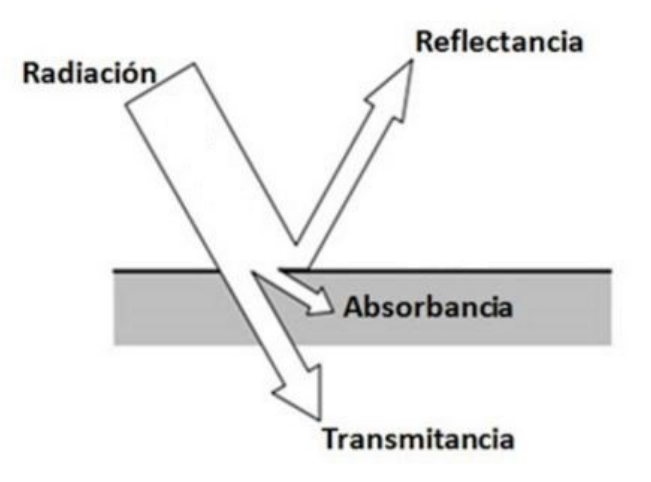

**Figura 2.6:** Efectos de la interacción de una radiación lumínica con una superficie

En este proyecto se va a utilizar el cristal fotónico como transductor óptico debido a que se va a obtener una salida en función de la concentración de un analito.

La detección del analito es debido a que cuando este se une al transductor, provoca una variación en sus propiedades ópticas. Dicho cambio da lugar a una modificación en el índice de refracción efectivo del sensor, cambiando una o más de una las siguientes propiedades: luminiscencia, absorbancia, reflectancia y transmitancia.

Por cada capa de silicio poroso ocurre una reflexión y estas reflexiones se van a ir sumando por el número de capas que tenga el cristal fotónico. La superposición de estas reflexiones puede ser constructiva o destructiva dependiendo de la longitud de onda de los fotones incidentes de onda incidente. Debido a este fenómeno se crean bandas de rechazo, es decir, frecuencias en las que la luz no se transmite y se refleja. Como se puede observar en la figura 2.7 hay determinadas ondas que al ser reflejadas se suman con otras ondas de su misma frecuencia porque están en fase y otras que se restan al estar en desfase de 180 grados.

<span id="page-21-1"></span>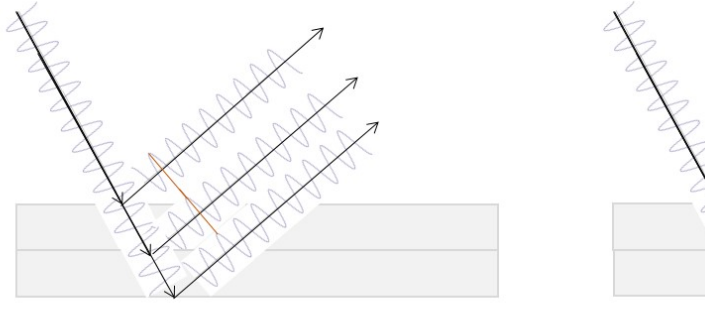

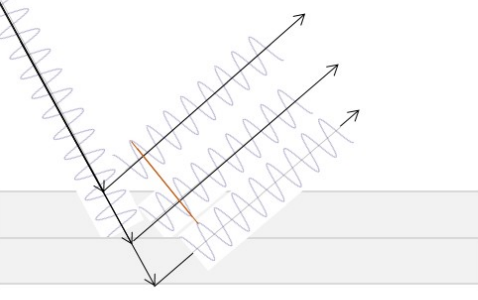

Inferencia constructiva

Inferencia destructiva

**Figura 2.7:** Interferencias constructivas y destructivas presentes en la luz reflejada

#### <span id="page-21-0"></span>2.4 Fabricación del silicio poroso

A continuación se va a explicar el proceso realizado para la fabricación de las muestras de silicio poroso utilizadas en el proyecto. En primer lugar se parte de una oblea pulida de silicio cristalino dopada con boro (del orden de 0.02 ohmios por cm). Se utilizan obleas de baja resistividad porque con ellas se consigue una distribución más uniforme de las cargas en su superficie, dando lugar a capas porosas más uniformes y con poros con menores diámetros. Cuanto más dopada está la muestra más carga libre posee y por tanto tiene menos resistividad.[\[3\]](#page-90-3) [\[5\]](#page-90-5)

Para realizar las capas de silicio poroso se diseñó y se fabricó una celda electroquímica de teflón. Como electrolito se utilizó ácido fluorhídrico (HF) diluido en etanol debido a que el flúor es el elemento más electronegativo de la tabla periódica. La disolución del silicio requiere de la presencia de iones flúor (F-), y de huecos (h+). Dichos iones flúor reaccionan con los huecos presentes en la superficie del silicio, dando lugar a la formación de los poros.

A la oblea de silicio tratada se le coloca un contacto de cobre para que actúe de ánodo en la celda electroquímica, mientras que un electrodo de platino introducido en el electrolito actúa como cátodo. Luego se introduce etanol para ajustar la concentración de HF deseada y debido a su baja concentración superficial, facilita la llegada de los iones flúor a la base de los poros.

<span id="page-22-0"></span>Una vez colocados los electrodos se hace pasar una corriente continua durante un tiempo determinado dependiendo de la profundidad deseada del poro. Esta reacción es aleatoria en un primer lugar, pero luego cuando los primeros agujeros se han formado, la siguiente etapa se corroen los poros de la superficie de debido a que los huecos se han situado en dicha parte provocando una corrosión en esa dirección. A continuación se muestra la figura 2.8 que representa el proceso de fabricación.

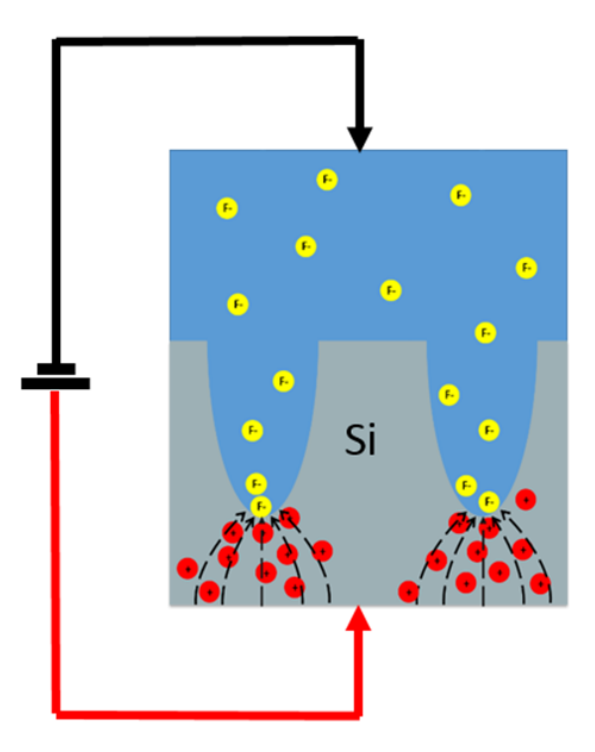

**Figura 2.8:** Creación de poros en el silicio

# <span id="page-24-0"></span>CAPÍTULO 3 Descripción de la plataforma

El funcionamiento principal de la plataforma para todos los experimentos es el siguiente, una fuente lumínica emitirá luz en todas las frecuencias del espectro visible con un determinado ángulo a una muestra de silicio poroso. Esta muestra, dependiendo de sus características ópticas, tendrá un bandgap en una región del espectro determinada. La potencia de la luz reflejada es medida gracias a una cámara monocromática.

La cámara proporcionará una medida de la potencia reflejada en tiempo real en diferentes regiones de la capa porosa seleccionadas por el usuario. La potencia recibida por la cámara es la suma de todas las frecuencias reflejadas. Por ello, si se quiere obtener solo la suma de determinadas frecuencias, se utilizan filtros en la iluminación.

Al fluir un líquido o un gas sobre la capa de silicio poroso, se provoca una variación del índice efectivo del medio, dando lugar a un desplazamiento del espectro. Este desplazamiento es proporcional a la concentración del medio a detectar, por lo que se puede detectar dicho líquido monitorizando la variación en potencia de una región del espectro.

El sistema consta de tres partes fundamentales: la primera es la parte mecánica para el posicionamiento del silicio poroso, la fuente de iluminación, la cámara y los filtros. La segunda parte es la óptica para la correcta iluminación y la detección de la luz reflejada. Por ultimo esta la parte del software donde se va capturar y procesar los datos.

#### <span id="page-24-1"></span>3.1 Parte mecánica

La plataforma consta de dos partes mecánicas, un soporte para sujetar la cámara con movilidad 5 ejes y otro para soportar y alinear la fuente de iluminación con sus diferentes filtros.

Para facilitar la alineación entre la cámara y la fuente de luz se ha colocado un pequeño soporte donde se sitúa la muestra. Este soporte tiene una altura de 4,2 cm y se puede incrementar y disminuir para mantener la muestra a una altura constante. Así cuando se tenga que colocar la muestra en una carcasa con diferentes medidas se mantenga la misma altura. A continuación en la figura 4.1 se muestra una imagen de la plataforma real.

<span id="page-25-1"></span>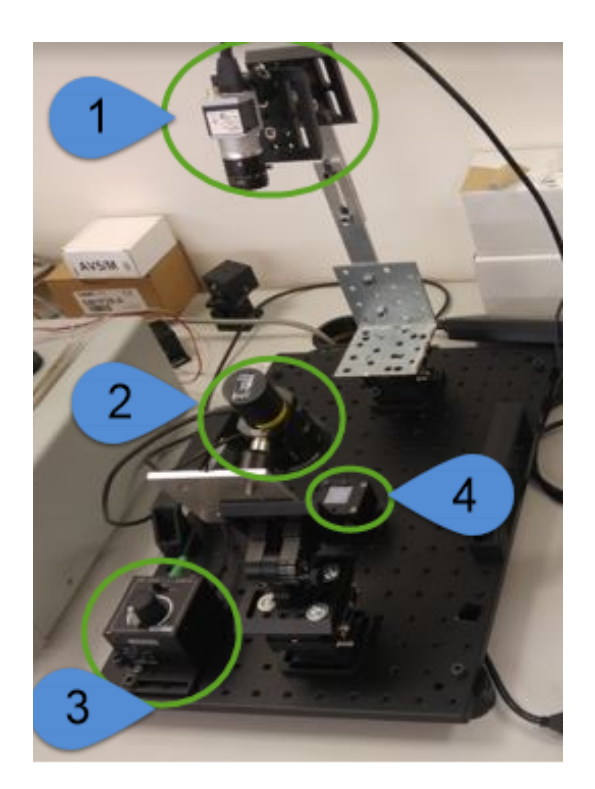

**Figura 3.1:** Plataforma de medida. Donde el círculo 1 es la cámara, el 2 es la fuente de iluminación, el 3 es el control de la intensidad lumínica y el 4 es la plataforma para soportar la muestra de silicio poroso

#### <span id="page-25-0"></span>3.2 Parte óptica

La parte óptica es de las más importantes, dado que los cálculos carecerían de valor si se parte de una mala imagen. En este proyecto se va a utilizar como fuente de luz un LED blanco por tener una emisión en todas las frecuencias del visible. Para luego posteriormente filtrar la luz con diferentes filtros obteniendo así diferentes anchos de banda para los experimentos.

Para simplificar el camino óptico se ha decidido incidir y capturar el haz de luz con el mismo ángulo, creado dos caminos similares en ambos extremos, situando en uno la cámara y en el otro el LED. Luego se ha utilizado un colimador de luz en el LED para que todos los rayos incidentes tengan el mismo ángulo. Pero aun así la iluminación no es igual en toda la muestra debido a falta de uniformidad en la emisión del propio LED.

Para tener una iluminación lo más constante posible ha de utilizase el LED en un rango dinámico en corriente entre el 30 % y 80 % de su capacidad para eliminar fluctuaciones por baja corriente o por demasiada corriente. En la siguiente figura 3.2 se pueden ver dos spots de iluminación mal realizados utilizando un espejo de aluminio, el cual tiene una perfecta uniformidad. Se utiliza esta medida para calibrar la imagen del silicio poroso que se situará posteriormente en la misma posición que el espejo.

El siguiente punto en el diseño de la parte óptica de la plataforma es la selección de filtros para capturar distintas regiones del espectro en frecuencia. Para capturar los fotones reflejados en el silicio poroso se han escogido 3 filtros centrados en 600nm, 650nm y 850nm. Para así tener diferentes regiones del espectro al monitorizar la muestra en una evolución temporal.

#### <span id="page-26-0"></span>3.3 Software implementado

Con el objetivo de realizar todos los experimentos se ha creado un sofware que controla la cámara y obtiene la potencia pixel a pixel de toda la muestra de silicio poroso. Con el fin de hacer multitud de medidas, se ha implementado el software del control de la cámara con LabVIEW, que es es capaz de monitorizar más de 200 regiones de interés (ROIs) simultáneamente a 120 FPS. Para poder llegar a calcular la intensidad en todos los puntos sin tener que bajar los FPS se ha optado por no realizar cálculos muy complejos para la obtención de la variación espectral de la muestra.

A continuación se va a realizar un pequeño resumen del software que controla los experimentos.

El programa utiliza hilos paralelos, es decir, permite tener varios procesos en ejecución simultanea. Esto es posible porque LabVIEW permite distribuir su carga de trabajo en diferentes CPUs del PC. El programa consta de dos hilos, el hilo 1 controlado por un bucle "event structure" que se ocupa de la interfaz de usuario y el hilo 2 controlado por un bucle "while" que se ocupa del control de la cámara y de la selección de los datos.

El hilo 1 es el encargado del control de la interfaz de usuario por lo que no presenta una estructura ordenada previamente, simplemente está a la espera de los comandos de usuario para responder a ellos en tiempo real. Mientras que el hilo 2 encargado de la cámara presenta una estructura que sigue siempre el mismo patrón. Cada hilo está ejecutado por una CPU diferente en caso de tener un ordenador con varias CPUs. En caso de no tenerlo el software simulará que tiene dos CPUs asignando tiempos secuenciados a los dos procesos.

Cabe resaltar que los cálculos de las medias de las diferentes ROIs introducidas se ejecutan dentro del bucle que obtiene los datos de la cámara, por lo que si se cambia a una cámara realmente rápida puede influir en el número de muestras que se pueden obtener por segundo.

La sincronización de los dos procesos se realiza mediante notificaciones que se envían desde el hilo principal de usuario hasta el otro hilo que controla la cámara. El segundo hilo espera que le llegue una notificación del principal para encender la cámara, realizar la obtención de los datos y el cálculo de las intensidades lumínicas. Para un apagado seguro primero se envía la notificación del bucle principal al bucle que controla la cámara. Además como precaución se pone la variable de apagar "hilo2" a true, dado que el control de la cámara posee dos bucles y hay que asegurarse que los dos se cierran correctamente antes de apagar el programa desde la interfaz de usuario.

También se ha implementado el uso de determinadas variables con semáforos debido a que los dos hilos pueden estar modificando la misma variable al mismo tiempo y pueden provocar errores a la hora de manejar las variables comunes.

El hilo de interfaz de usuario consta de 18 eventos encargados de configurar la cámara, de seleccionar las regiones de interés, de la monitorización de los datos, del procesado de los datos y del control del experimento.

<span id="page-27-1"></span>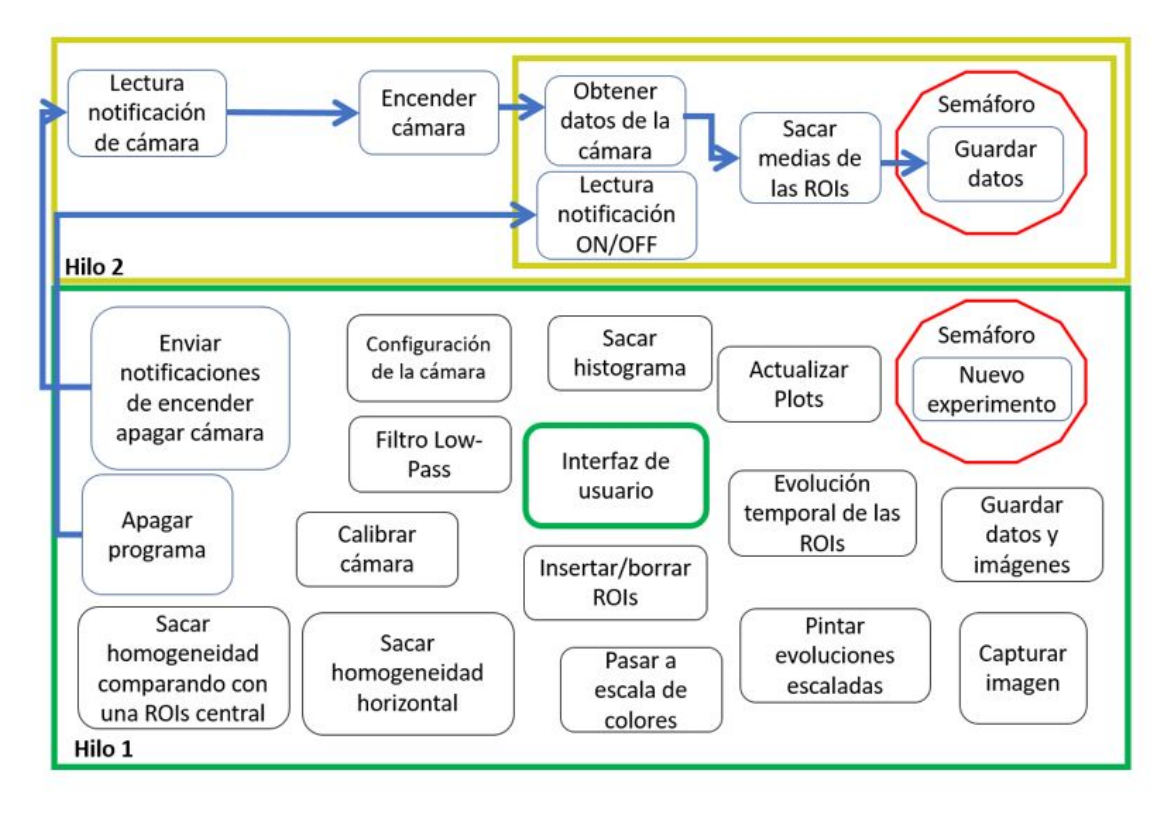

En la siguiente figura 4.4 se muestra el esquema funcional de la plataforma.

**Figura 3.2:** Esquema funcional de la plataforma

#### <span id="page-27-0"></span>3.4 Funciones principales del software

- 1. Funciones de introducción de regiones de interés de la imagen. Se ha implementado diferentes modos de crear las regiones de interés. La más básica es introducir directamente la posición del cuadrado en la pestaña " Introducir el rectángulo manualmente" y pulsar introducir. La segunda es indicar las características de un rectángulo y pulsar "ins" cuando tengamos la zona que queremos con el cursor. La tercera es la creación de un array de rectángulos con un determinado espacio entre ellos empezando en un punto y acabando en otro punto configurable.
- 2. Una función para configurar las principales propiedades de la cámara desde el programa a nivel de usuario como el tamaño de palabra de los datos, el frame rate que se desea, el ancho y alto que se desea grabar y el tiempo de exposición. También se puede acceder a más propiedades en caso de ser necesario pero estas modificaciones no están a la vista del usuario para que no las modifique sin quererlo.
- 3. Posibilidad de que cada punto de la gráfica de representación de los datos sea una media de las de los últimos "x" datos, donde x se le puede dar el valor que se desee para que la gráfica se vea más claramente.
- 4. Cambio de una imagen de grises que varían de 0 a 4095 a una imagen de colores de RGB 64 bits. Esta escala es parametrizable donde se puede introducir el pixel de mayor valor y el de menor valor para representarlos. Es decir, por defecto se visualiza de 0 a

4095 por lo que da un intervalo de 4095 valores entre el azul y el rojo. En determinados casos, como por ejemplo una imagen donde todos sus valores estén comprendidos entre 3000 y 4000, es mejor visualizar la diferencia mediante colores en solo el intervalo entre 3000 a 4000 que en la escala por defecto, por lo que el azul seria el valor 3000 y el rojo el 4095 .

Para crear esta función se ha buscado como Matlab implementa la función del cambio de gris a color y se ha creado una función similar, pero en LabVIEW. La función se divide en 4 rangos para la creación de colores. En la figura 3.3 se puede observar los 4 rangos mencionados.

- Primera etapa: azul al máximo, el rojo al cero y se va incrementando el verde hasta el máximo.
- Segunda etapa donde el azul se va disminuyendo, el verde se mantiene y el rojo se queda a 0.
- Tercera etapa donde el verde se mantiene al máximo, el azul se queda a cero y el rojo se va incrementando.
- <span id="page-28-0"></span>• Cuarta etapa donde el rojo se deja al máximo, el azul al 0 y el verde se va disminuyendo.

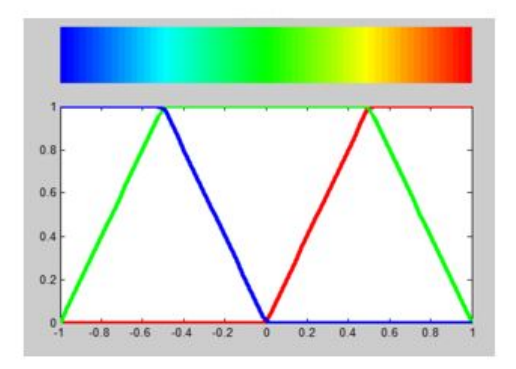

**Figura 3.3:** Escala de colores de Matlab

El algoritmo creado en LabVIEW sigue la misma estructura que la de Matlab pero con la posibilidad de establecer mínimos y máximos en la escala de colores, es decir, poder situar el rojo y el azul en los valores que deseemos. En primer lugar, a cada pixel se le resta el valor mínimo introducido por el usuario, para tener una escala que empieza en 0 hasta la diferencia entre el máximo y el mínimo. Si el valor es menor que el mínimo se le asigna el mínimo. Ahora tenemos una variable con un valor entre 0 y la diferencia del máximo y el mínimo. Esta variable con un valor entre 0 y la diferencia se escala a su valor proporcional en una escala de 0 y 4095 para realizar la escala de colores. Por último, dependiendo del tramo en que se situé el pixel se pintará con una de las 4 funciones. En cada función siempre hay un color saturado, otro al mínimo y el otro será proporcional dependiendo de su posición dentro de dicho tramo.

- Tramo 1: x <Diferencia/4
- Tramo 2: Diferencia/4 <x <Diferencia/2
- Tramo 3: Diferencia/2 <x<3 \* Diferencia/4
- Tramo 4: x>3 \* Diferencia/4

5. Se ha implementado un algoritmo de cálculo de homogenidad de una muestra de silicio poroso teniendo en cuenta que la luz no ilumina por igual toda la muestra. El cálculo se basa en que previamente se toma una imagen de la reflexión de cada ROI utilizando un espejo de aluminio, con una reflectividad de en torno al 95 % en el rango del espectro de interés. Este dato sirve para tener el fondo de escala de cada pixel dado que al situar la muestra la reflexión va a ser menor. Por ello ahora en vez de tomar las intensidades de los pixeles se utiliza el porcentaje del valor leído dividido por el valor de la reflexión cuando estaba situado el espejo. Ahora, en vez de tener un array de valores entre 0 y 4096 tenemos un array de valores entre 0 y 100 que representa el cambio de cada ROI respecto al valor tomado con el espejo.

Una vez obtenido este array se elige la ROI principal que servirá como referencia en los futuros cálculos. Ahora cuando se selecciona el botón de cálculos con referencia y los datos se escalaran con los valores obtenidos con el espejo. En el caso de que el valor del pixel en el calibrado sea menor que el obtenido se considerará que el valor no ha cambiado y que esta discrepancia se debe a que existe un ruido a la hora de capturar las intensidades.

- 6. Para calcular la evolución temporal se ha utilizado el array donde se almacenan los datos. Para ello se ha implementado una función donde se puede sacar el valor medio de las ROIs en el tramo inicial para compararlo con otro tramo de muestras que representa el instante final. Luego se restan y se calcula la evolución temporal de las ROIs. En este algoritmo no hace falta tener una imagen de calibración ya que con la resta eliminamos la diferencia de iluminación de la muestra.
- 7. Posibilidad de filtrar los datos mediante un filtro paso bajo Equi-Ripple donde se puede configurar la frecuencia de muestreo, el número de etapas, la frecuencia de corte y a partir de qué frecuencia se debe atenuar la señal.
- 8. Posibilidad de guardar los datos y las capturas de las imágenes en cualquier momento de la ejecución.

#### <span id="page-29-0"></span>**3.4.1. Mejoras continuas del Software**

Las mejoras del software han sido creadas conforme a las continuas necesidades de los experimentos. La memoria RAM del programa principal ha sido uno de los principales problemas debido a que la cámara puede llegar a velocidades considerables de unos 180 FPS y el programa monitoriza muchas regiones de interés simultáneamente. Esta carga de trabajo provoca que cuando el programa lleva tiempo corriendo empieza a ralentizarse. Por lo que el tamaño de estos datos es una de las partes más críticas y se han ido reduciendo al mínimo posible sin perder información.

Conforme se ha ido avanzando se ha ido eliminando procesos del hilo de control de la cámara y se han añadido al hilo de interfaz de usuario manteniendo las mismas prestaciones, como por ejemplo la monitorización de los datos. En este caso se ha decidido que el procesado de los datos y la monitorización no se realice hasta que el usuario no pulse actualizar, para así liberar trabajo al programa durante el proceso.

El buffer implementado para la captura de las imágenes es circular para nunca sobrepasar ciertos valores de memoria. Otro problema obtenido es la forma de almacenamiento de los datos debido a que el array es un array dinámico, por lo que se va incrementando conforme el programa se va ejecutando. Este array se va creando y redireccionando en un espacio de memoria diferente cada vez que LabVIEW considera necesario por lo que cuando el experimento supera una hora el programa se ralentiza considerablemente.

Por ello se ha implementado otra forma de guardar los datos en ficheros tipo texto con un determinado número de muestras parametrizable conforme a las necesidades. Y cuando se necesite procesar estos datos se pueden volcar en una misma variable para poder utilizarlos a la vez.

# <span id="page-32-0"></span>CAPÍTULO 4 Selección del material

Todo proyecto necesita una selección de material necesario para su realización. En primer lugar hay que diseñar un boceto de la plataforma y luego hacer una lista de los materiales necesarios. En este proyecto se va a necesitar una fuente de luz, una lente, un colimador, diferentes filtros para definir diferentes anchos de banda en torno a los 600 nm, una cámara, posicionadores y goniómetros.

<span id="page-32-1"></span>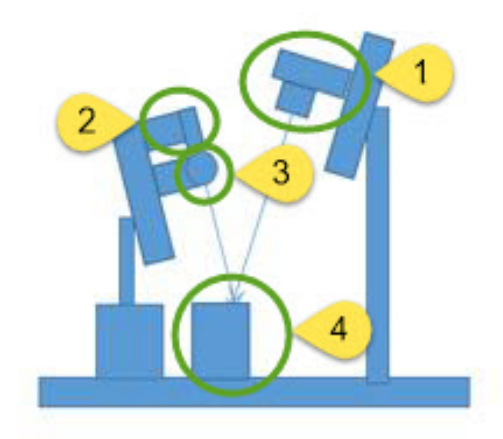

**Figura 4.1:** Boceto de la plataforma de medida. Donde el circulo 1 es la cámara, el 2 es el LED, el 3 es el filtro y el 4 es el soporte de las muestras de pSi

Pero de todos estos materiales el más crítico es la cámara, debido a que va a ser el receptor de la medida de potencia de la luz reflejada por el pSi. Por ello, se ha realizado una búsqueda más exhaustiva de la cámara. Si se quiere conocer más sobre los detalles de las mejores cámaras encontradas consultar el anexo "Tabla Excel de las principales características de las cámaras buscadas". En la siguiente figura 4.1 se representa el boceto de la plataforma creado al inicio del proyecto.

#### <span id="page-33-0"></span>4.1 Cámara

Se ha procedido a la búsqueda de la cámara con mejor calidad-precio para esta plataforma. La marca que mejores características presenta para cámaras de USB 3.0 ha sido Basler. En el anexo se puede consultar una hoja Excel con las distintas cámaras en función de las propiedades y precio.

De toda la lista de posibles cámaras se ha filtrado buscando una que cumpla los siguientes requisitos: 12 bits de profundidad de tamaño de palabra, más de 120 FPS y bajo ruido oscuro. El aspecto más importante de los mencionados es el tamaño de palabra debido a que va a significar el rango dinámico de la medida.

<span id="page-33-2"></span>Finalmente se ha escogido para el primer prototipo de la plataforma, la cámara "Basler ace acA640-750um" debido a que presenta una buena relación calidad-precio y cumple con todos los requisitos mencionados. Si se observa que se necesita mejores prestaciones, se pasará a la cámara "Basler ace acA1920-155um".

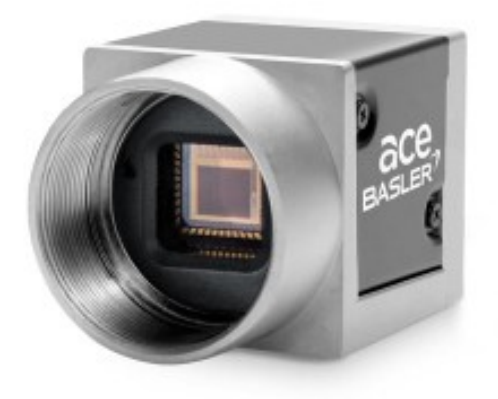

**Figura 4.2:** Cámara acA640-120um

#### <span id="page-33-1"></span>4.2 Lente

La lente utilizada para la cámara es la que teníamos en el laboratorio. Esto nos ha condicionado en la distancia entre la cámara y el silicio poroso, debido a que su distancia focal es de 30 cm.

#### **Características de la lente:**

- Distancia focal de 30cm.
- La apertura máxima del objetivo de f/1,4.
- Rueda manual para controlar el diafragma interno de la cámara
- Rueda manual para controlar el enfoque de la cámara.

<span id="page-34-1"></span>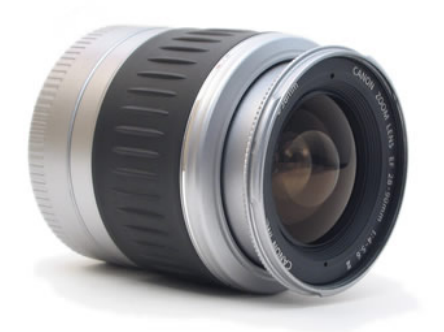

**Figura 4.3:** Lente de la cámara

#### <span id="page-34-0"></span>4.3 Fuente de luz

Para facilitar los posibles cambios de filtros se va a necesitar una luz blanca con un espectro lo más uniforme posible en la banda del visible. Para así no saturar los pixeles cada vez que se cambie el filtro y se necesite configura la cámara nuevamente. Para ello, se ha buscado en la página "www.thorlabs.com"las siguientes fuentes posibles.

#### 1. **QTH10**

<span id="page-34-2"></span>Fuente de tipo lámpara halógena con una potencia de emisión de 50mw con el siguiente espectro:

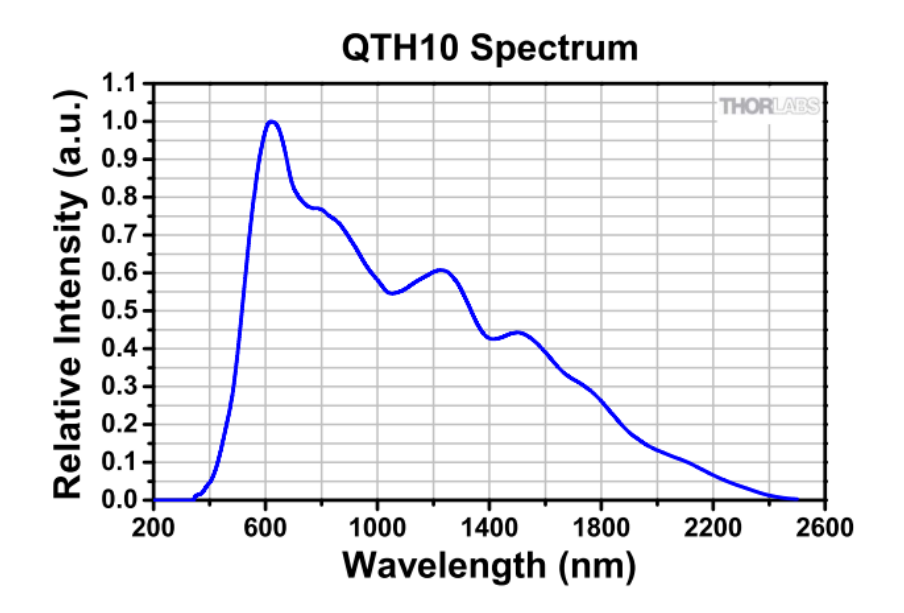

**Figura 4.4:** Espectro de QTH10

#### 2. **MCWHLP1**

<span id="page-35-0"></span>Fuente tipo LED blanco con una emisión de 250mW y un espectro como el siguiente:

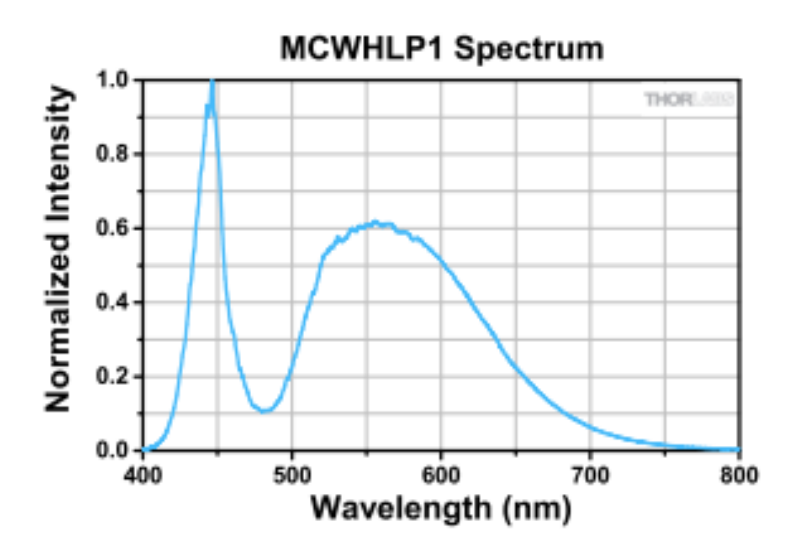

**Figura 4.5:** Espectro de MCWHLP1

#### 3. **MWWHL4**

<span id="page-35-1"></span>Fuente de tipo LED blanco con una potencia de emisión de 570mW y un espectro como el siguiente:

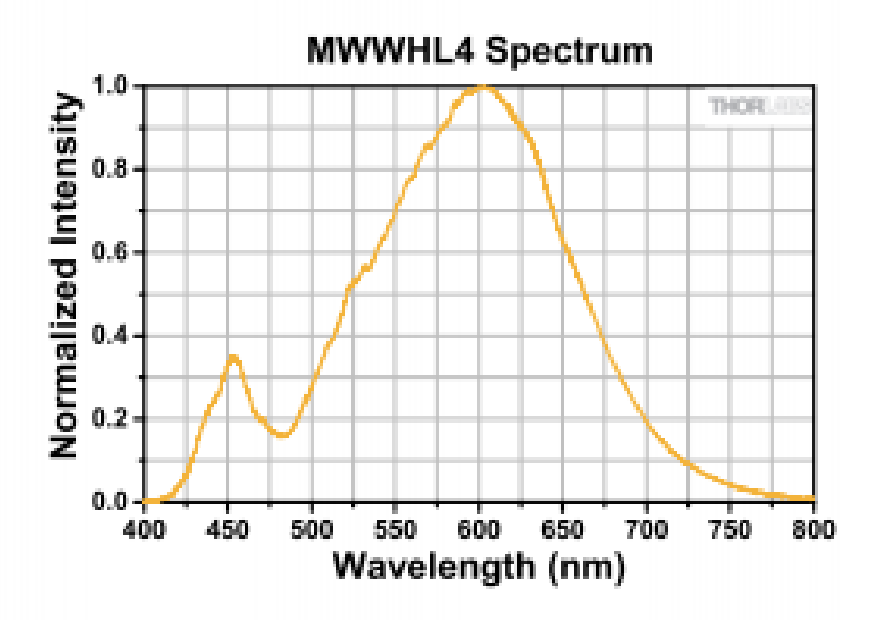

**Figura 4.6:** Espectro de MWWHL4
Para la realización de este proyecto se ha elegido el LED MWWHL4 por tener el espectro más uniforme posible en los rangos a medir. Así, cuando se cambie el filtro la señal no saturará la imagen en la siguiente medida y no se deberá cambiar toda la configuración de la plataforma.

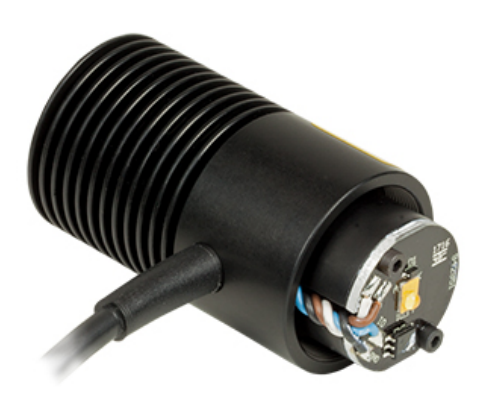

**Figura 4.7:** LED MWWHL4

### 4.4 Filtros

#### **Filtros escogidos para los experimentos**

- FB600-10: Filtro centrado en 600 nm con 10 nm de ancho de banda y con un error de 2 nm en la posición.
- FB600-40 nm: Filtro centrado en 600 nm con 40 nm de ancho de banda y con un error de 8 nm en la posición.
- FB650-10: Filtro centrado en 650 nm con 10 nm de ancho de banda y con un error de 2 nm en la posición.
- FB850-10: Filtro centrado en 850 nm con 10 nm de ancho de banda y con un error de 2 nm en la posición.

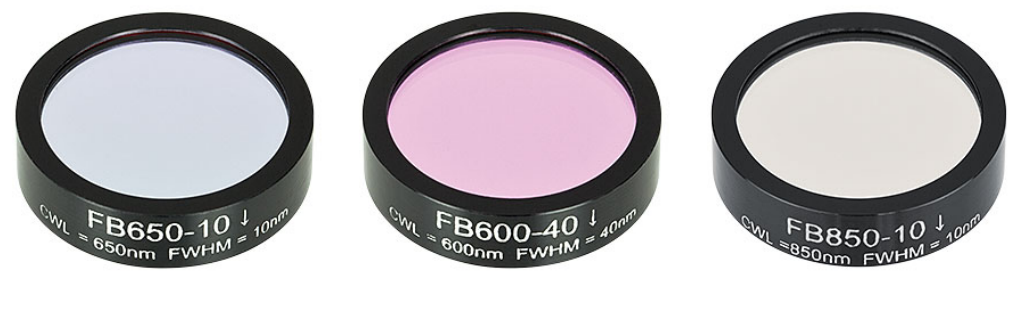

(a) FB600-10 (b) FB650-10 (c) B850-10:

**Figura 4.8:** Filtros centrados en el espectro visible

### 4.5 Colimador de luz

Para hacer que el haz de luz incida con el mismo ángulo en toda la muestra de silicio poroso se ha comprado un colimador de luz. Se ha elegido el colimador "SM1P25-A" el cual se acopla a la fuente lumínica con facilidad mediante una rosca y posee un diámetro de 2,5 cm.

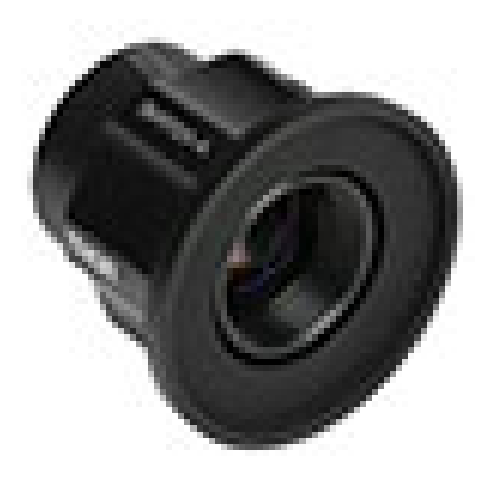

**Figura 4.9:** Colimador de luz

# 4.6 Materiales mecánicos

Se ha necesitado los siguientes soportes para la inclinación y el posicionamiento de la cámara y la fuente de luz.

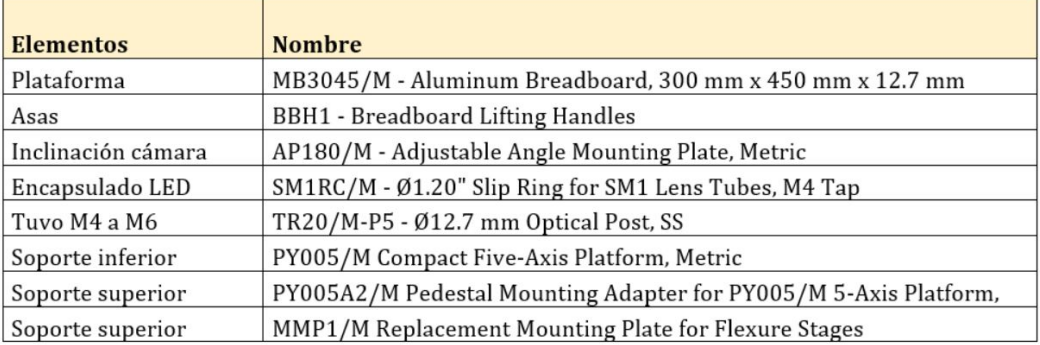

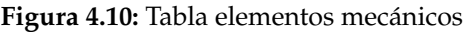

h

# 4.7 Presupuesto de la plataforma

El coste del material de la plataforma es de 1664,19 euros, pero contando las horas de investigación y desarrollo el coste de la implementación asciende a 10.479,19. Para realizar los cálculos se ha tomado como trabajador un ingeniero recién titulado con un sueldo de 12 euros la hora.

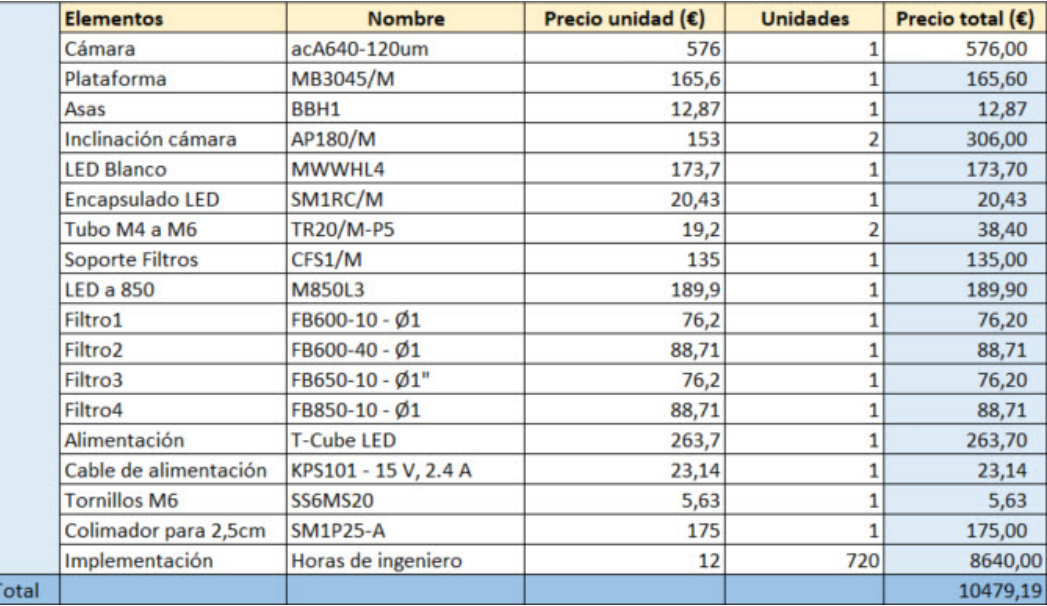

**Figura 4.11:** Tabla del presupuesto de la plataforma

# CAPÍTULO 5 Uso de la plataforma

# 5.1 Configuración de la cámara y selección de regiones de interés

El programa principal está dividido en 3 paneles y en cada uno contiene varias pestañas a su vez. El primer panel "monitorización y selección de ROIs" consta de un visualizador de imagen donde podemos observar en todo momento lo que capta la cámara y unas pestañas para realizar configuraciones de la cámara.

La primera pestaña de este panel es para configurar los párametros de la cámara: el frame rate, el número de bits, el ancho y alto de la ROI principal. Lo primero que se debe hacer es decidir a la velocidad a la que queremos medir, el tamaño de palabra y el tiempo de exposición de la captura de datos. También hay un parámetro opcional donde podemos elegir que cada punto de las gráficas posteriores sea una media de varias muestras. Una vez configurado se enciende la cámara y el programa devolverá un número con el frame rate conseguido con los parámetros introducidos.

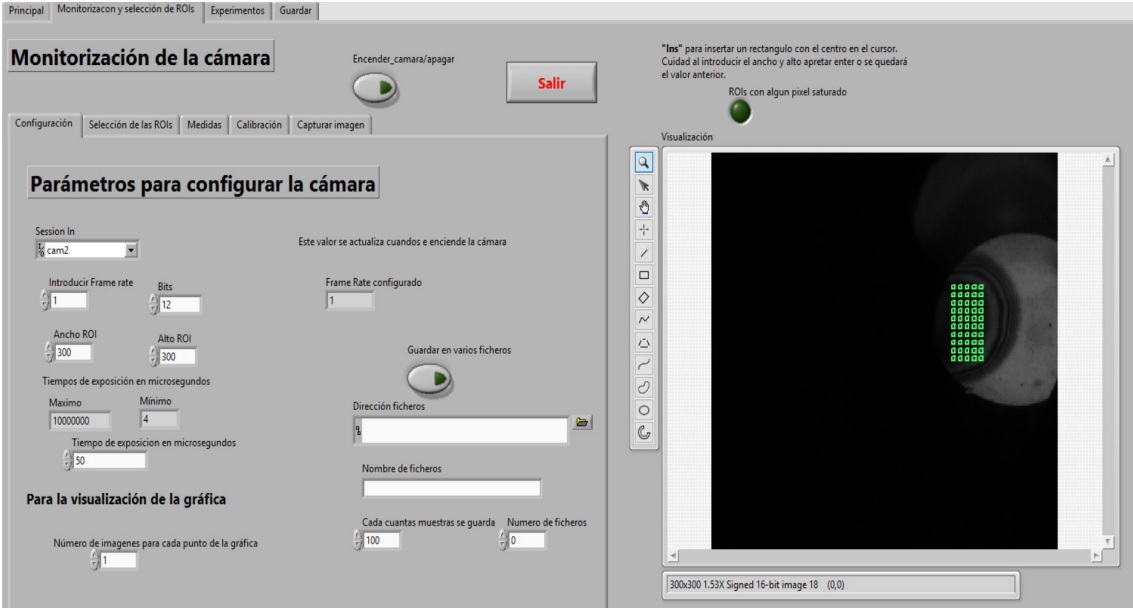

**Figura 5.1:** Panel de configuración de la cámara

Si deseamos obtener un frame rate mayor que el número que nos ha devuelto, se puede jugar con el tiempo de integración para alcanzar la velocidad deseada disminuyéndolo hasta el mínimo. Pero hay que tener cuidado y comprobar que para la velocidad que se ha alcanzado la imagen se puede visualizar, es decir que le hemos dado tiempo a capturar a cada pixel la intensidad de luz correspondiente.

El paso más importante es asegurarse de que la cámara recibe una buena imagen. Por ello, se va a comentar unos pasos para mejorar la calidad de imagen. El primer paso es alinear lo mejor posible la luz del LED con la cámara utilizando el espejo. Luego poner el diafragma de la lente de la cámara abierto totalmente, iluminar con poca intensidad un espejo y con un tiempo de integración alto enfocarlo hasta ver claramente un haz de luz circular. El siguiente paso, es poner el diafragma casi cerrado y modificar el tiempo de integración para no saturar los pixeles.

La siguiente pestaña es la selección de las ROIs de la imagen. El sistema posee de 3 principales métodos de introducción de ROIs. El más básico es el de la izquierda del todo donde introducimos el valor de los puntos del rectángulo que queremos crear manualmente y le damos al botón insertar. El siguiente método es la selección del tamaño del rectángulo para posteriormente con el cursor encima de la imagen apretar el botón "ins" del teclado para guardar un rectángulo con el centro donde tengamos el cursor. Y el último es el de insertar un array de rectángulos consecutivos y con una separación que deseemos. Para poder insertarlos se debe poner las características del rectángulo en el apartado anterior como si fuéramos a introducirlas con el cursor y luego añadir los parámetros de distancia entre ellos tanto en el eje x como en el eje y. Una vez introducidos debemos introducir el punto inicial y el punto final. Con todos los datos introducidos pulsamos el botón "insertar array".

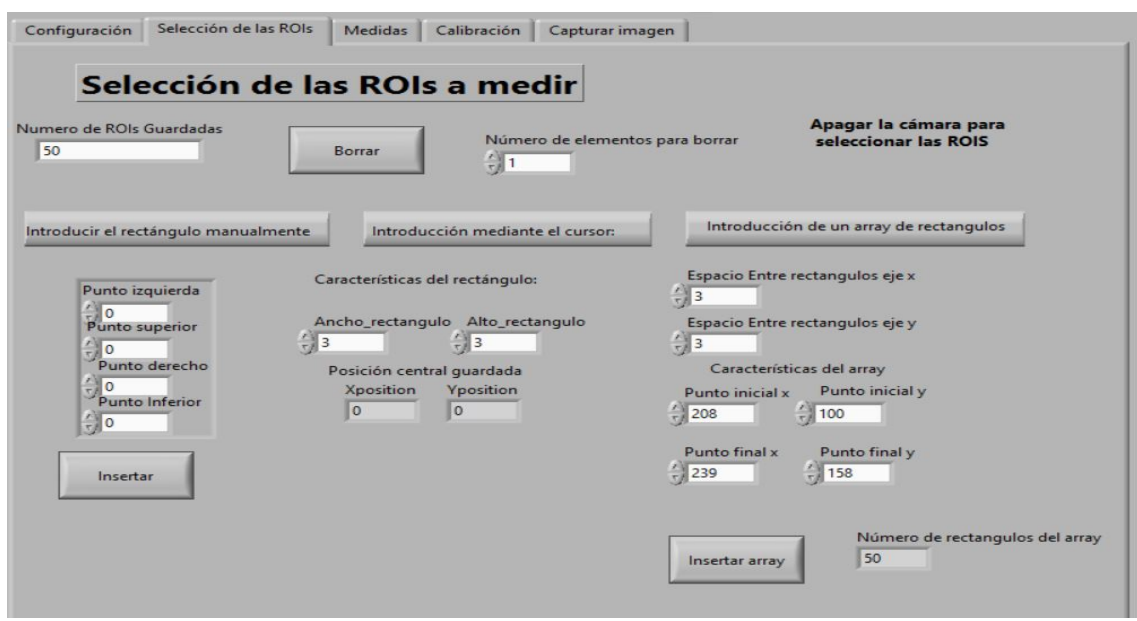

**Figura 5.2:** Panel de seleccion de ROIs

Hay que introducir las ROIs con la cámara apagada y con una imagen en el buffer de display para su correcto funcionamiento. El software te permite introducirlos mientras está encendida, pero te rellena con 0 los valores de dicho ROI cuando no estaba creada y se puede obtener unos datos erróneos. El borrado no está permitido mientras la cámara está obteniendo datos debido a que está siendo usada por la otra CPU y no puede modificar la imagen mientras se está obteniendo los datos. Para borrar ROIs solo se debe introducir el número de ROIs que queramos borrar y el botón.

### 5.2 Calibrado

Se ha de utilizar el calibrado cuando se requiera medir la homogeneidad de la muestra. Se trata de darle al programa una determidad intensidad lumínica de referencia para todas las ROIs. Hay que resaltar que una vez seleccionada una potencia lumínica con la rueda de potencia que controla el LED no se debe modificar durante todo el experimento. La pestaña de calibrado esta justo al lado de la de medidas.

#### **Para calibrar el instrumento hay que seguir los siguientes pasos:**

- 1 Colocar la muestra y seleccionar las ROIs.
- 2 Cambiar la muestra y colocar un espejo.
- 3 Configurar la intensidad del LED sin tener ningun pixel saturado.
- 4 Capturar la imagen con el espejo apretando el boton calibrar.
- 5 Comprobar que el LED está en verde por lo que no hay ningún pixel saturado.

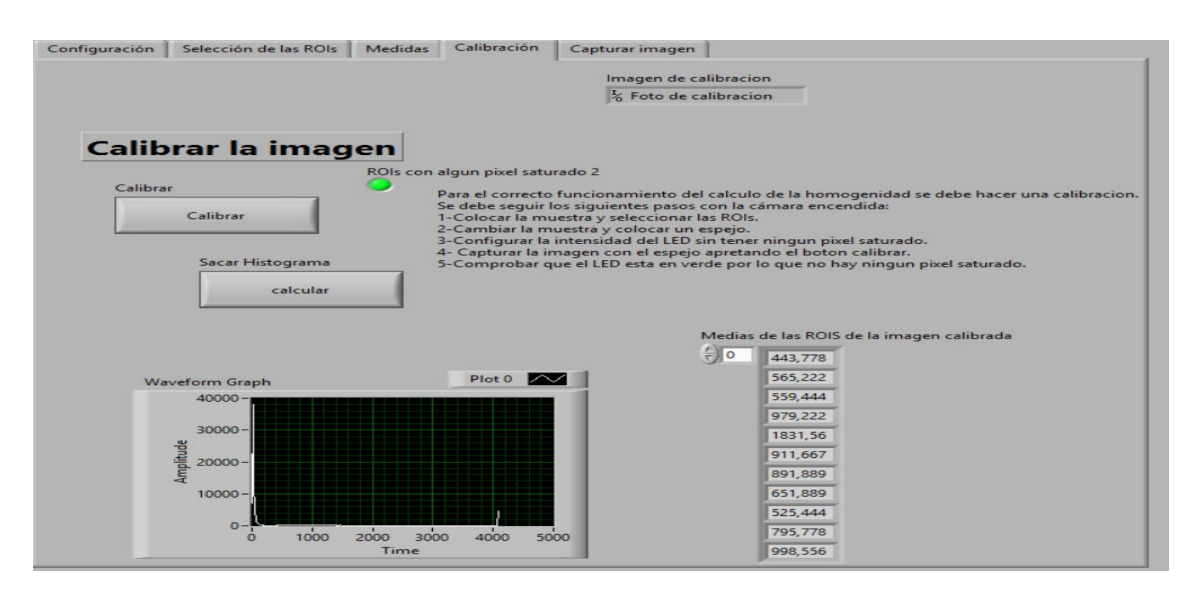

**Figura 5.3:** Pestaña de calibración de la plataforma

Una vez realizados estos pasos el programa podrá calcular la homogeneidad teniendo como referencia los valores de reflexión obtenidos con el espejo.

La última pestaña es para la captura de una imagen de la muestra. Con esta captura de imagen se podrá visualizar por pantalla la uniformidad en una escala de colores. Esta imagen se puede guardar en un fichero .jpg en el PC introduciendo la ruta deseada y dándole a guardar imagen.

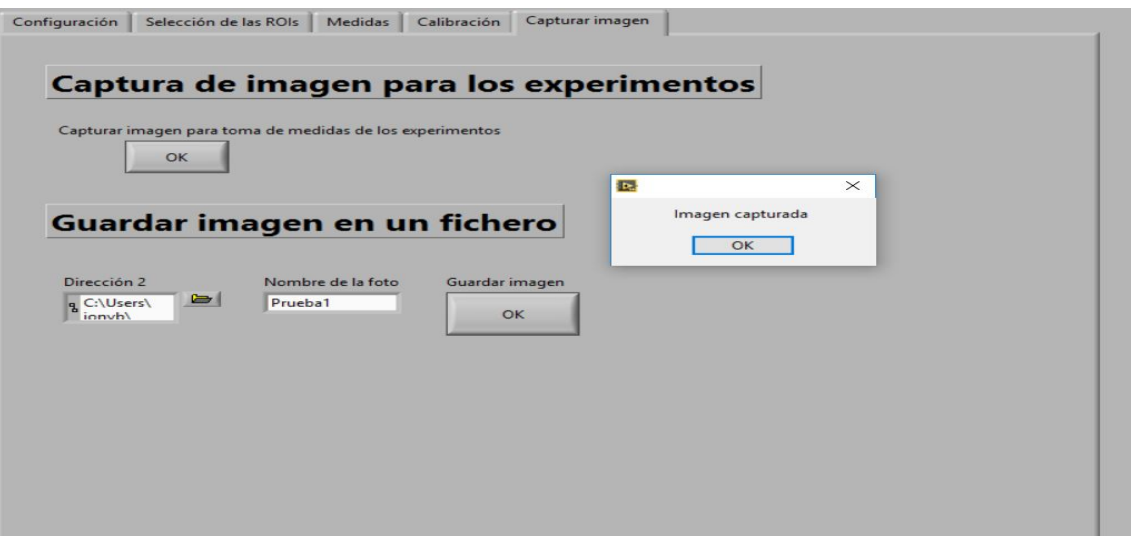

**Figura 5.4:** Pestaña de captura de imagen

### 5.3 Experimentos

El siguiente panel principal toman los datos de la cámara y se interpretan. Hay que resaltar que cada vez que se desee realizar un nuevo experimento hay que utilizar el botón de nuevo experimento, para borrar todos los datos almacenados anteriormente.

#### **5.3.1. Cálculo de la homogenidad**

En primer lugar, tenemos el experimento para el cálculo de la homogenidad de la muestra pudiendo elegir solo 3 ROIs para realizarlo o la posibilidad de calcular la homogenidad eligiendo una ROI principal como la ideal y comparándolas con todas las demás ROIs.

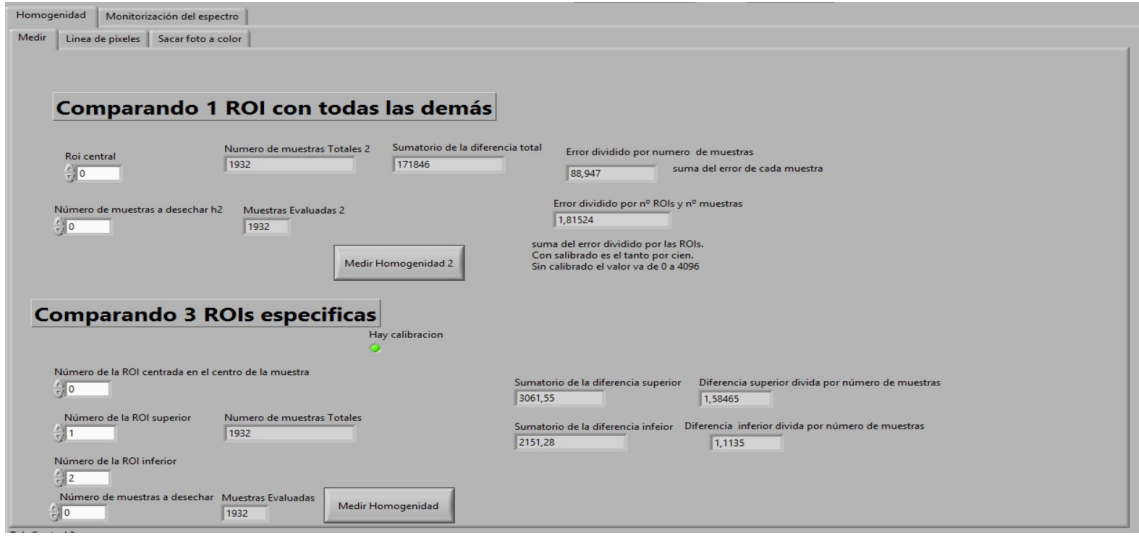

**Figura 5.5:** Panel de cálculo de homogeneidad

Antes de calcular la homogenidad hay que obtener la plataforma calibrada utilizando los pasos anteriores para tener una imagen de referencia correcta. Con esta imagen de referencia se tendrá en cuenta el comportamiento de la iluminación, ya que no presentará una uniformidad por toda la muestra a medir y esta falta de uniformidad lumínica provocará una medición errónea.

Otro aspecto a tener encuentra son los datos almacenados en el buffer. Hay que estar seguro que los datos guardados son los correctos, por eso se recomienda utilizar con frecuencia el botón de nuevo experimento, el cual borra todo el buffer una vez encendida la cámara para que los datos empiecen estabilizados.

A veces al obtener los datos se ha observado que las primeras muestras no son significativas debido a que se rellena con 0 las ROIs que no han sido previamente creadas y que los primeros datos de los pixeles son totalmente falsos, por lo que se ha necesitado un recorte de los "x" primeros datos para asegurarnos de tomar una buena medida.

| 服<br>虾 | Fö.             | ilia            | ā            | ø                | o.             | ø        | a        |
|--------|-----------------|-----------------|--------------|------------------|----------------|----------|----------|
|        | 6               | īā              | u,           | ×                | b              | ø        | 5        |
|        | ā               | ø               | ā            | m                | o              | ū        | g        |
|        | 匝               | ë               | s            | e                | ø              | Ŧ        | G        |
|        | o               | ä               | $\mathbb{R}$ | ×                | ×              | w        | œ.       |
|        | ш               | it i            | ×            | ь                | b.             | G        | F        |
|        | 6,76167         | G               | ×            | ь                | ø.             | 匝        | œ        |
|        | 16,7872         | 41,590 f.       | u            | w                | b.             | 6        | 5        |
|        | 16,7339         | 56,7559         | ā            | 厍                | b)             | ø        | ø        |
|        | 14, 9272        | 54, 6272        | s            | æ                | i6             | E        | īπ       |
|        | <b>SALTINAE</b> | 56,7352         | s            | w                | Б              | 田        | ×        |
|        | <b>MURSAY</b>   | 56, E547        | m.           | w                | ۰              | 6        | w        |
|        | <b>M.E7E1</b>   | 54,6781         | 1,30448      | Œ                | ь              | ĸ        | E        |
|        | <b>34,8647</b>  | 56, 8687        | 78,3575      | <b>45, TIRET</b> | 24,1334        | ш        | s        |
|        | 36,6775         | 56,5775         | 70,2619      | 71,1585          | 79,0631        | 92,5509  | 49,5997  |
|        | 56,5444         | <b>SA RAIAE</b> | 78,5244      | 73,3114          | <b>TR.SINT</b> | 94, 5469 | 76, 626  |
|        | 56,931 P        | <b>SUBJIT</b>   | 78,4539      | 71,2919          | 79,5318        | 94,439   | 76,506   |
|        | 56,9064         | 56,5055         | 76,4521      | 71,2108          | 79,2844        | 94,0653  | 76,439   |
|        | 56,979 F        | 56,5761         | 76,471       | 71,2572          | <b>79,2821</b> | 94, 3525 | 76, 4407 |

**Figura 5.6:** Posible error al incorporar ROIs

#### **5.3.2. Cálculo de la homogenidad en una línea**

Dado que las muestras presentan siempre lineas circulares centradas en el centro, se ha implementado al siguiente función. Antes de ejecutar este proceso es necesario haber capturado una imagen de la muestra, en caso contrario saldrá un error explicando que no hay imagen en el buffer. Una vez se tiene la imagen, hay que introducir manualmente el valor de "*x*" inicial y el valor "*x*" final de la línea horizontal que elijamos. El programa realizará una media de la reflexión total y el cálculo de la homogeneidad de las reflexiones respecto al punto central del intervalo introducido por el usuario. En caso que no caiga un pixel en el medio, el programa coge como referencia el pixel situado más a la derecha de los dos centrales.

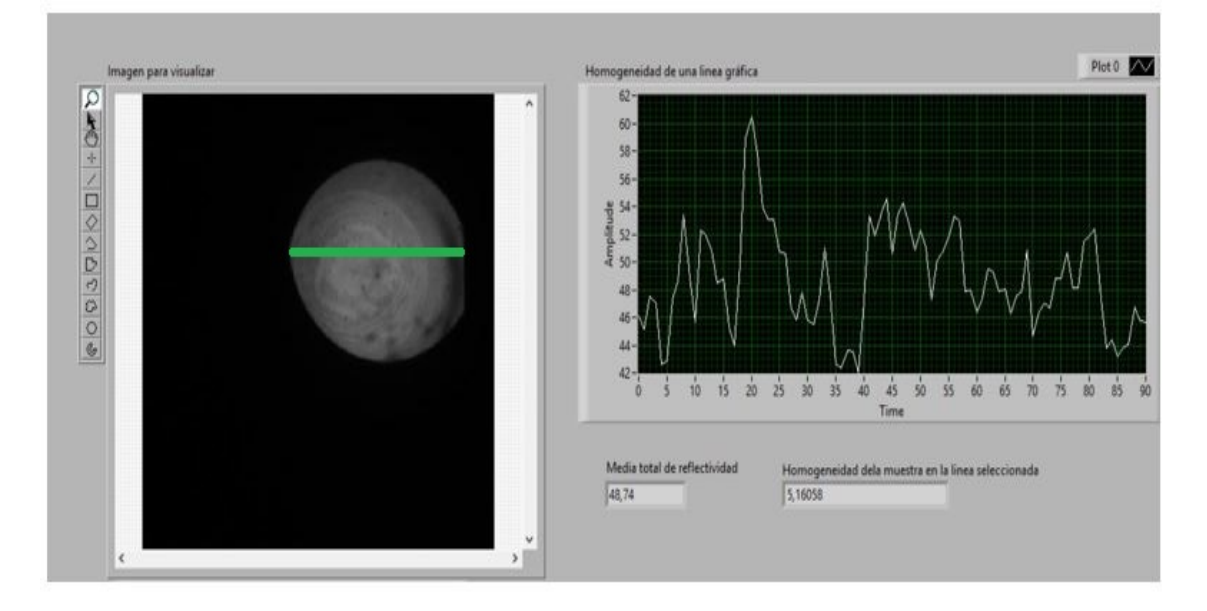

**Figura 5.7:** Obtención de la homogeneidad horizontal

Para conocer la uniformiadad también se puede realizar una escala de colores representativa de la muestra, pudiendo parametrizar el valor superior e inferior de la escala para poder tener un rango más adecuado a los valores obtenidos. Esta imagen se puede guardar utilizando los controles de la derecha de la imagen.

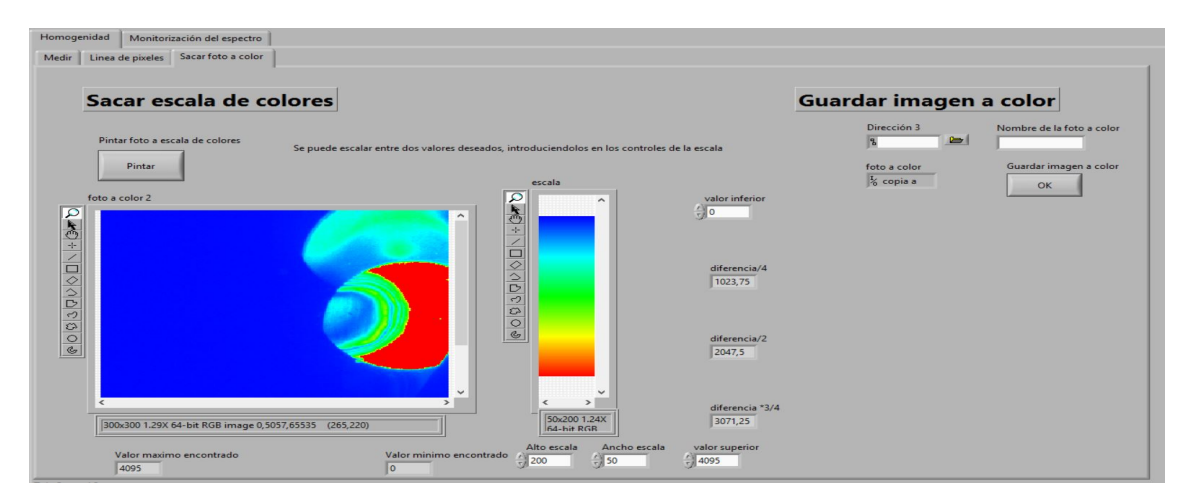

**Figura 5.8:** Mapa de homogeneidad a color

### **5.3.3. Monitorización del solape entre la fuente filtrada y la respuesta espectral de la muestra**

Consta de una gráfica donde se introducen los datos recibidos por la cámara y se representa del mismo color que tienen en su visualización espacial de la derecha. Se puede representar el valor en potencia obtenido o el valor en reflectividad relativa al espejo si se ha realizado el calibrado anteriormente.

| Monitorizacon y selección de ROIs<br>Experimentos<br>Principal<br>Guardar                                                                                                    |                                                                                                    |                                                                                                    |                                                                                                    |  |
|----------------------------------------------------------------------------------------------------|----------------------------------------------------------------------------------------------------|----------------------------------------------------------------------------------------------------|----------------------------------------------------------------------------------------------------|--|
| Para borrar todos los datos y empezar un nuevo experimento<br><b>Experimentos</b>                                                                                                    | <b>Borrar</b>                                                                                                    | <b>Salir</b>                                                                                                    |                                                                                                    |  |
| Monitorización del espectro<br>Homogenidad                                                                                                    |                                                                                                    |                                                                                                    |                                                                                                    |  |
| Gráfica de las medias<br>Evolución de las ROIs Filtrar los datos                                                                                                    |                                                                                                    |                                                                                                    |                                                                                                    |  |
| <b>Medias de las diferentes ROIs</b><br>Numero de ROIs representadas en la gráfica<br>50                                                                                                    | Sacar porcentaje de reflecctividad<br>Número de puntos grafica<br>1745                                                                                          | ColorON/OFF<br>Actualizar<br>B<br>Media de toda la muestra                                                                                                    | Al pulsar se actualizan los plots con los colores correspondientes a las ROIs,<br>se debe haber capturado una imagen |  |
|                                                                                                    |                                                                                                    | 764,47                                                                                                    | Visualización 2                                                                                                    |  |
| Grafica medias<br>$2600 -$<br>$2400 -$<br>$2200 -$<br>$2000 -$<br>1800-<br>$\begin{array}{c}\n 4 \\  \hline\n 4 \\  \hline\n 6\n \end{array}$ $\begin{array}{c}\n 1600 \\  \hline\n 1400 \\  \hline\n 6\n \end{array}$<br>$1000 -$<br>800<br>$600 -$<br>$400 -$<br>$200 -$ | ROI 0<br>ROI 1<br>ROI <sub>2</sub><br>ROI 3<br>ROI 4<br>ROI 5<br>ROI 6<br>ROI 7<br>ROI <sub>8</sub><br>ROI 9<br><b>ROI 10</b><br><b>ROI 11</b><br><b>ROI 12</b> | $\overline{\Omega}$<br>Valor medio total<br><b>A</b><br>$rac{f}{\tau}$ 0<br>$\scriptstyle\sim$<br>435<br>$\overline{\sim}$<br>554<br>$\scriptstyle\sim$<br>567<br>1012<br>∿<br>1848<br>884<br>845<br>N<br>634<br>∼<br>$\scriptstyle\sim$<br>527<br>л,<br>820<br>Λ<br>975 | $\wedge$<br>$\checkmark$<br>$\vert$                                                                                  |  |

**Figura 5.9:** Evolución del solape entre la fuente filtrada y la muestra de silicio poroso

En la siguiente pestaña de experimentos tenemos la opción de calcular la evolución de las ROIs en un intervalo concreto de tiempo donde se puede seleccionar las muestras que representan el estado inicial y las muestras que representan las condiciones finales. Una vez seleccionadas, se presiona el botón OK y se realiza una media de todas las muestras seleccionadas para esta condición inicial y final. Cuando ya están calculadas se pueden visualizar sus valores en el array de la derecha o mediante una imagen escalada con los colores máximos y mínimos calculados pintados encima de su región de interés, para saber cuáles son las que más han cambio.

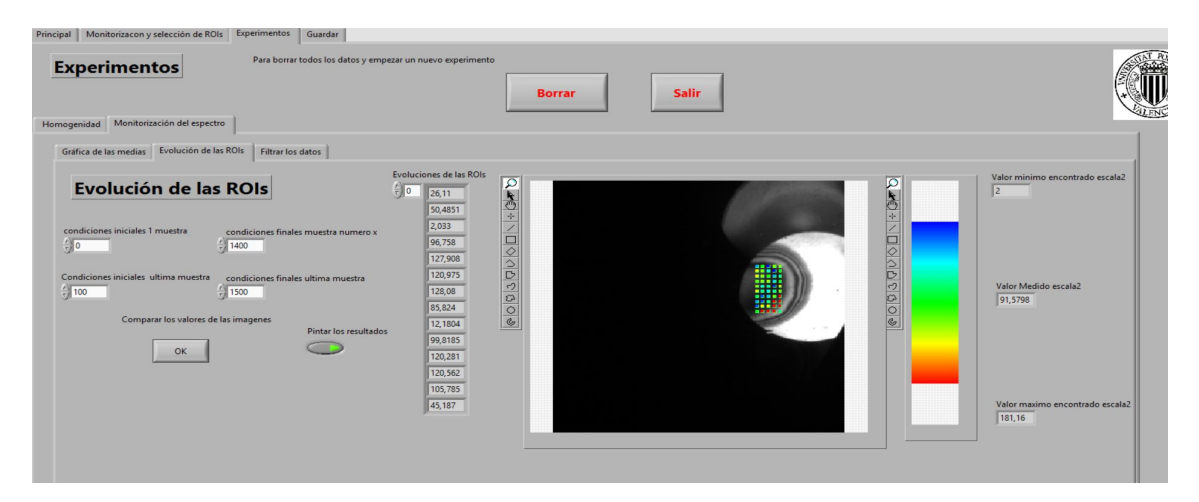

**Figura 5.10:** Evolución de las ROIs al fluir un líquido

#### **5.3.4. Guardar datos**

Por último, está el panel de guardar datos, donde se especifica la dirección donde queremos guardar todos los datos contenidos en el experimento y el nombre del archivo que se quiere guardar. El formato de salida de los datos es un Excel donde cada columna representa cada ROI y las filas representan cada muestra.

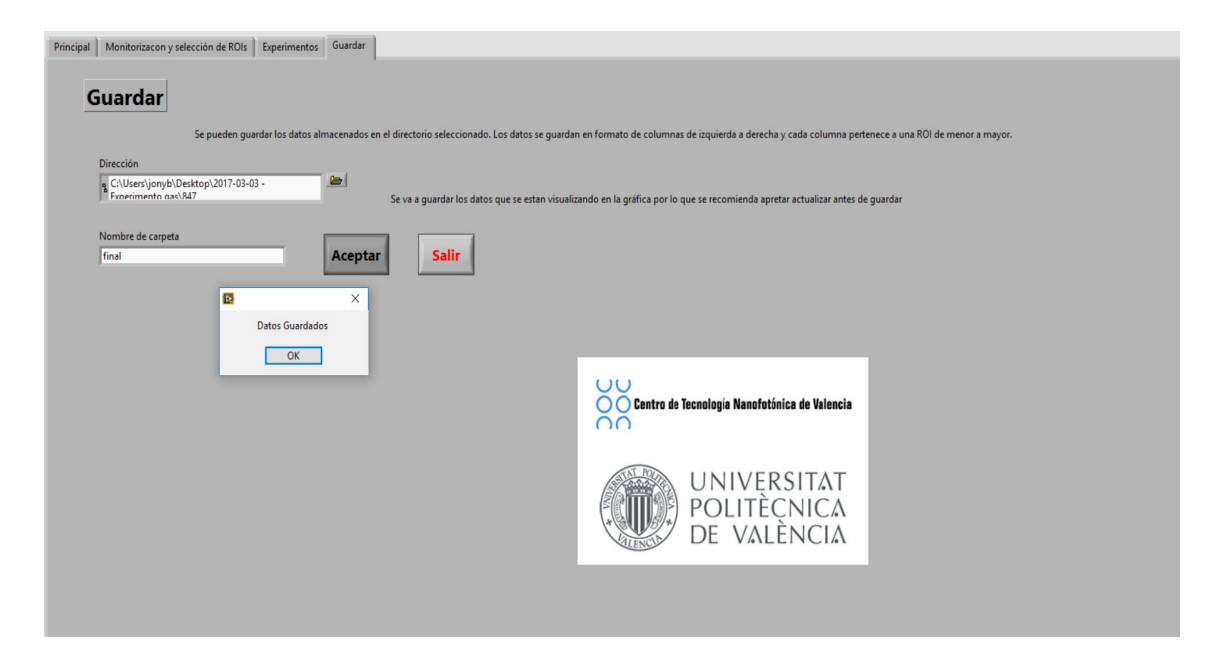

**Figura 5.11:** Pestaña de guardar los datos y salir del programa

# CAPÍTULO 6 Adaptación de la plataforma para la realización de experimentos de sensado

El montaje se ha realizado durante el segundo mes de trabajo pero ha ido modificándose continuamente a medida que se iban necesitando distintas propiedades nuevas. La estructura principal con las medidas reales es la siguiente.

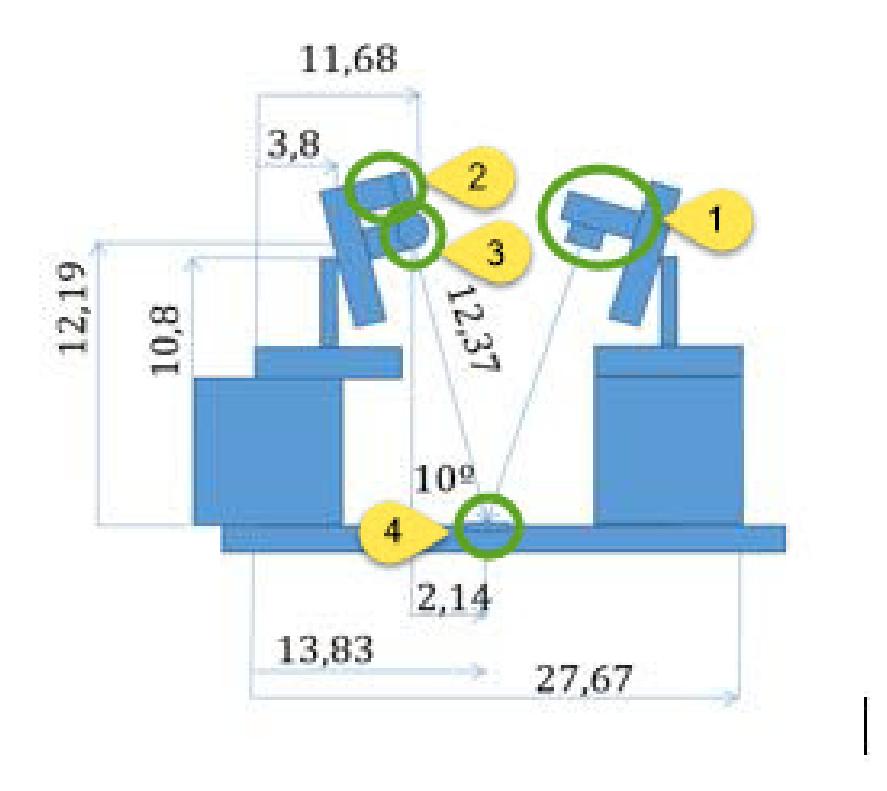

**Figura 6.1:** Medidas iniciales de la plataforma en cm. Donde el circulo 1 es la cámara, el 2 es el LED, el 3 es el filtro y el 4 es la muestra

La principal precaución que se tomó en su momento a la hora de montar la plataforma fue la correcta iluminación del silicio poroso. Todo el haz de luz tenía que llegar con el mismo ángulo y uniformemente para que la componente especular de la luz reflejada llegase de forma correcta al sensor de la cámara. Para ello, se colocaron dos plataformas que se pueden mover en los 3 ejes para poder alinear mejor el haz de luz en los dos soportes, el de la cámara y el de la fuente lumínica. Debido a que la lente utilizada tiene una distancia focal de 30 cm se elevó la cámara para tener una imagen mejor enfocada.

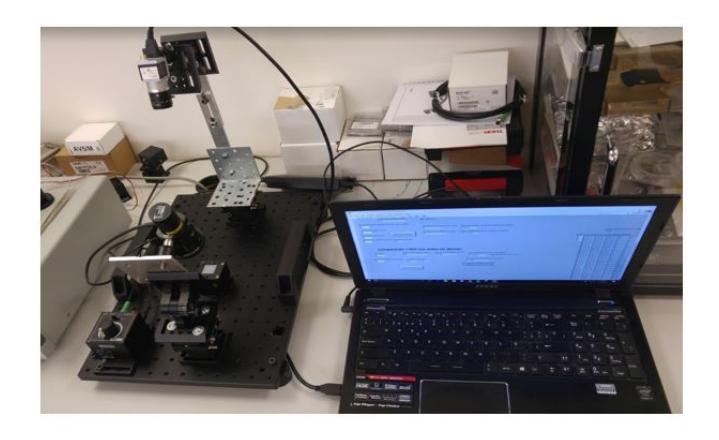

**Figura 6.2:** Plataforma montada

Para cada experimento se ha necesitado unas propiedades distintas a la hora de sujetar las muestras. Por ello, se han ido diseñando diferentes soportes conforme a las necesidades de cada momento. Todas estas plataformas son sencillas de montar a la hora de cambiar el tipo de experimentos.

Se han diseñado los siguientes soportes:

1. Soporte principal con una L de plástico para posicionar el silicio poroso. Las muestras se sitúan encima de un posicionador rectangular de 4,2 cm de altura que puede variar la altura de la muestra en ±5*cm* . Además, esta plataforma tiene una figura en forma de L para depositar la muestra siempre en el mismo sitio.

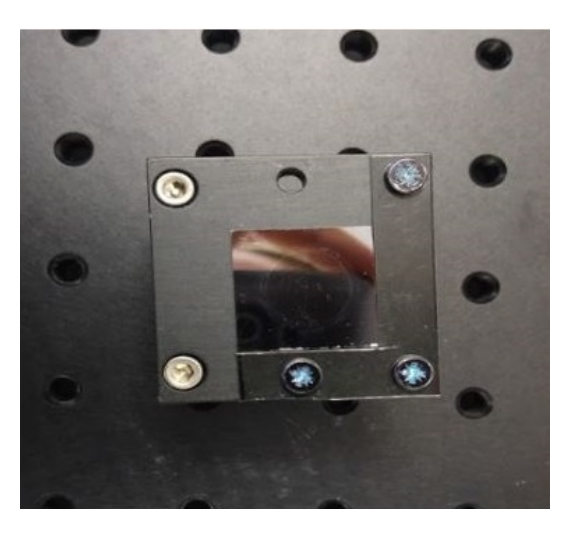

**Figura 6.3:** Soporte para medir homogeneidad

2. Celda para fluir líquidos, con dos superficies de metacrilato atornilladas creando un canal por el cual se introduce el líquido. Entre estas dos bases de metacrilato se ha situado un canal de vitón que forma una vía de flujo por encima de la muestra de silicio poroso.

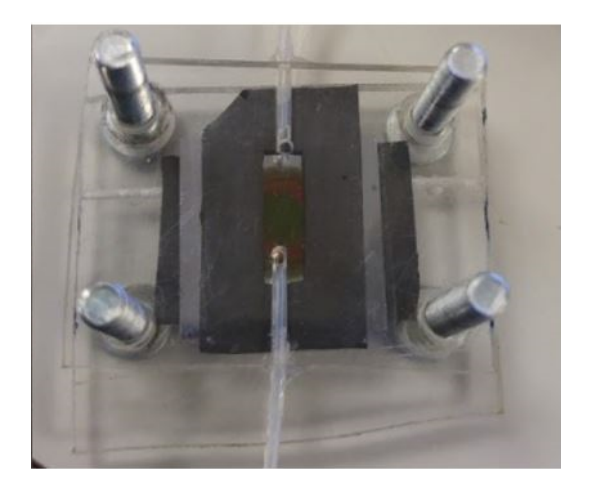

**Figura 6.4:** Celda para fluir líquido

3. Primera plataforma para sensar gas, la cual consiste en una superficie elevada soportada por un pequeño cilindro donde se sitúa la muestra. Debajo de esta plataforma se situa una placa Petri donde se introduce el fluido que poco a poco se irá evaporando introduciéndose en los los poros de la muestra que esta situada encima del soporte. Utilizada en los dos primeros experimentos de detección de gases.

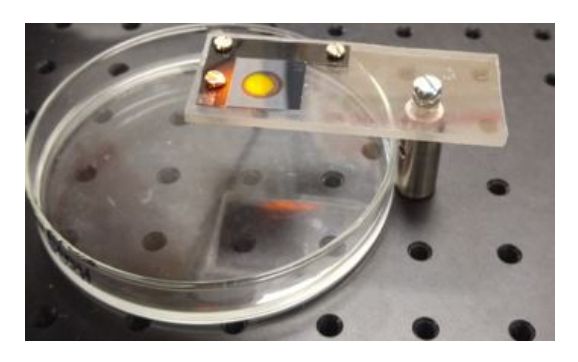

**Figura 6.5:** Celda de gas 1

4. Segunda plataforma para sensar gas donde se requirió aislar la muestra del exterior, por ello se creo otra plataforma conservando el mismo método de introducción de gas. Para ello se pusieron dos petris uno encima del otro y se colocó un pequeño cuenco donde se sitúo el líquido. El principal inconveniente que se contempló es que estos dos métodos no pueden hacer que la muestra vuelva al estado inicial, debido a que siempre quedan residuos del fluido en el aire.

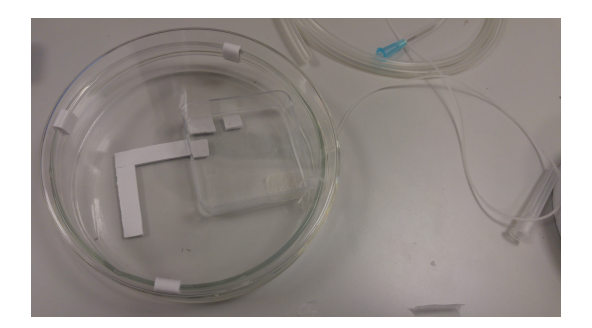

**Figura 6.6:** Celda de gas 2

5. Tercera plataforma para sensar gas donde se crea un canal constante de flujo de gas mediante un globo o una jeringuilla. Con esta plataforma lo que intentamos es conseguir que la muestra pueda volver al estado inicial introduciendo varios globos de aire al finalizar el experimento.

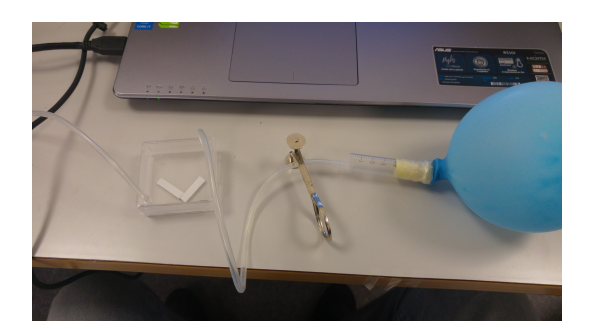

**Figura 6.7:** Celda de gas 3, se fluye gas desde un globo o bomba

# 6.1 Configuración de la cámara

Para conseguir el mayor rendimiento y el mayor frame rate de la cámara se necesita controlar manualmente los tiempos de exposición y el tamaño de la ventana de la imagen para cada experimento.

En este proyecto se ha utilizado una cámara de 120 FPS con una resolución de 659 x 494 pixeles. Para comprobar el frame rate máximo de la cámara se ha utilizado el menor tiempo de exposición configurable "4 microsegundos" y la región de interés mínima. Con esta configuración se ha obtenido un frame rate de 701,929 FPS, pero obviamente en una ventana tan pequeña no se puede trabajar. Por ello, el primer experimento que se realizará con la plataforma es el cálculo del tiempo de integración óptimo para el tamaño de ventana que se va a utilizar en los posteriores experimentos.

Hay que tener cuidado con no afectar a las imágenes con tiempos de exposición demasiado largos o demasiado cortos. En nuestro caso como queremos el máximo FPS posible, vamos a elegir siempre los tiempos de exposición mínimos con los que podamos capturar una buena imagen. Al utilizar valores tan pequeños hay que tener en cuenta que puede que no le demos tiempo a capturar suficiente intensidad para representar la imagen.

# 6.2 Configuración de la iluminación LED

En esta plataforma se ha decido saltarnos el paso de difuminar la luz y colimar la luz directamente del led, dado que la muestra es pequeña y se puede centrar toda la muestra en el haz de luz más intenso que a su vez es muy uniforme. Se ha iluminado la muestra que mide 2cm con el haz central de luz y luego se a atenuado la señal utilizando un tiempo de integración muy pequeño, entorno a los 10 microsegundos.

Un spot de luz adecuado para iluminar la muestra sería como la siguiente figura 3.3. Donde podemos ver la iluminación del LED en forma de un circulo perfecto

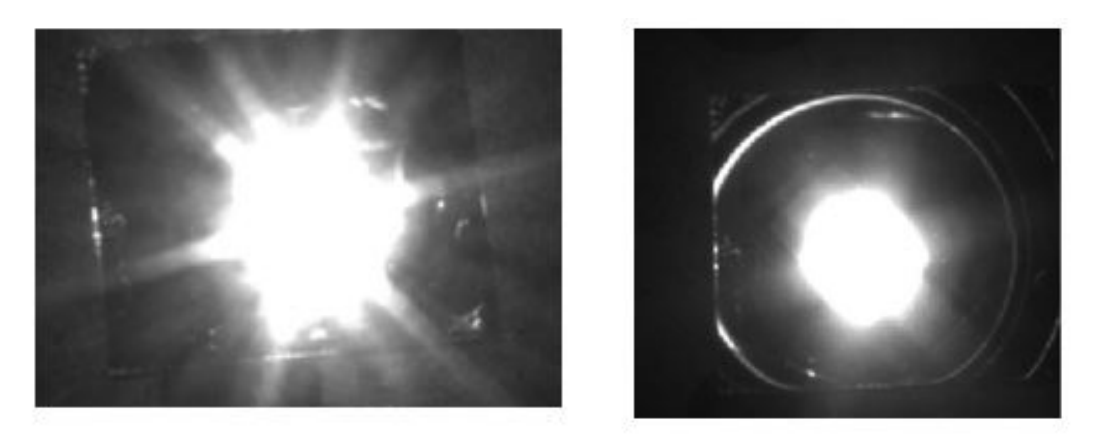

- 
- (a) Spot de luz sin colimar (b) Spot de luz poco colimado

**Figura 6.8:** Malos spots de luz de la reflexión sobre un espejo de aluminio

reflejado en el espejo y es ahí donde tendríamos que situar la muestra de silicio poroso. Aunque aún tiene bastantes imperfecciones debidas a la falta de uniformidad de la fuente de iluminación se considera una buena imagen donde ya se puede trabajar con ella.

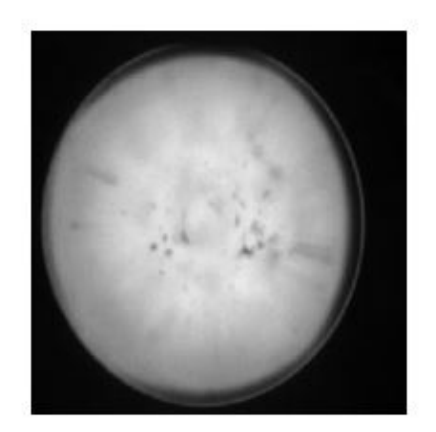

**Figura 6.9:** Spot de luz colimado correctamente

# CAPÍTULO 7 Experimentos

# 7.1 Dependencia del frame rate variando el tiempo de integración

El primer experimento que se va a realizar con la plataforma es la caracterización de la cámara dependiendo del tamaño de ventana y de la velocidad de captura. La finalidad es conocer la dependencia del frame rate de la cámara "Aca640-120um" con el tiempo de exposición, para así, en los posteriores experimentos utilizar el frame rate óptimo dependiendo del tamaño de la imagen.

Se va a proceder a sacar los datos mediante el software diseñado donde introducimos específicamente el tamaño de la ROI que se desea, la velocidad que queremos obtener y el tiempo de integración deseado. Luego el sofware configura la cámara y nos devuelve un dato que son los FPS configurados con los parámetros introducidos.

#### **7.1.1. Resultados**

Se ha realizado el experimento y se ha creado un excel con gráficas de los resultados obtenidos para los distintos tamaños de captura. En ellas podemos observar la gran dependencia del tiempo del frame ratio con el tiempo de exposición en tiempos de integración pequeños.

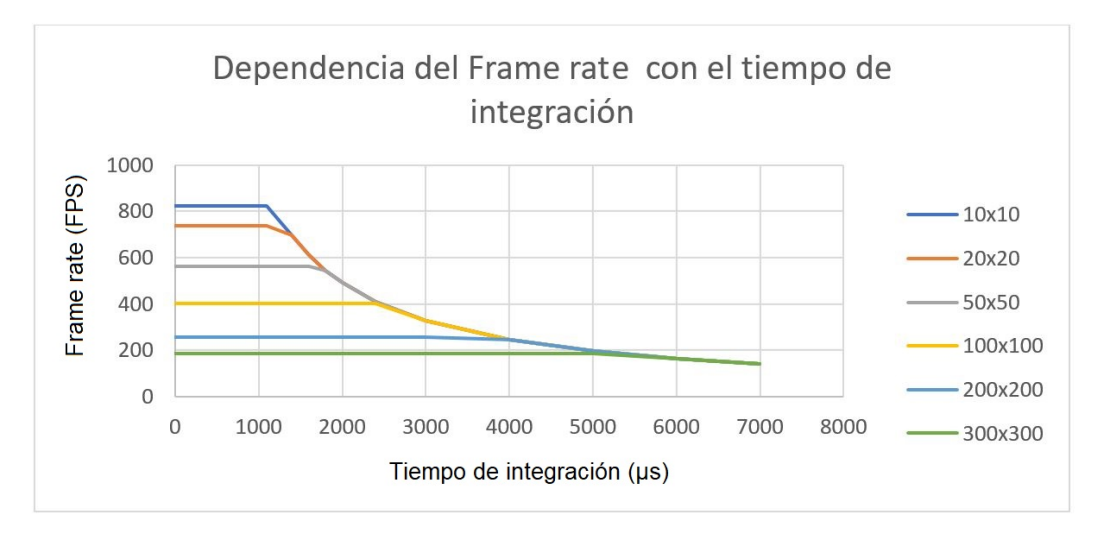

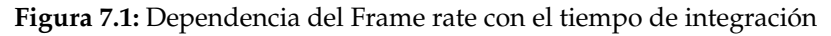

Se puede observar que dependiendo del tamaño de ventana se empieza a un determinado frame rate máximo y a medida que se va aumentado el tiempo de integración va disminuyendo el frame rate conseguido. A partir de 5000 *µ*S de tiempo de integración el tamaño de la ventana es independiente, dado que el tiempo es tan largo que tarda lo mismo independiente del tamaño de la imagen. En la siguiente imagen se muestra el tramo temporal comprendido entre 10000-80000 *µ*S que se ha separado para poder apreciar mejor las diferencias.

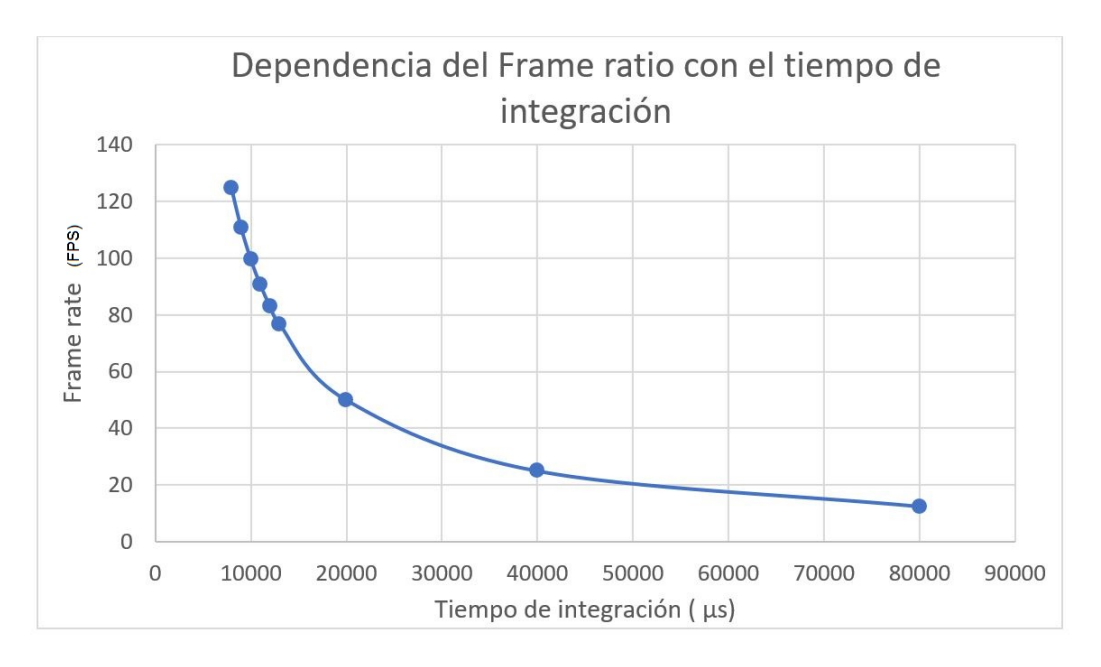

**Figura 7.2:** Dependencia del Frame rate con el tiempo de integración 2

Multiplicando el tiempo de integración por el frame rate podemos conocer el tiempo de computación de la cámara para cada ventana. Lo que nos da es el tiempo por segundo que la cámara está captando imágenes.

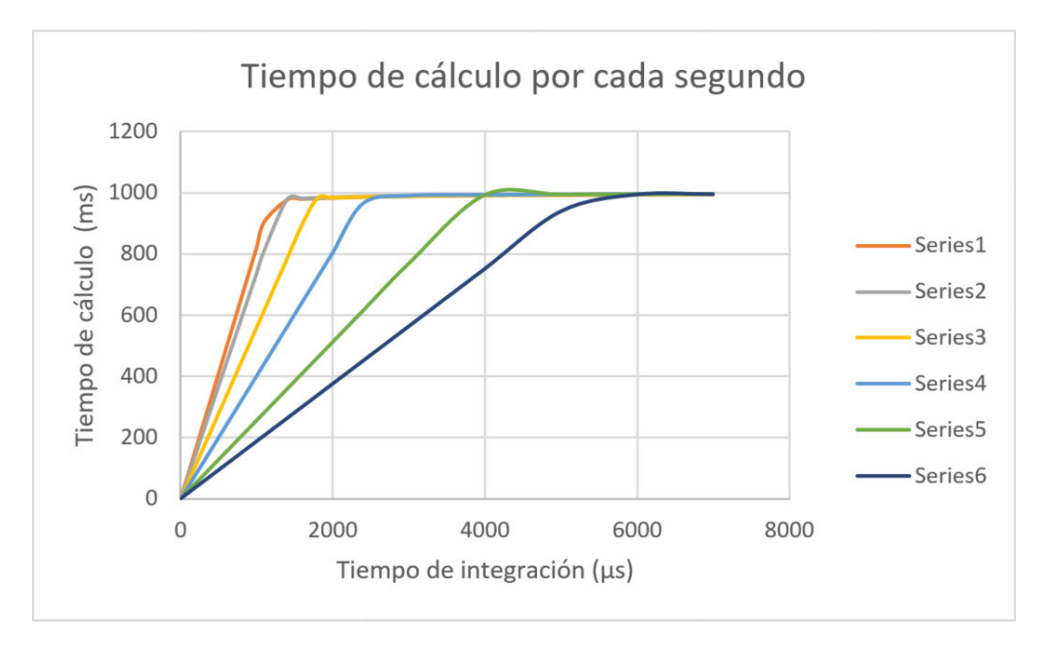

**Figura 7.3:** Tiempo de cálculo de la cámara por cada segundo dependiendo del tamaño de ventana

#### **7.1.2. Comentarios**

Estas gráficas sirven para caracterizar la cámara y su respuesta cuando variamos el tiempo de integración y el tamaño de la ventana.

Como podemos observar dependiendo del tamaño de ventana tenemos un frame rate máximo que se mantiene mientras variamos el tiempo de integración hasta que se satura. En la figura 7.3 se puede ver una pendiente de incremento de trabajo, que significa que la cámara va trabajando cada vez más hasta que llega un punto donde satura. Durante la rampa la cámara te permite aumentar el tiempo de integración sin cambios hasta que se satura y obliga a la cámara a bajar el frame rate.

Con estos datos ahora conocemos el comportamiento de la cámara y podemos elegir el tiempo de integración óptimo dependiendo de la ventana que se vaya a utilizar en cada experimento y el frame rate que podemos configurar. Los puntos óptimos para cada experimento serían los situados en la rampa de la figura 8.3 dado que van a mantener el FPS elegido por el usuario. Dependiendo si necesitamos una velocidad elevada (FPS) o más tiempo de exposición, se irá variando el punto de trabajo durante toda la rampa de la gráfica 8.3.

# 7.2 Homogeneidad de una muestra de silicio poroso

En este experimento se ha modificado la plataforma para poder medir la homogeneidad de distintas muestras de silicio poroso en determinadas regiones del espectro.Para ello se van a utilizar los filtros centrados en 650 y 600nm. En primer lugar se va a calcular al homogeneidad de una muestra doble capa de silicio poroso, en concreto la muestra 452,se eligió esta debido a que hubieron problemas durante la fabricación y posee una mala uniformidad. La capa superior e inferior poseen unos índices de refracción estimados de en torno a 2.5 y 1.8; y espesores de 800 nm y 4um respectivamente.

Los datos obtenidos se van a comparar con los espectros obtenidos mediante espectroscopía infrarroja por transformada de Fourier (FTIR) en el Centro de Tecnología Nanofotónica. Una vez comprobado el correcto funcionamiento se procederá a realizar una clasificación de homogeneidad de las siguientes muestras, con dobles capas porosas similares a la de la muestra 452: 53,457,45.

Para calibrar la plataforma se ha utilizado un espejo de aluminio con una reflectividad de 95 % en el rango del espectro de interés, lo que provoca que en el programa el 100 % de reflexión es el 95 % real.

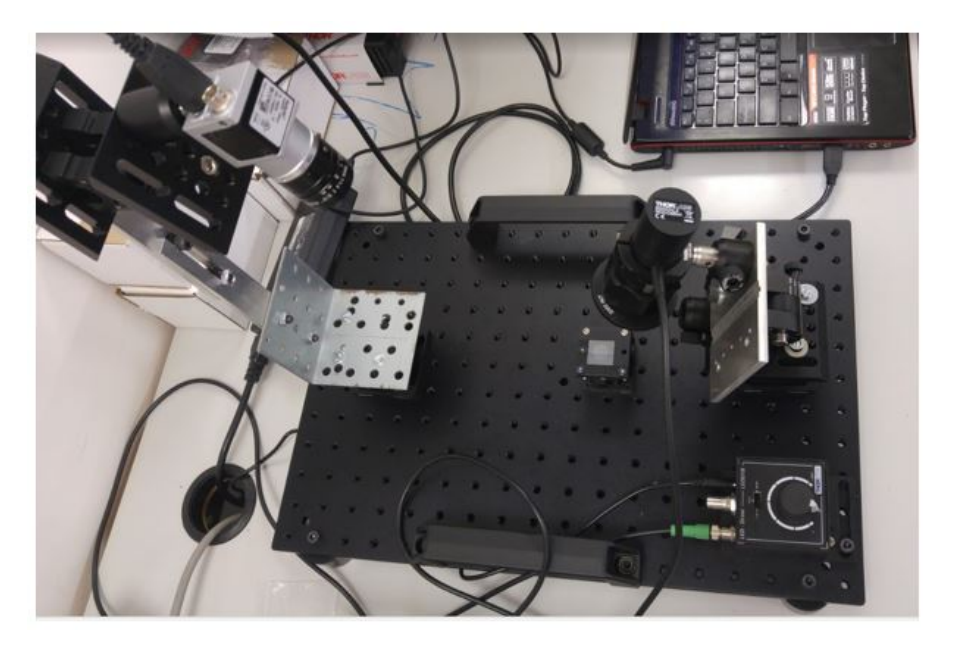

**Figura 7.4:** Plataforma de medida

A continuación se muestra la gráfica obtenida con el FTIR en 5 puntos de la muestra de silicio poroso, donde C es el punto central y los otros puntos P1,P2,P3,P4 son puntos situados en los extremos de la muestra.

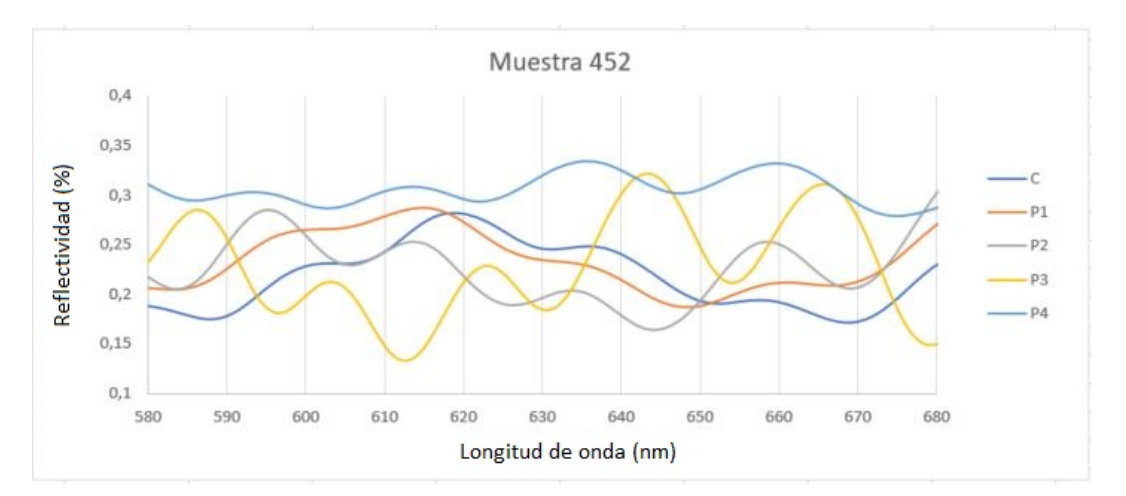

**Figura 7.5:** Espectro de la muestra 452

#### **7.2.1. Resultados**

En primer lugar se ha calculado la homogeneidad de la muestra 452 con la plataforma. A continuación se va a mostrar las capturas de pantalla obtenidas del software de la plataforma.

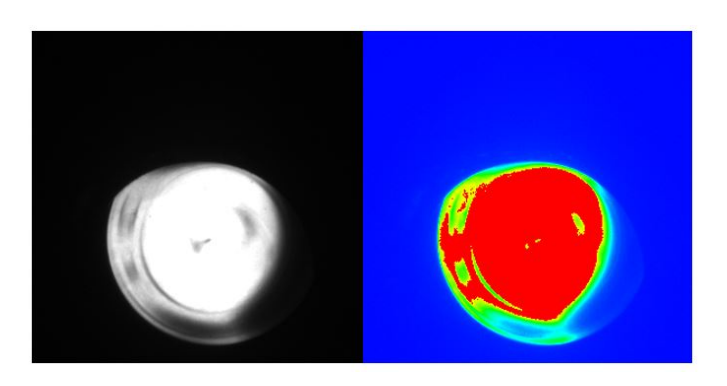

**Figura 7.6:** Mapa de color de la homogeneidad de la Muestra 452

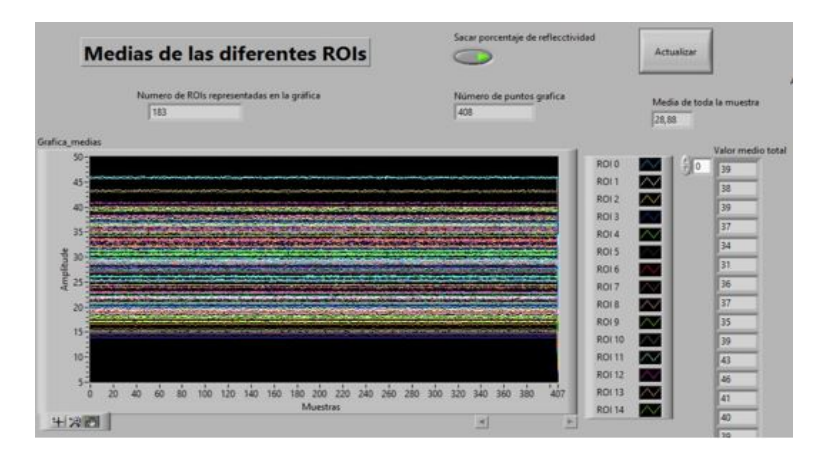

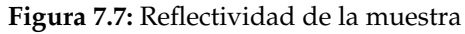

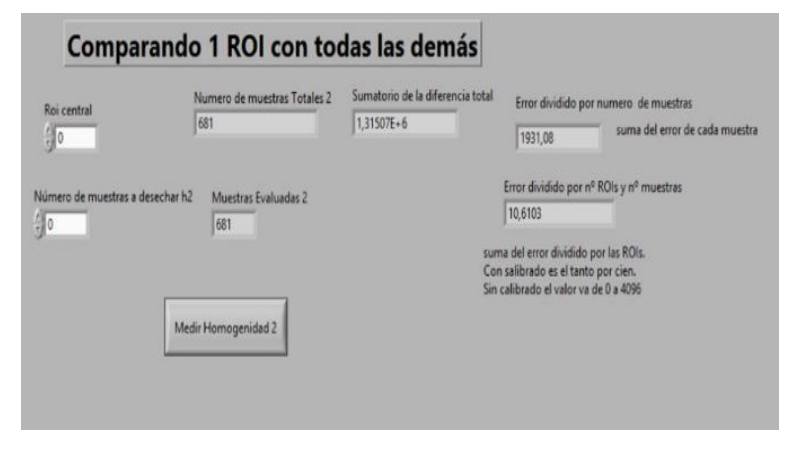

**Figura 7.8:** Cálculo de la homogeneidad

Se ha realizado el experimento para las 3 muestras y se ha creado una hoja Excel con los datos obtenidos por el software donde se ha calculado el error de homogeneidad.

| Error de homogeneidad (%) |                                                             |                                                          |                                |                                                                            |  |  |  |
|---------------------------|-------------------------------------------------------------|----------------------------------------------------------|--------------------------------|----------------------------------------------------------------------------|--|--|--|
| Pruebas<br>Homogeneidad   | 10 puntos al azar<br><b>Filtro 600-40</b><br><b>ROI 6x6</b> | Array centrada<br><b>Filtro 600-40</b><br><b>ROI 6x6</b> | <b>Filtro 600-40</b><br>ROI3x3 | Array centrada   Array centrada  <br><b>Filtro 600-40</b><br><b>ROI3x3</b> |  |  |  |
| Muestra                   |                                                             |                                                          |                                |                                                                            |  |  |  |
| 53                        | 1,3641                                                      | 1,57961                                                  | 1,695                          | 4,8955                                                                     |  |  |  |
| 457                       | 4,1873                                                      | 3,33674                                                  | 4,334                          | 5,583                                                                      |  |  |  |
| 452                       | 4,1731                                                      | 3,3577                                                   | 4,6954                         | 11,773                                                                     |  |  |  |

**Figura 7.9:** Error de homogeneidad de las muestras 53,457,452

Se ha repetido el experimento utilizando regiones de interés con un tamaño más pequeño, así como empleando distintos filtros de luz, para comprobar si la escala de homogeneidad cambia.

| Error de homogeneidad (%) |                                                          |                                                          |                                       |                                                                        |  |  |  |
|---------------------------|----------------------------------------------------------|----------------------------------------------------------|---------------------------------------|------------------------------------------------------------------------|--|--|--|
| Pruebas<br>Homogeneidad   | Array centrada<br><b>Filtro 600-10</b><br><b>ROI 3x3</b> | Array centrada<br><b>Filtro 600-40</b><br><b>ROI 3x3</b> | <b>Filtro 650-40</b><br><b>ROI3x3</b> | Array centrada Array centrada<br><b>Filtro 850-10</b><br><b>ROI3x3</b> |  |  |  |
| Muestra                   |                                                          |                                                          |                                       |                                                                        |  |  |  |
| 53                        | 2,26329                                                  | 1,5833                                                   | 4,7731                                | 5,8741                                                                 |  |  |  |
| 457                       | 5,31644                                                  | 3,2235                                                   | 7,2529                                | 7,7339                                                                 |  |  |  |
| 452                       | 10,6103                                                  | 4,4739                                                   | 8,2004                                | 8,8616                                                                 |  |  |  |

**Figura 7.10:** Error de homogeneidad de las muestras 53,457,452 para ROIs 3x3

#### **7.2.2. Comentarios**

En la primera parte del experimento utilizando la muestra 452 se ha obtenido un error de un 10 % al comparar todas las ROIs con la central. Pero si en vez de comparar las regiones de interés con el punto central que en teoría es el deseado se compara con un punto situado en los bordes del silicio poroso el error puede cambiar hasta un 30 %. Por lo que este método de cálculo de homogeneidad no proporciona una homogeneidad relativa debido a que la referencia principal la tiene que introducir el usuario. A simple vista, es difícil decidir la referencia principal, que va a ser muy condicional en el cálculo. Además se puede configurar el mapa de colores para que sea lo más representativa posible especificando entre qué valores queremos tener la diferencia de color entre el rojo y el azul.

También se puede observar que para 600nm la reflectividad obtenida por el FTIR varía entre el 18-30 % dependiendo el punto escogido y los obtenidos con la plataforma varían entre 15-45 %. Se ha obtenido un rango más grande debido a en las medidas realizadas en el FTIR solo se han considerado 5 puntos de la capa porosa y en esta plataforma se han escogido 183. Los valores obtenidos se encuentran en un intervalo muy parecido por lo que los resultados son correctos.

A pesar de que los datos pueden variar muy fácilmente dependiendo del punto de referencia introducido por el usuario, se puede clasificar las muestras de menos a más homogeneas como se ha demostrado en la segunda parte del experimento. Se han realizado dos comparaciones de homogeneidad cambiando el tamaño de las regiones de interés y se ha mantenido el orden por lo que el experimento ha sido satisfactoriamente.

# 7.3 Homogeneidad de la muestra de silicio poroso a lo largo de una línea

En este experimento se va a volver a clasificar las muestras pero utilizando otro método de caracterización dado que el método anterior fluctúa mucho dependiendo de la elección de la región de interés de referencia.

Las muestras de silicio poroso son circulares y su falta de uniformidad se debe a lineas circulares centradas en el centro de la muestra. Por lo que en este experimento se va a calcular la homogeneidad a lo largo de una linea de pixeles y se va a mostrar una gráfica de estos puntos para poder establecer una clasificación entre las distintas muestras.

Se ha realizado la medida para las mismas muestras que el experimento anterior: 53,457,452.

#### **7.3.1. Resultados**

A continuación se va a mostrar una captura de pantalla obtenida del software de la plataforma para el experimento de homogeneidad utilizando un corte horizontal de la muestra.

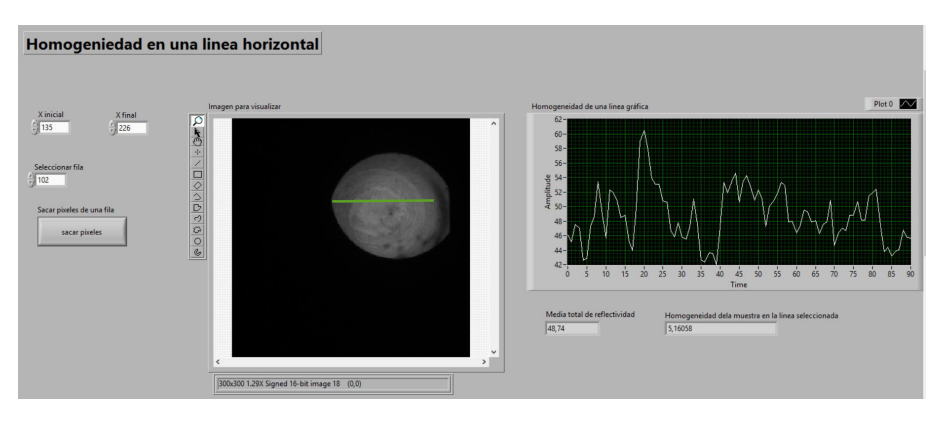

**Figura 7.11:** Homogeneidad en una linea horizontal

| Error de homogeneidad (%) |                                                  |                                           |                                                  |                                                  |  |  |  |
|---------------------------|--------------------------------------------------|-------------------------------------------|--------------------------------------------------|--------------------------------------------------|--|--|--|
| Pruebas<br>Homogeneidad   | Linea<br>horizontral<br>600-10<br><b>ROI 3x3</b> | Linea<br>horizontral<br>600-40<br>ROI 3x3 | Linea<br>horizontral<br>650-40<br><b>ROI 3x3</b> | Linea<br>horizontral<br>850-40<br><b>ROI 3x3</b> |  |  |  |
| <b>Muestra</b>            |                                                  |                                           |                                                  |                                                  |  |  |  |
| 53                        | 5,16058                                          | 4,2678                                    | 7,7579                                           | 7,478                                            |  |  |  |
| 457                       | 7,78238                                          | 8,2635                                    | 7,9345                                           | 9,2345                                           |  |  |  |
| 452                       | 6,23947                                          | 9,6478                                    | 10,3695                                          | 13,4572                                          |  |  |  |

**Figura 7.12:** Homogeneidad de un corte horizontal

#### **7.3.2. Comentarios**

Con este nuevo método podemos visualizar gráficamente la variación en potencia recibida en una linea horizontal, por lo que nos proporciona una visualización de la uniformidad durante una linea horizontal muy representativa.

Con esta interfaz se puede visualizar la media total de la reflexión de todos los puntos obtenidos y luego sobre el punto central de las medidas se calcula la desviación medida con el resto de puntos. Por lo que se ha podido volver a clasificar las muestras según su homogeneidad Los resultados son coherentes dado que se ha obtenido la misma clasificación que en el experimento anterior.

# 7.4 Monitorización de la reflectividad al variar la temperatura

En el siguiente experimento se va a comprobar si la plataforma puede utilizarse como sensor de temperatura. En primer lugar se va ha cuantificar la variación en potencia de luz reflejada en la zona visible del espectro cuando variamos la temperatura desde 25 grados a 35 grados. Luego se va a calcular la sensibilidad de la plataforma con la muestra utilizada en cuestión. Se va a utilizar una muestra monocapa de silicio poroso, en concreto la muestra 658 con índice de refracción 1.8 y espesor de 12 um.

El experimento consta en medir el cambio del overlap entre la fuente filtrada y la respuesta del sensor pSi. Como se muestra en la siguiente imagen se va a medir en dos zonas 600nm y en 650nm. Para ello, se va monitorizar esta región mediante filtros y a medida que el espectro se vaya desplazando hacia la derecha debido a la variación en temperatura se va a ir viendo el cambio en potencia recibida.

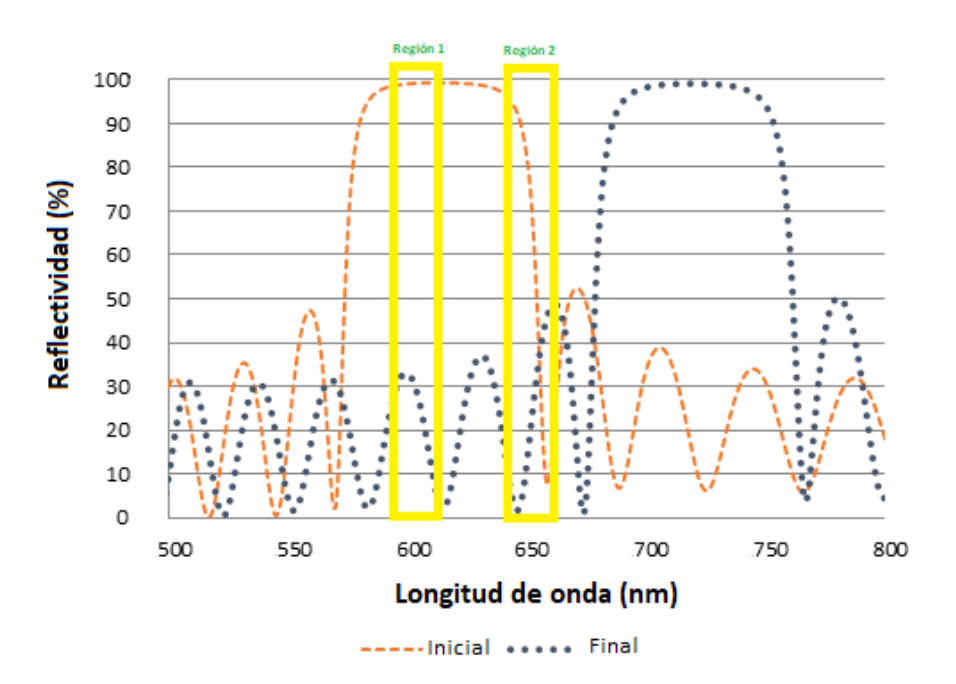

**Figura 7.13:** Explicación del experimento

Se va a medir en unidades arbitrarias (a.u.) dado que no se anotaron los tiempos de integración utilizados en los experimentos y por lo tanto no se puede transformar la medida en potencia. Esta medida en a.u. va a ser suficiente debido a que lo que nos interesa es el incremento de potencia y no el valor absoluto de potencia recibida.

Este experimento lo he realizado con mi compañero Luis Torrijos, para poder obtener las distintas regiones mencionadas anteriormente se han utilizado los filtros centrado en 600nm y 650nm. El experimento se ha realizado varias veces con diferentes anchos de banda de 10 y de 40 nm para conocer mejor el comportamiento de la muestra.

Para aumentar la temperatura de forma gradual se ha situado la muestra de silicio poroso encima de un disipador de calor. Encima del disipador también se sitúa un Peltier para aumentar la temperatura desde 25 a 35 grados Celsius de una forma

controlada.

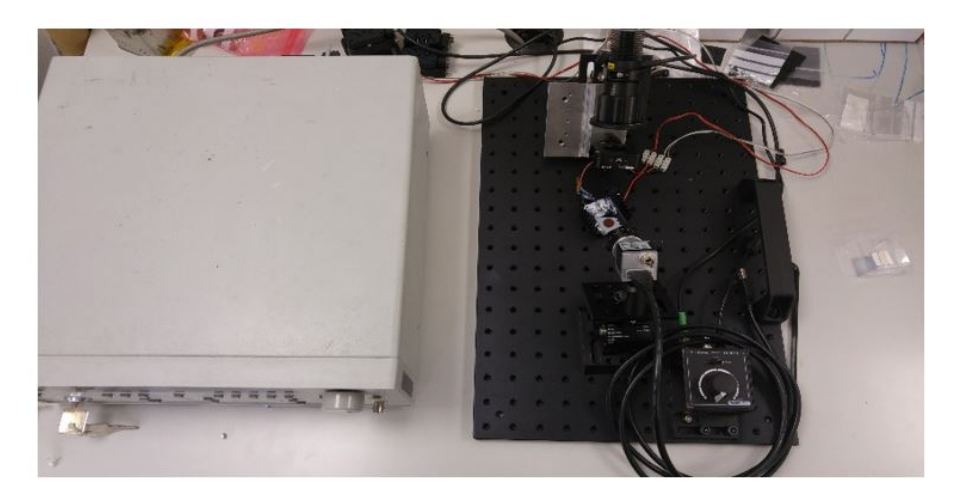

**Figura 7.14:** Setup utilizado para la medida del incremento de la temperatura

#### **7.4.1. Resultados**

Realizando el experimento con la muestra 658 se ha obtenido las siguientes gráficas al variar la temperatura de 25 grados a 35 y luego volver a 25. Se han utilizado los filtros centrados en 600 y en 650(Fc), con diferentes anchos de banda(Bw).

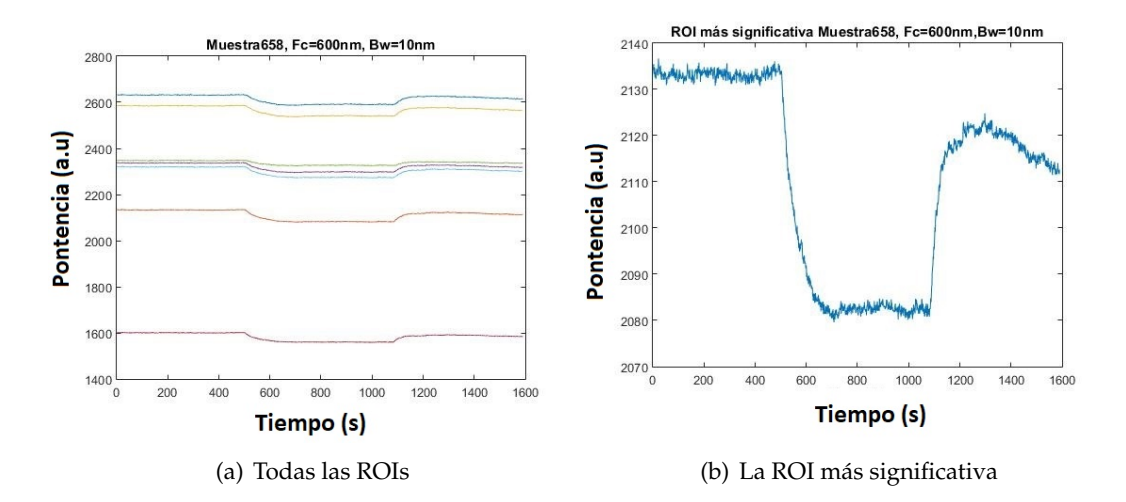

**Figura 7.15:** Medidas utilizando el filtro centrado en 600nm y con un ancho de banda de 10nm

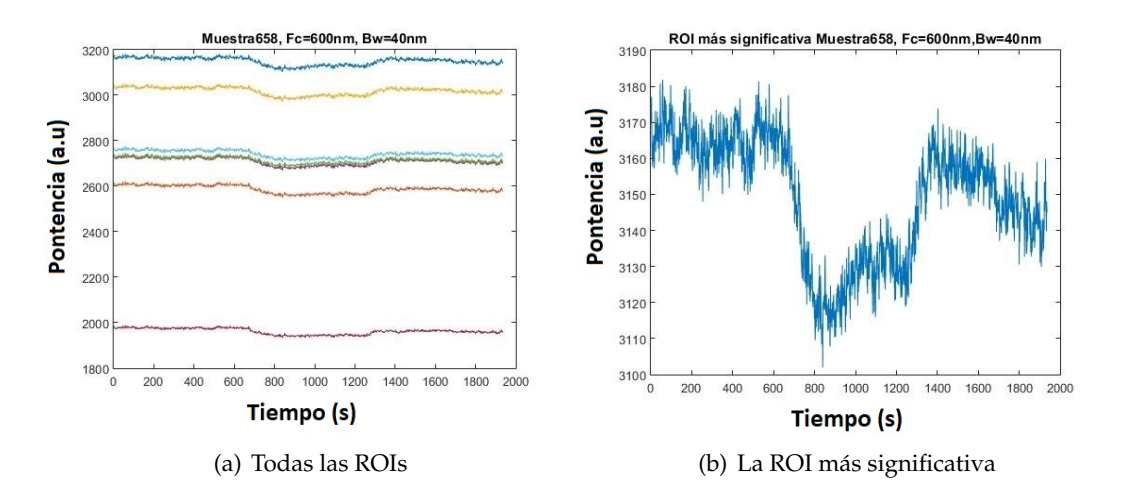

**Figura 7.16:** Medidas utilizando el filtro centrado en 600nm y con un ancho de banda de 40nm

![](_page_65_Figure_3.jpeg)

**Figura 7.17:** Medidas utilizando el filtro centrado en 650nm y con un ancho de banda de 10nm

#### **7.4.2. Comentarios**

Se ha detectado un cambio en las ROIs de unas 40 unidades digitales (ADU) al variar 10 grados de temperatura para los diferentes anchos de banda 600 y 650 en la muestra 658. Aunque el valor es muy pequeño puede ser debido a que la reflectividad de la muestra sea similar en toda la región analizada.

Este experimento nos ha servido para conocer que se va a poder medir un cambio de potencia cuando se desplace el espectro de reflexión. Además nos indica que la paltaforma también tiene potencial como sensor de temperatura en un futuro.

Se puede calcular la sensibilidad de detección del cambio de temperatura utilizando esta muestra.

Sensibilidad $=\frac{\Delta P}{\Delta T}=\frac{40}{10}=4$  ADU/<sup>o</sup>C Siendo ∆*P* incremento de potencia y ∆*T* incremento de temperatura.

Para tener un valor en valor absoluto para poder compararlo con otras plataformas, se ha calculado el límite de detección. Para ello se ha medido el ruido con Matlab y luego se ha utilizado la siguiente fórmula.

Limite de detección  $= \frac{Ruido}{Sensibilidad} = \frac{2}{4} = 0.5 \text{ °C}$ 

Esta sensibilidad se ha calculado para esta muestra en concreto. Pero si se consigue mejorar las propiedades de las muestras de silicio poroso, por ejemplo haciendo que el espectro tenga una variación notable de reflectividad justo en la banda que se vaya a monitorizar, se podría mejorar significativamente la sensibilidad de detección. Además, si se aplica un filtrado a la evolución temporal de la potencia, se podría reducir el ruido y tener un límite de detección también menor.

# 7.5 Monitorización de la variación de señal al introducir una disolución

En este experimento se estudian los cambios producidos en una muestra de silicio poroso cuando fluimos agua y cuando fluimos agua con distintas concentraciones de etanol. Para ello se va a elegir distintas regiones de interés y se va a monitorizar el solape de una fuente filtrada con el espectro de una muestra de pSi al introducir una disolución con etanol. Se va a utilizar la celda creada para fluir líquidos explicada en el apatado de montaje. Para elegir distintas regiones del espectro se va utilizar diferentes filtros intentando situar el punto inicial en una rampa del espectro. [\[6\]](#page-90-0) [\[8\]](#page-90-1) [\[10\]](#page-90-2)

Se va a caracterizar el cambio en el índice de refracción de las muestras y que áreas son las más influenciadas al fluir por encima agua y etanol. Se ha realizado el experimento con dos muestras de silicio poroso. La primera es la muestra 507, que es una doble capa con  $n=3.2$ ,  $n=1.2$ ,  $d=520$  nm. La segunda muestra es la 659, que es una monocapa, con n=2,n2=1.2 y d=2100 nm. Los dos espectros son muy distintos como se puede observar en las gráficas obtenidas con el FTIR.

#### **Espectros medidos con el FTIR del NTC:**

![](_page_67_Figure_5.jpeg)

![](_page_67_Figure_6.jpeg)

![](_page_67_Figure_7.jpeg)

**Figura 7.19:** Espectro Muestra 507

El cambio en potencia que se va a detectar es debido a que el espectro del silicio poroso se ha diseñado con multitud de lóbulos debidos a la presencia de interferencias constructivas y destructivas en la luz reflejada. Al desplazarse el espectro en frecuencia se podrá visualizar el cambio en potencia instantánea en determinadas regiones del espectro como se puede ver en la siguiente imagen si filtramos la luz con un pequeño ancho de banda.

![](_page_68_Figure_2.jpeg)

**Figura 7.20:** Explicación del experimento

También es posible visualizar qué regiones son las más afectas mediante una escala de colores para así conocer por que zonas ha pasado más fluido o cuales son más sensibles.

![](_page_68_Picture_5.jpeg)

**Figura 7.21:** Plataforma para fluir encima del sensor

#### **7.5.1. Resultados**

Se va a realizar el experimento con las dos muestras mencionadas anteriormente y se va a fluir por el canal una mezcla de etanol y agua. Para cada experimento se va a fluir diferentes concentraciones 10 %, 20 %y 40 %. Por una parte se visualizarán todas las regiones de de interés en una gráfica para cada experimento y por otra parte se seleccionará la región que más ha variado en todo el experimento a su derecha. A parte de las gráficas también se capturará la imagen del canal obtenida con la cámara donde se representa con una escala de colores las regiones más afectas por el etanol.

#### **Muestra 507:**

![](_page_69_Figure_4.jpeg)

![](_page_69_Figure_5.jpeg)

![](_page_69_Figure_6.jpeg)

**Figura 7.23:** Evolución M=507, Fc=650nm, et10 %

**Muestra 659:**

#### ROI más significativa Muestra659, Fc=600, Fluido=Etanol10% 165 Fc=600, Fluido=Etanol10% 2800 1600 260 Pontencia (a.u) Pontencia (a.u)  $\mathcal{D}_{4}$ 1550 220 150 200  $145($ 180 1400 140 1350  $1200$ 700 400 200 300 50  $\overline{\text{Tiempo}}$  (s) 100  $20<sub>C</sub>$ 500 600 700 Tiempo (s) (a) Todas las ROIs (b) La ROI más significativa

**Figura 7.24:** M=659, Fc=650nm, Bw=10nm

![](_page_70_Figure_3.jpeg)

**Figura 7.25:** Evolución M=659, Fc=650nm, et10 %

![](_page_70_Figure_5.jpeg)

**Figura 7.26:** M=659, Fc=650nm, Bw=10nm

![](_page_71_Figure_1.jpeg)

**Figura 7.27:** Evolución M=659, Fc=650nm, et20 %

![](_page_71_Figure_3.jpeg)

**Figura 7.28:** M=659, Fc=650nm, Bw=10nm

![](_page_71_Figure_5.jpeg)

**Figura 7.29:** Evolución M=659, Fc=650nm, et40 %
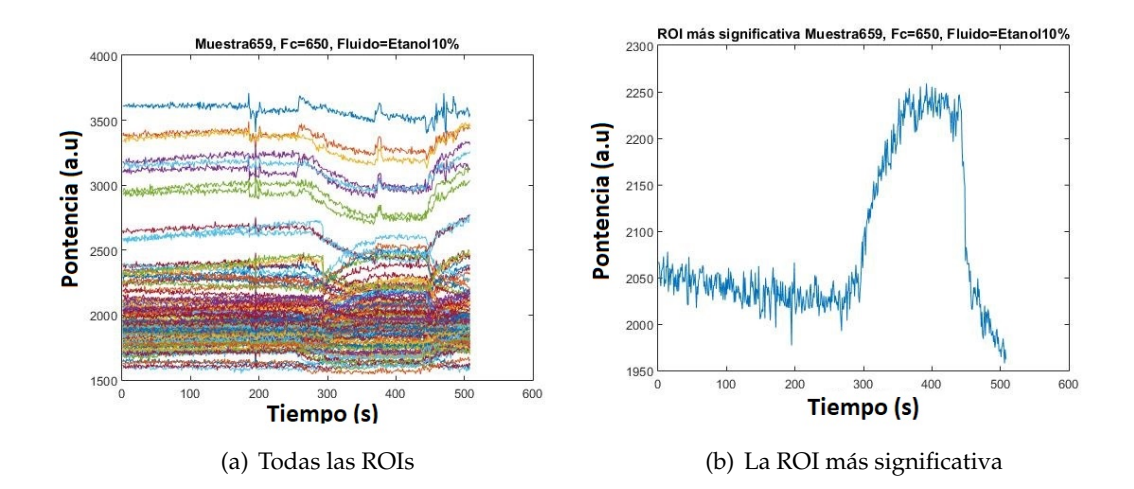

**Figura 7.30:** M=659, Fc=650nm, Bw=10nm

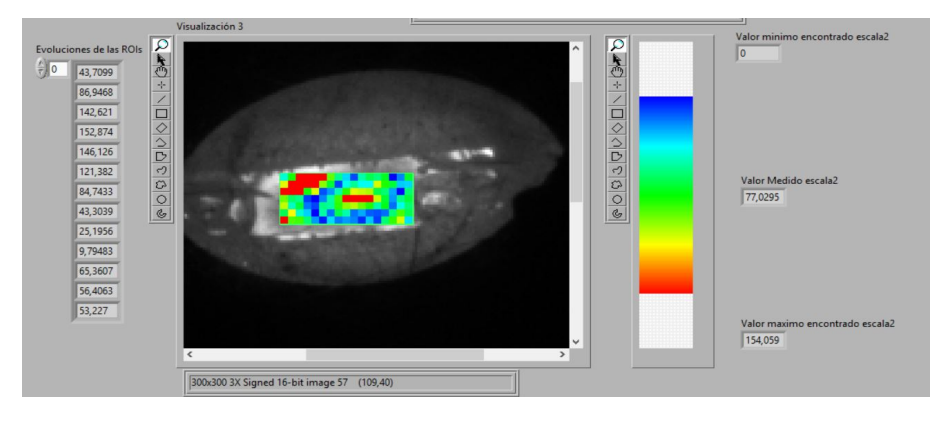

**Figura 7.31:** Evolución M=659, Fc=650nm, et10 %

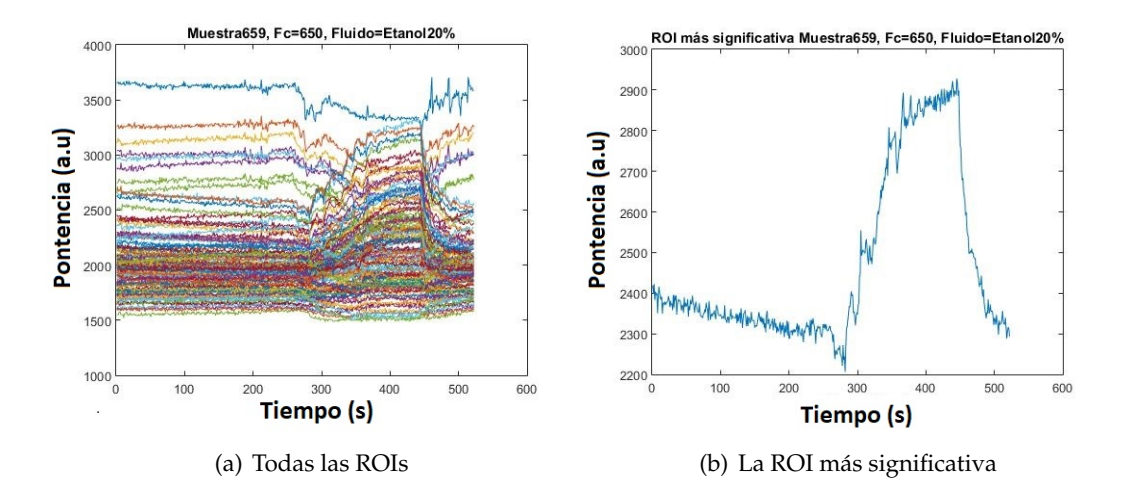

**Figura 7.32:** M=659, Fc=650nm, Bw=10nm

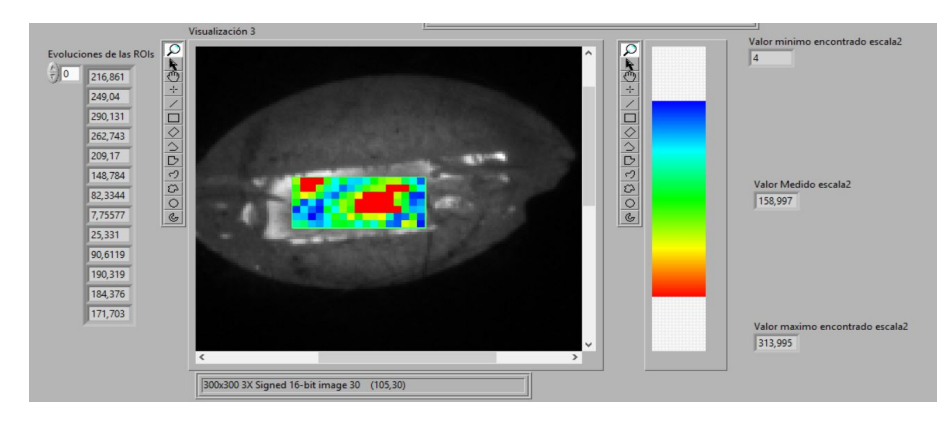

**Figura 7.33:** Evolución M=659, Fc=650nm, et20 %

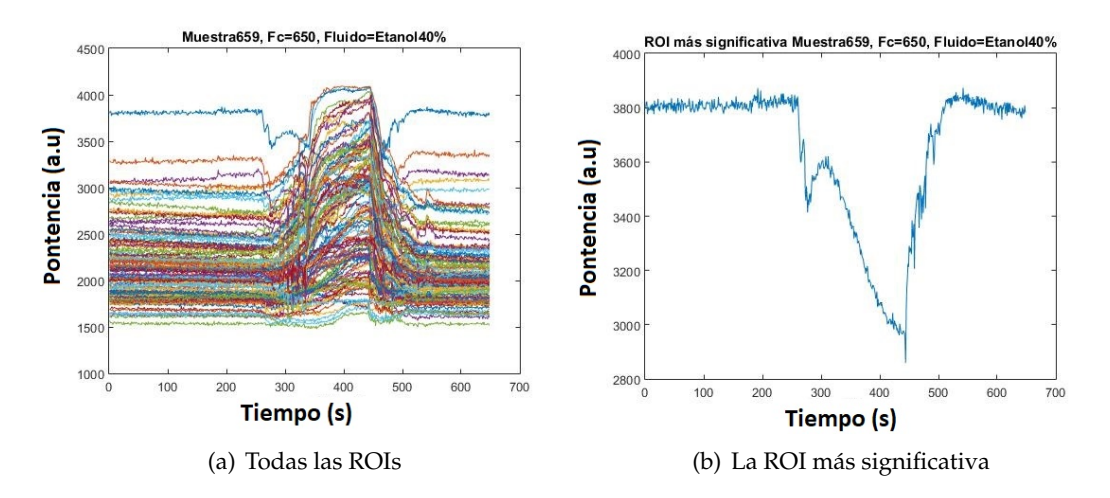

**Figura 7.34:** M=659, Fc=650nm, Bw=10nm

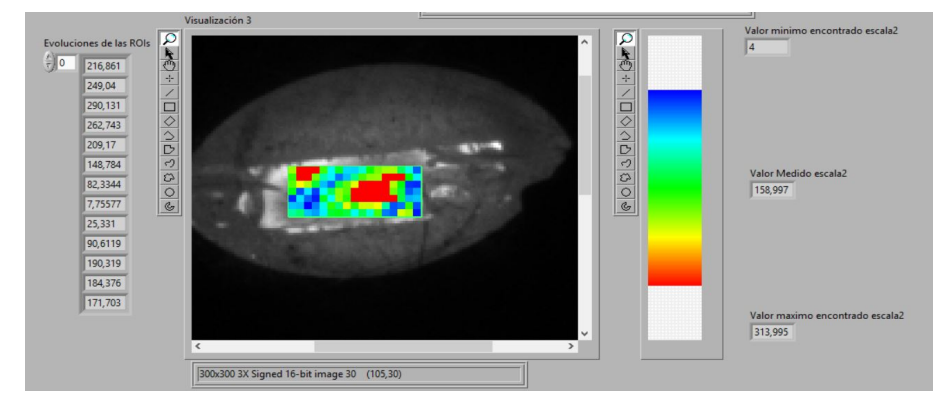

**Figura 7.35:** Evolución M=659, Fc=650nm, et40 %

#### **7.5.2. Comentarios**

En la primera muestra 507 no se ha podido detectar etanol. Analizando el espectro completo obtenido con el FTIR se puede comprobar que es debido a que se encuentra en la zona plana del espectro y el desplazamiento no incrementa la reflexión.

Mientras que en la muestra 659 sí que se ha podido detectar claramente la concentración de etanol debido a que su espectro tiene mas lóbulos en 600 y 650 nm y nos ha permitivo ver variaciones cuando se desplaza.

Por lo tanto se puede calcular la sensibilidad de detección de concentraciones con diferente índice de refracción de la plataforma. Utilizando esta muestra en concreto y con las mismas formulas que utilizamos para calcular la sensibilidad de temperatura podemos calcular la sensibilidad alcanzada .

Para calcular el incremento del índice de refracción en función del porcentaje de etanol de un fluido se ha utilizado una función en matlab suministrada por el NTC.

Una vez tenemos el incremento se puede utilizar la misma ecuación que cuando se calculó la sensibilidad de la plataforma para medir temperatura. Se han escogido los mejores datos obtenidos para calcular la sensibilidad máxima alcanzada con la muestra 659. El mejor experimento ha sido cuando se ha introducido etanol al 40 % y se ha utilizado el filtro de 650 nm, donde el indice de refracción se a aumentado en 0.0267.

Sensibilidad = 
$$
\frac{\Delta P}{\Delta R}
$$
 =  $\frac{800}{0.0267}$  = 29962, 546ADU/RIU

Donde ∆*P* es el incremento de potencia recibida y ∆*R*es Incremento de indice de reflexión.

 $\text{Limite de detección} = \frac{Ruido}{sensibilidad} = \frac{20}{29962,5468} = 6,675e^{-4}RIU$ 

Lo que da un limite de detección de 6, 675*e* <sup>−</sup>4*RIU* bastante por encima de los dispositivos que actualmente utilizan en el NTC el cual ronda 10−6*RIUS*. Pero para el coste de la plataforma se puede considerar que es un buen valor de detección. Además, si se quiere mejorar se puede aplicar un filtrado a la evolución temporal de la potencia para reducir el ruido y así mejorar el límite de detección.

Los resultados pueden variar por diferentes motivos. Uno es que la falta de uniformidad provoca que en cada posición tenemos una respuesta en frecuencia distinta por lo que se obtienen valores distintos. La otra problemática es que el líquido no fluye por toda la muestra de la misma manera por lo que afectará más a unas regiones que a otras y puede que algunos poros no se rellenen del nuevo fluido. Otro factor a tener en cuenta es el filtro utilizado y su ancho de banda dado que medimos en potencia total y no para cada frecuencia.

Mirando la gráfica de las ROIs se puede comprobar que no todas cambian igual, depende del sitio donde se encuentren en el espectro. Lo que se puede visualizar es que en esta muestra y en este ancho de banda las ROIs con menos potencia muestran una disminución de valor, mientras que las demás aumentan.Esto es debido a que cada punto sigue el mismo espectro pero parte de un punto diferente debido a la falta de uniformidad. Suponiendo que se desplaza a hacia la izquierda y los puntos con mas intensidad empiezan a mitad de la rampa positiva estos puntos van a subir cuando se va desplazando, pero los puntos en una rampa negativa disminuirán.

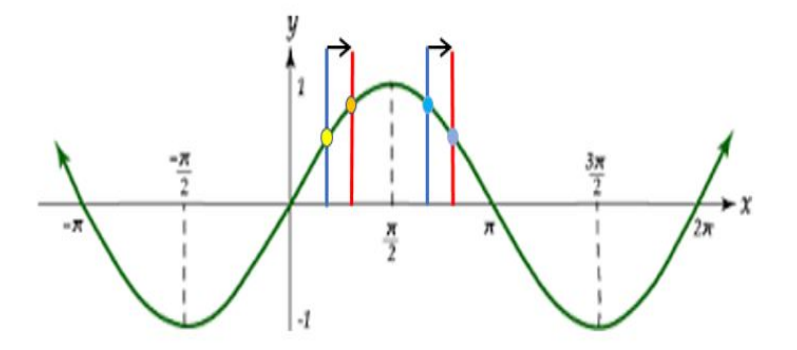

**Figura 7.36:** Explicación de la diferencia de evolución de las ROIs

Otro aspecto interesante que se puede observar de los resultados son las regiones más sensibles de las muestras, las cuales siguen una coherencia dado que suelen estar juntas.

También se ha observado durante este experimento que cuando pasamos de agua a etanol la primera vez se generan burbujas en la muestra. Puede ser porque el agua no llega a expulsar todo el oxígeno de los poros al fluir por encima del silicio poroso. Pero cuando se ha introducido el etanol, debido a su menor densidad, este sí que ha podido entrar en los poros y expulsar todo el aire dentro de los poros.

## 7.6 Monitorización de la variación de señal con la plataforma aislada del exterior al introducir vapor de etanol

En el siguiente experimento se va a comprobar si la plataforma es capaz de detectar etanol en el aire. Para ello se va a utilizar la celda 1 de gas explicada en la parte de montaje del sistema. Es decir ponemos el líquido con etanol justo debajo de la muestra y esperamos que se vaya evaporando poco a poco. Se va a utilizar la muestra 659 que ha sido la que mejores resultados nos ha dado en el experimento anterior. [\[7\]](#page-90-0) [\[9\]](#page-90-1)

En primer lugar se va a aislar toda la plataforma con un plástico para así asegurarnos que hay etanol suficiente en el ambiente para poder detectarlo. Luego se han seleccionado las distintas regiones de interés y se ha empezado con el experimento. Este experimento consiste en dejar la plataforma en reposo sin introducir nada durante 10 minutos. A continuación se procedió a introducir el bote de etanol, esperando 15 minutos para asegurar que la atmósfera estuviese cargada de vapor de dicho alcohol.

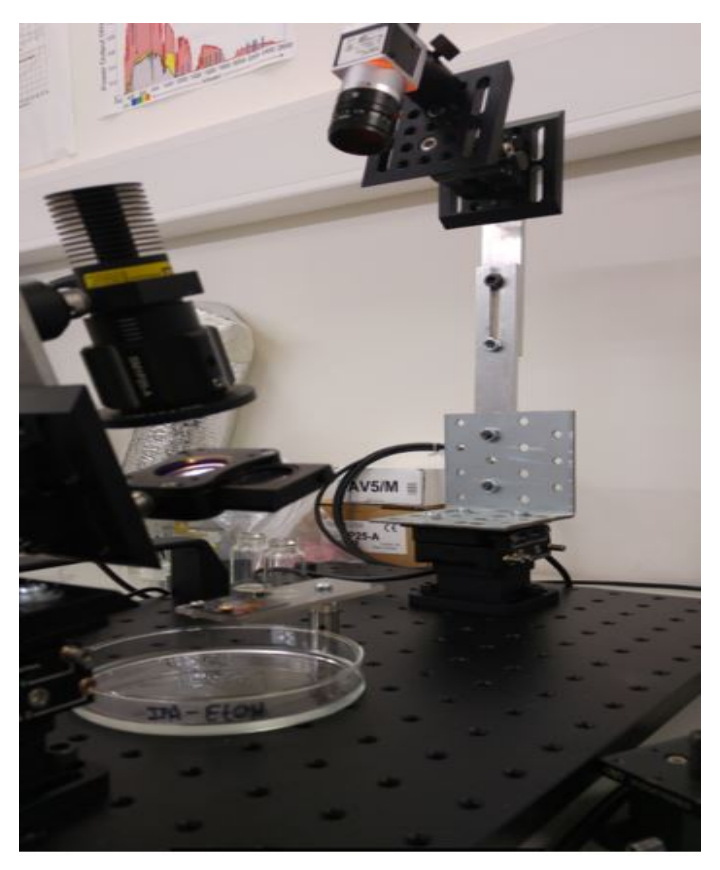

**Figura 7.37:** Plataforma para sensar gas

## **7.6.1. Resultados**

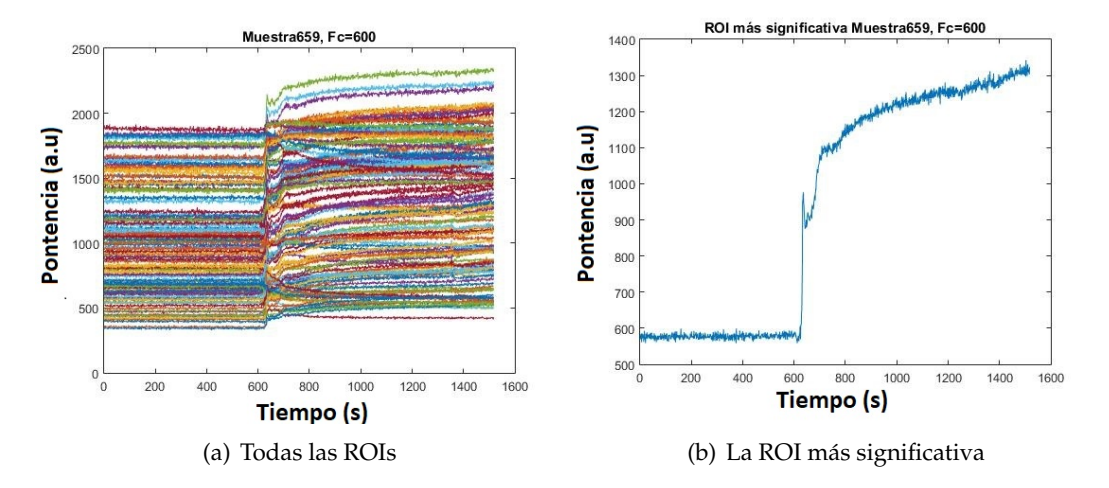

**Figura 7.38:** M=659, Fc=650nm, Bw=10nm

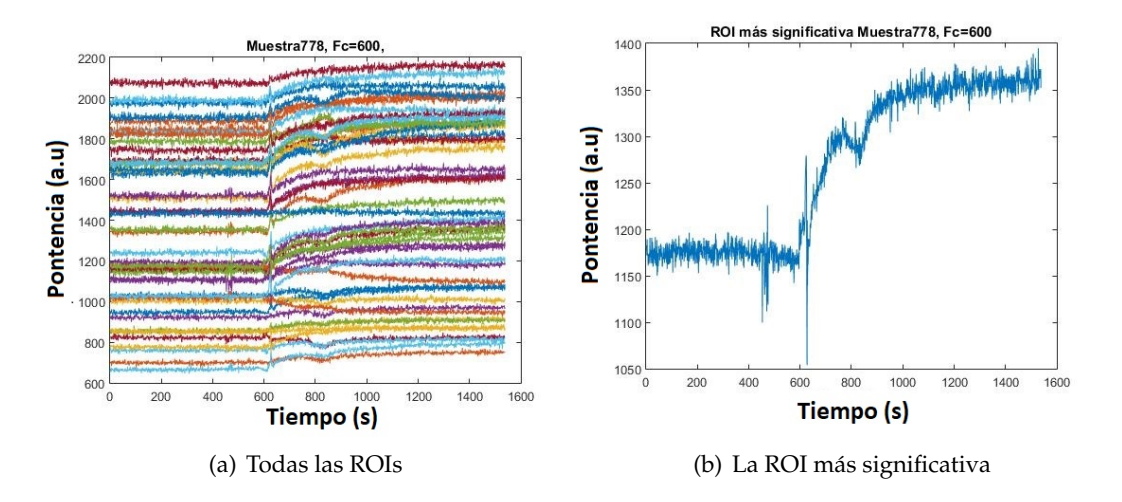

**Figura 7.39:** M=778, Fc=650nm, Bw=10nm

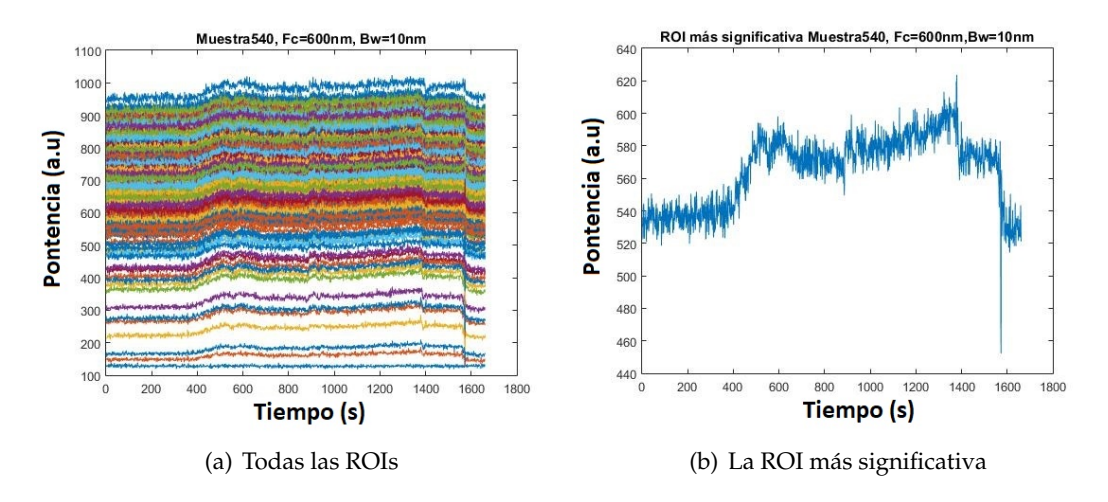

**Figura 7.40:** M=540, Fc=650nm, Bw=10nm

## **7.6.2. Comentarios**

Se han obtenido unos resultados realmente satisfactorios con unos valores de detección de 800 y 250 ADUs. El inconveniente es que no podemos determinar ni la sensibilidad ni el límite de detección debido a que no se conoce la concentración del vapor de etanol durante el experimento. Pero como primer experimento con gases se puede decir que ha salido bien y se va a proceder a hacer el mismo experimento pero sin aislar la plataforma en la siguiente sección.

## 7.7 Monitorización de la variación de señal al introducir vapor de etanol

Debido a los buenos resultados del experimento para sensar etanol en el aire, se va a proceder a hacer el mismo experimento con la misma muestra pero sin aislar la plataforma. Para saber si la plataforma es capaz de detectar la concentración en un espacio tan grande como el laboratorio.

Por lo que en primer lugar se han escogido las mismas regiones de interés y se ha procedido a dejar la plataforma en reposo durante 10 minutos y luego se ha introducido el etanol durante 15 minutos.

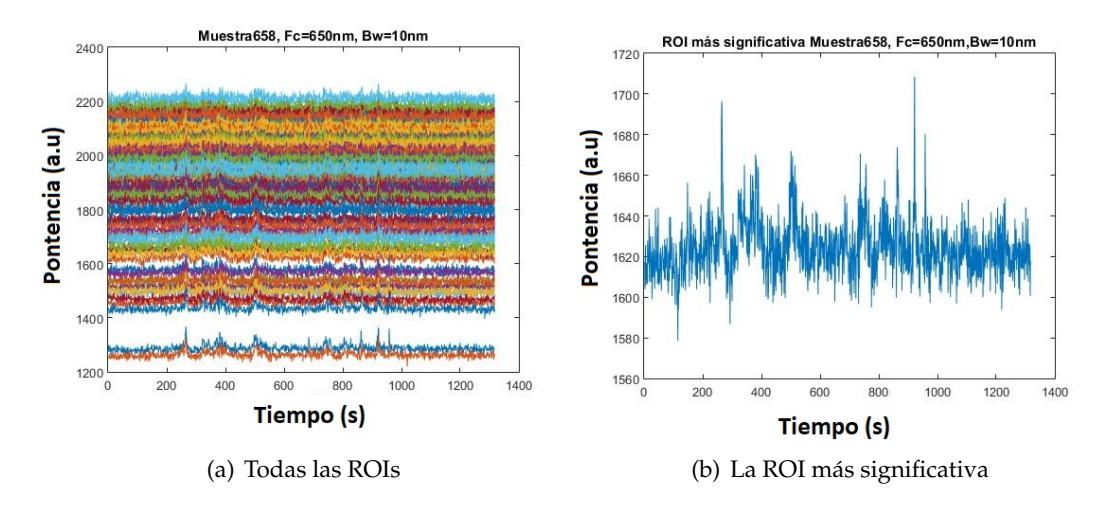

#### **7.7.1. Resultados**

**Figura 7.41:** M=590, Fc=650nm, Bw=10nm

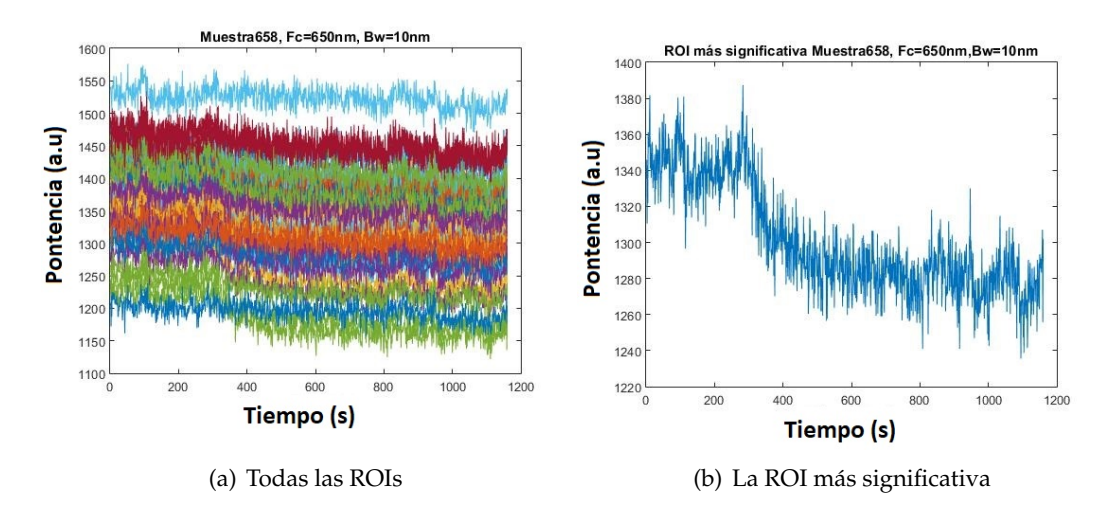

**Figura 7.42:** M=658, Fc=650nm, Bw=10nm

#### **7.7.2. Comentarios**

Se ha procedido a hacer el experimento pero como se puede visualizar no se ha podido detectar un cambio muy significativo al tener un espacio tan grande. Esto puede ser debido a que el etanol es mas denso que el aire y se esparce por toda la habitación y no llegue a introducirse en los poros de la muestra de silicio poroso. En la primera gráfica solo vemos ruido, pero en la segunda si que se ha llegado a detectar un pequeño cambio de unas 60 ADUs. Siendo el error de 20 ADUs este cambio no es muy significativo, pero en un futuro se puede investigar como mejorar la sensibilidad con estas condiciones.

## 7.8 Monitorización de la variación de señal al introducir vapor de etanol con la celda 2

En este experimento vamos a volver a intentar detectar una concentración de etanol y IPA pero esta vez utilizando otra plataforma de soporte de la muestra **celda 2** de gas explicada en la parte de montaje del sistema.

Este experimento consiste en introducir la muestra de silicio poroso en un espacio cerrado y transparente para que se pueda iluminar y luego detectar con la cámara. Dentro del petri, pero situado al lado de la muestra, hay otro pequeño cuenco donde introducimos mediante un tubo el etanol o el IPA que posteriormente se va a evaporar.

El experimento consta de cinco etapas: la primera etapa es tener la muestra con aire y con los poros totalmente vacíos, la segunda etapa es introducir IPA, la tercera etapa es cambiar el IPA por el etanol, la cuarta etapa es introducir IPA otra vez para volver al estado anterior y la última es introducir agua para volver al estado inicial. Donde cada etapa dura 7 minutos.

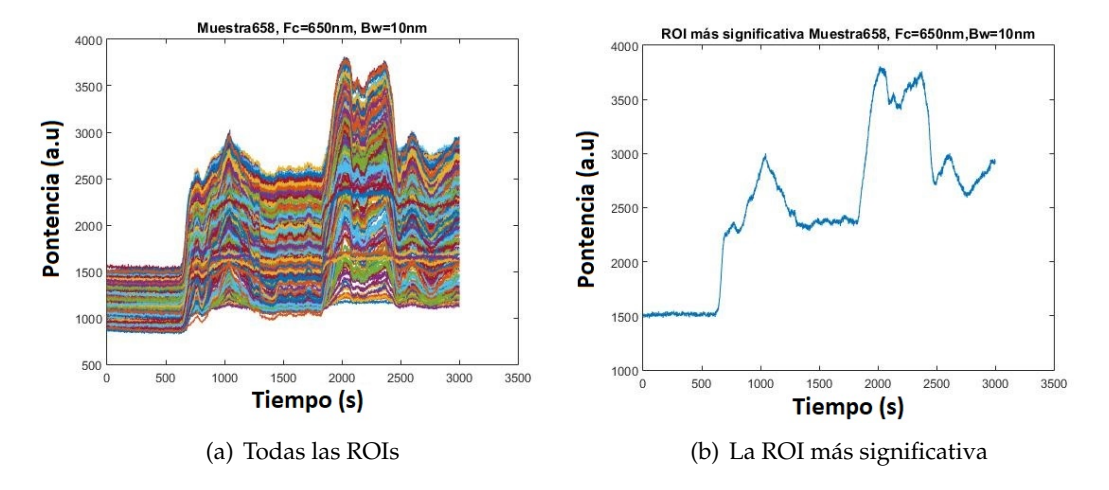

### **7.8.1. Resultados**

**Figura 7.43:** M=658, Fc=650nm, Bw=10nm

#### **7.8.2. Comentarios**

La gráfica es muy representativa y ha podido detectar las diferentes etapas del experimento utilizando la muestra 658.

Pero tiene el principal inconveniente que es incapaz de volver al estado inicial aunque cambiemos el etanol por agua del cuenco de al lado. Este etanol o IPA queda presente en la cápsula debido a que no tiene una evacuación correcta.

Por ello se va a realizar una cápsula tipo la de fluídica pero para fluir gas para el próximo experimento. Para ademas de controlar el espacio, se pueda conocer la concentración del etanol y el caudal del gas. Así poder asegurarnos de que el gas se introduce en los poros y se pueda detectar en la plataforma.

## 7.9 Monitorización de la variación de señal con la plataforma al introducir vapor de etanol con la celda 3

Este experimento se va a repetir el experimento anterior pero utilizando la celda de gas 3, debido a que el otro experimento de detección de gas ha sido satisfactorio pero con muchas fluctuaciones durante el periodo de detección. Otro aspecto que se va a intentar conseguir es volver al estado inicial del pSi. En esta nueva celda el flujo de etanol es constante, controlado y además se conoce el volumen interior. El vapor utilizado en este experimento se ha extraído mediante una jeringuilla de un recipiente cerrado donde estaba el etanol evaporándose a 100 grados y se va evacuar con el mismo caudal durante todo el experimento. [\[11\]](#page-90-2)

El procedimiento de inserción de gas va a ser como los anteriores, donde primero se va a fluir aire 5 minutos, luego etanol 10 minutos y luego otra vez aire 10 minutos.

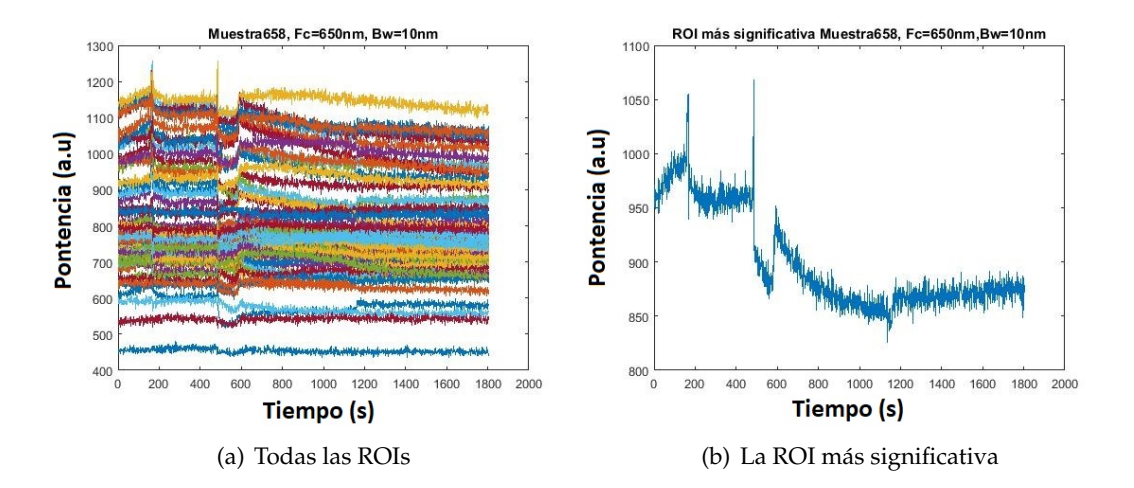

## **7.9.1. Resultados**

**Figura 7.44:** M=728, Fc=650nm, Bw=10nm

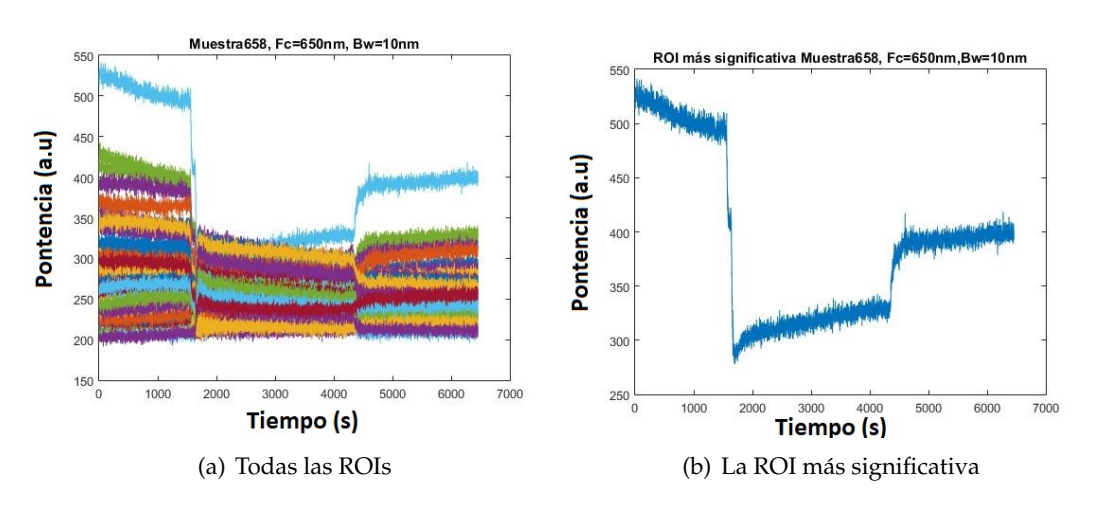

**Figura 7.45:** M=756, Fc=650nm, Bw=10nm

#### **7.9.2. Comentarios**

Con esta nueva celda hemos llegado a obtener 300 ADUS de diferencia entre fluir aire y vapor de etanol. Por lo que se puede decir que sí que puede detectar etanol en el aire.

Pero seguimos teniendo el principal problema que es volver al estado inicial. Como se ve en la primera gráfica el etanol entra en los poros pero luego no se evacua dado que se queda en la misma potencia. En la segunda gráfica podemos observar que la potencia vuelve a subir un poco pero no llega al mismo valor que tenia al empezar. Esto es debido a que el vapor de etanol se condensa dentro de los poros y no llegada a evaporarse del todo.

Por lo que aun variando el método de introducción de etanol no se ha conseguido que el espectro de las muestras de silicio poros vuelva a su estado inicial. En conclusión, se ha comprobado que la plataforma puede llegar a medir etanol pero le falta tener un método de introducción de gas más efectivo.

# CAPÍTULO 8 **Conclusiones**

El presente proyecto ha tenido como objetivo la creación de una plataforma de medidas de índice de refracción en sensores fotónicos de bajo coste. Se conseguido reducir los costes del material a unos 1.664,19 euros, que es mucho más económica que los actuales sistemas ópticos del Centro de Tecnología Nanofotónica (NTC) que rondan los 100.000 euros. También se ha demostrado que esta plataforma se puede utilizar como sensor para detectar cambios de índice de refracción en fluidos y gases en diversos experimentos y para la medición de homogeneidad de muestras pSi.

Se ha creado varios métodos de caracterización de la homogeneidad de las muestras utilizando una visualización con una escala de colores. Además se ha podido hacer diferentes experimentos utilizando el silicio poroso como transductor óptico. Llegando a obtener un límite de detección de fluidos de 6, 675*e* <sup>−</sup>4*RIU* el cual es superior a el de los demás sistemas de caracterización del NTC que rondan 1*e* <sup>−</sup>6*RIU*. Pero teniendo en cuenta que es una plataforma de bajo coste, se ha llegado a obtener una buena sensibilidad.

En los experimentos de detección de gas no se ha podido especificar la sensibilidad, dado que no se conocía la concentración de etanol, pero se ha demostrado que la plataforma puede servir para aplicaciones con sustancias gaseosas. El principal inconveniente detectado en estas aplicaciones es el control del flujo de entrada y salida del gas. Dado que es muy difícil controlar el flujo interior dentro de las celdas, para asegurarse de que todo el gas ha sido evacuado antes de entrar la siguiente etapa. La principal mejora la cual se debería investigar es un método de inserción de gas que asegure la correcta evacuación sin dañar la muestra.

Se han realizado diferentes experimentos y se han repetido innumerables veces para estar seguro que el cambio en potencia se debe al cambio de índice de refracción y no a otros posibles fenómenos externos. Como por ejemplo, posibles vibraciones en la emisión o recepción de la luz, vibraciones externas, flujo del aire o etanol.

En el NTC hay otras plataformas para realizar medidas de índice de refracción, como el FTIR y el elipsómetro espectroscópico. La expuesta en este proyecto tiene la principal ventaja de que puede realizar las medidas en una amplia superficie en tiempo real, mientras que con el FTIR solo se puede medir áreas inferiores a *mm*<sup>2</sup> con un tiempo superior a 1 minuto para cada medida. Otro aspecto a destacar, es que esta plataforma utiliza el espectro visible de la fuente de luz, lo que ha abaratado el coste total del sistema.

Para la creación de este software se han utilizado diversas librerías para el control de la cámara y la adquisición de los datos. En la medida de lo posible se ha utilizado la paralelización de procesadores que admite LabVIEW y estos se han sincronizado mediante notificadores y semáforos. Se ha programado modularizado casi todos los procesos para que se pueda ampliar su utilidad y funcionamiento de una manera fácil y cómoda en un futuro.

Como es habitual en todos los experimentos, a medida que se ha avanzado en el montaje, han ido apareciendo errores no previstos en el desarrollo teórico inicial. Estos errores no tenidos en cuenta en un primer lugar provocan que las medidas no sean como se esperaba en un principio. Como por ejemplo la falta de uniformidad en la iluminación del silicio poroso al utilizar solo una lente que colime la luz. Otro ejemplo es la necesidad de calibrar la imagen. No obstante, estas nuevas consideraciones pueden ser útiles para los próximos proyectos, puesto que si se tienen en cuenta se puede mejorar la sensibilidad y la precisión.

#### **Posibles mejoras de la plataforma:**

- 1 Cambiar el método de introducción y de evacuación de gases de las celdas para poder llegar al estado inicial de las muestras de silicio poroso.
- 2 Separar el proceso de cálculo de medias de las diferentes ROIs fuera del bucle que controla la cámara para mejorar el rendimiento de captura de imágenes.
- 3 Biofuncionalizar la muestra de silicio poroso para poder detectar determinadas moléculas en vez de fluidos con diferente índice de refracción.
- 4 Posibilidad de utilizar una cámara con un tamaño de palabra mayor que 12 bits para aumentar la sensibilidad.

Por todo ello, este proyecto me ha aportado mucha experiencia a la hora de diseñar software para la adquisición de datos con LabVIEW. Además, me ha enseñado a trabajar en equipo en un entorno de investigación y estar en contacto con investigadores del NTC. Por lo que puedo afirmar que ha sido una experiencia laboral muy enriquecedora.

# CAPÍTULO 9 Anexo

## 9.1 Glosario

**LabVIEW:** Es un entorno de programación gráfico ideal para la creación de sistemas de medidas y control, gracias a sus múltiples herramientas. Con una gran facilidad de comunicación con el hardware modular de National Instruments.

**Índice de refracción:** Es el resultado del cociente de la velocidad de la luz en el vacío y la velocidad de la luz en ese medio.

**RIU:** Es la unidad de medida para el indice de refracción que significa en ingles refractive index units".

**Espectro de reflectividad:**Es la fracción de la radiación incidente sobre una superficie que es reflejada.

**FTIR:** Es una técnica que se utiliza para obtener el espectro de absorción o emisión de un sólido, líquido o gas (Espectroscopia infrarroja por transformada de Fourier). Un espectrómetro FTIR recoge simultáneamente datos de alta resolución en un amplio intervalo espectral.

**Fabry-Perot:** El interferómetro de Fabry-Perot es una cavidad en la que se tienen interfaces con 2 medios, de forma que la luz se queda rebotando dentro. Estos rebotes pueden ser constructivos o destructivos, dependiendo de las características de la capa porosa y de la longitud de onda de los fotones incidentes.

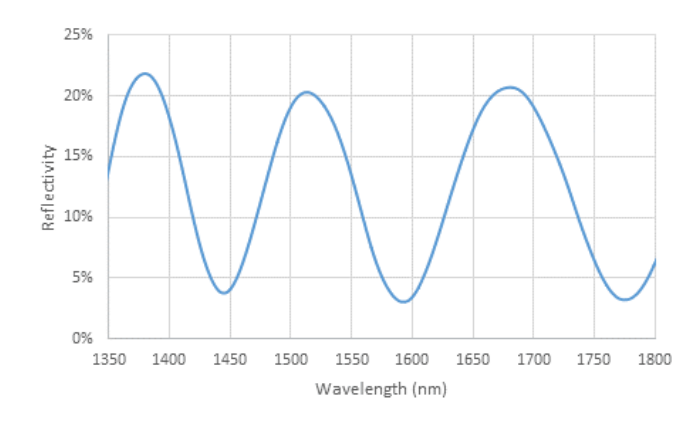

**Figura 9.1:** Gráfica de respuesta en frecuencia de un interferómetro de Fabry-Perot

## 9.2 Elementos de programación necesarios para entender el código

**Computación paralela:** Es una forma de cómputo en la que muchas instrucciones se ejecutan simultáneamente. Hay varias formas diferentes de computación paralela: paralelismo a nivel de bit, paralelismo a nivel de instrucción, paralelismo de datos y paralelismo de tareas.

**Semáforos:** Es una variable especial que constituye el método clásico para restringir o permitir el acceso a recursos compartidos en un entorno de multiprocesamiento.

**Notificadores:** Elementos de sincronización para el intercambio de información entre varios procesos ejecutándose simultáneamente.

**Event Structure:** Es un tipo de bucle de LabVIEW, este bucle se queda a la espera hasta que se produzca un evento para ejecutar diferentes acciones. Esta estructura tiene un time-out configurable para la espera de eventos.

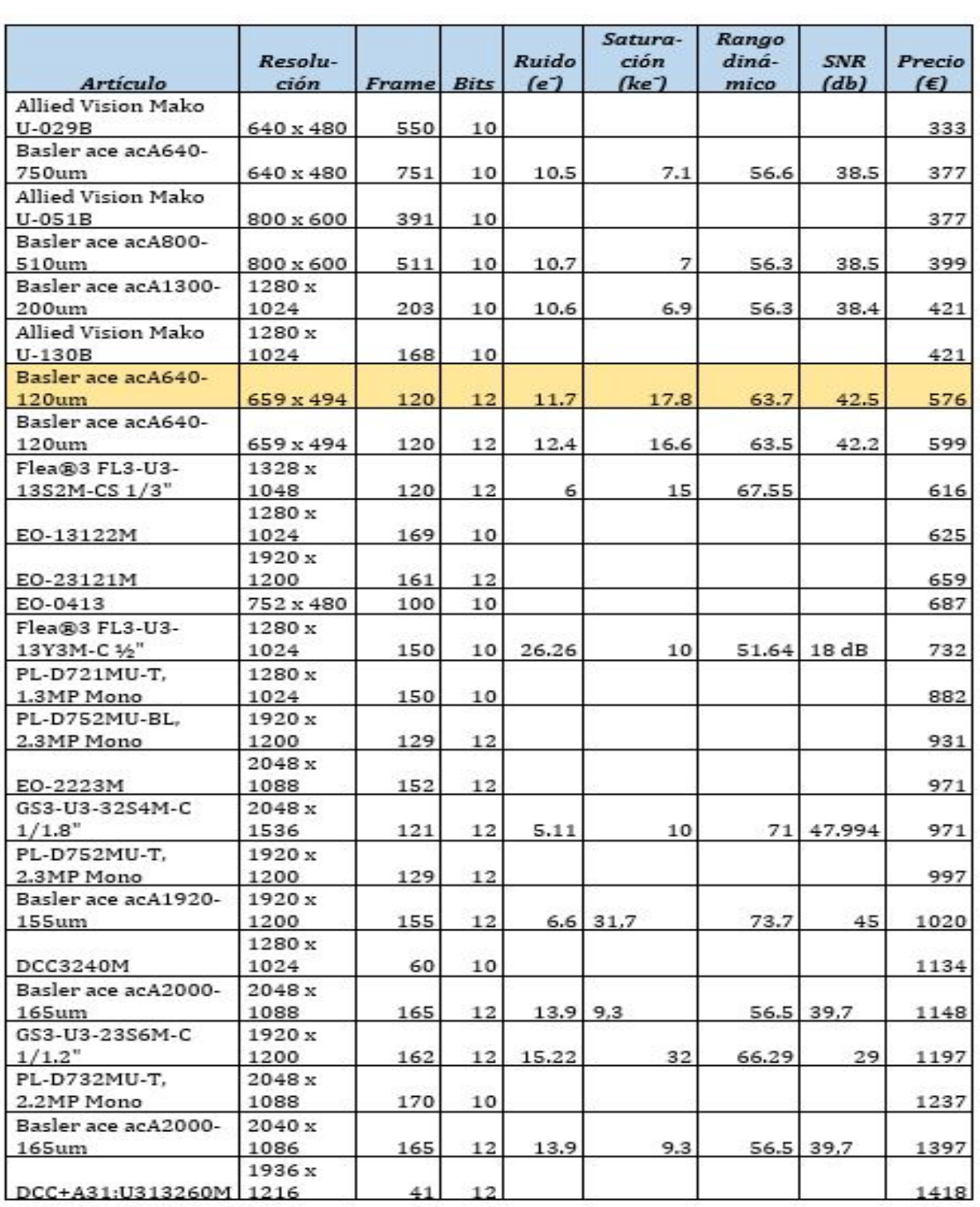

## 9.3 Tabla Excel de las principales características de las cámaras buscadas

**Figura 9.2:** Búsqueda de cámaras para la plataforma

## Bibliografía

- [1] Nanotecnología. Consultado en [https://nanotecnologia.](https://nanotecnologia.fundaciontelefonica.com/2007/04/16/silicio-poroso) [fundaciontelefonica.com/2007/04/16/silicio-poroso](https://nanotecnologia.fundaciontelefonica.com/2007/04/16/silicio-poroso).
- [2] Michael P. Stewart and Jillian M. Buriak. Chemical and Biological Applications of Porous Silicon Technology\*\* *Advanced materials* 12, 12, (2000).
- [3] Claudia Pacholski. Photonic Crystal Sensors Based on Porous Silicon *Sensors*, 13, 4694-4713 (2013).
- [4] Jordi Riu, Alicia Maroto, F. Xavier Rius. Nanosensors in environmental analysis *Talanta*,69, 288–301 (2006).
- [5] Petra Granitzer \* and Klemens Rumpf. Porous Silicon—A Versatile Host Material *Materials*, 3, 943-998, (2010).
- [6] Devices and Applications: Sensors, Fluidics, Patterning, Catalysis, Photonic Crystals. Consultado en [http://http://pubs.acs.org/doi/pdfplus/10.](http://http://pubs.acs.org/doi/pdfplus/10.1021/la104502u) [1021/la104502u](http://http://pubs.acs.org/doi/pdfplus/10.1021/la104502u).
- <span id="page-90-0"></span>[7] Jun Gao, Ting Gao, and Michael J. Sailor. Porous-silicon vapor sensor based on laser interferometry *Appl. Phys. Lett*, 77, 901 (2000).
- [8] S. Zangooie, R. Bjorklund, H. Arwin. Vapor sensitivity of thin porous silicon layers *Sensors and Actuators*,43, 168–174,(1997).
- <span id="page-90-1"></span>[9] Sonia E. LØtant and Michael J. Sailor. Detection of HF Gas with a Porous Silicon Interferometer *Advanced materials* 12, 5, (2000).
- [10] Osney Pérez Ones\*, Jorge Díaz Rodríguez, Lourdes Zumalacárregui, Osvaldo Gozá León. Evaluación de propiedades físicas de mezclas etanol-agua *Grupo de Análisis de Procesos, Facultad de Ingeniería Química, Instituto Superior Politécnico* 52, 62.74, (2010).
- <span id="page-90-2"></span>[11] P. A. Snow, E. K. Squire, P. St. J. Russell, L. T. Canham. Vapor sensing using the optical properties of porous silicon Bragg mirrors *Journal of Applied Physics*, 86, 1781 (1999).